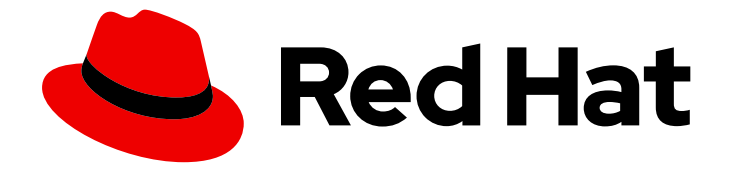

# Red Hat OpenStack Platform 17.1

# Framework for upgrades (16.2 to 17.1)

In-place upgrades from Red Hat OpenStack Platform 16.2 to 17.1

Last Updated: 2024-06-27

In-place upgrades from Red Hat OpenStack Platform 16.2 to 17.1

OpenStack Team rhos-docs@redhat.com

# Legal Notice

Copyright © 2024 Red Hat, Inc.

The text of and illustrations in this document are licensed by Red Hat under a Creative Commons Attribution–Share Alike 3.0 Unported license ("CC-BY-SA"). An explanation of CC-BY-SA is available at

http://creativecommons.org/licenses/by-sa/3.0/

. In accordance with CC-BY-SA, if you distribute this document or an adaptation of it, you must provide the URL for the original version.

Red Hat, as the licensor of this document, waives the right to enforce, and agrees not to assert, Section 4d of CC-BY-SA to the fullest extent permitted by applicable law.

Red Hat, Red Hat Enterprise Linux, the Shadowman logo, the Red Hat logo, JBoss, OpenShift, Fedora, the Infinity logo, and RHCE are trademarks of Red Hat, Inc., registered in the United States and other countries.

Linux ® is the registered trademark of Linus Torvalds in the United States and other countries.

Java ® is a registered trademark of Oracle and/or its affiliates.

XFS ® is a trademark of Silicon Graphics International Corp. or its subsidiaries in the United States and/or other countries.

MySQL<sup>®</sup> is a registered trademark of MySQL AB in the United States, the European Union and other countries.

Node.js ® is an official trademark of Joyent. Red Hat is not formally related to or endorsed by the official Joyent Node.js open source or commercial project.

The OpenStack ® Word Mark and OpenStack logo are either registered trademarks/service marks or trademarks/service marks of the OpenStack Foundation, in the United States and other countries and are used with the OpenStack Foundation's permission. We are not affiliated with, endorsed or sponsored by the OpenStack Foundation, or the OpenStack community.

All other trademarks are the property of their respective owners.

### Abstract

This guide contains information on the framework for the in-place upgrades across long-life versions. This framework includes tools to upgrade your OpenStack Platform environment from one long life version to the next long life version. In this case, the guide focuses on upgrading from Red Hat OpenStack Platform 16.2 (Train) to 17.1 (Wallaby).

# Table of Contents

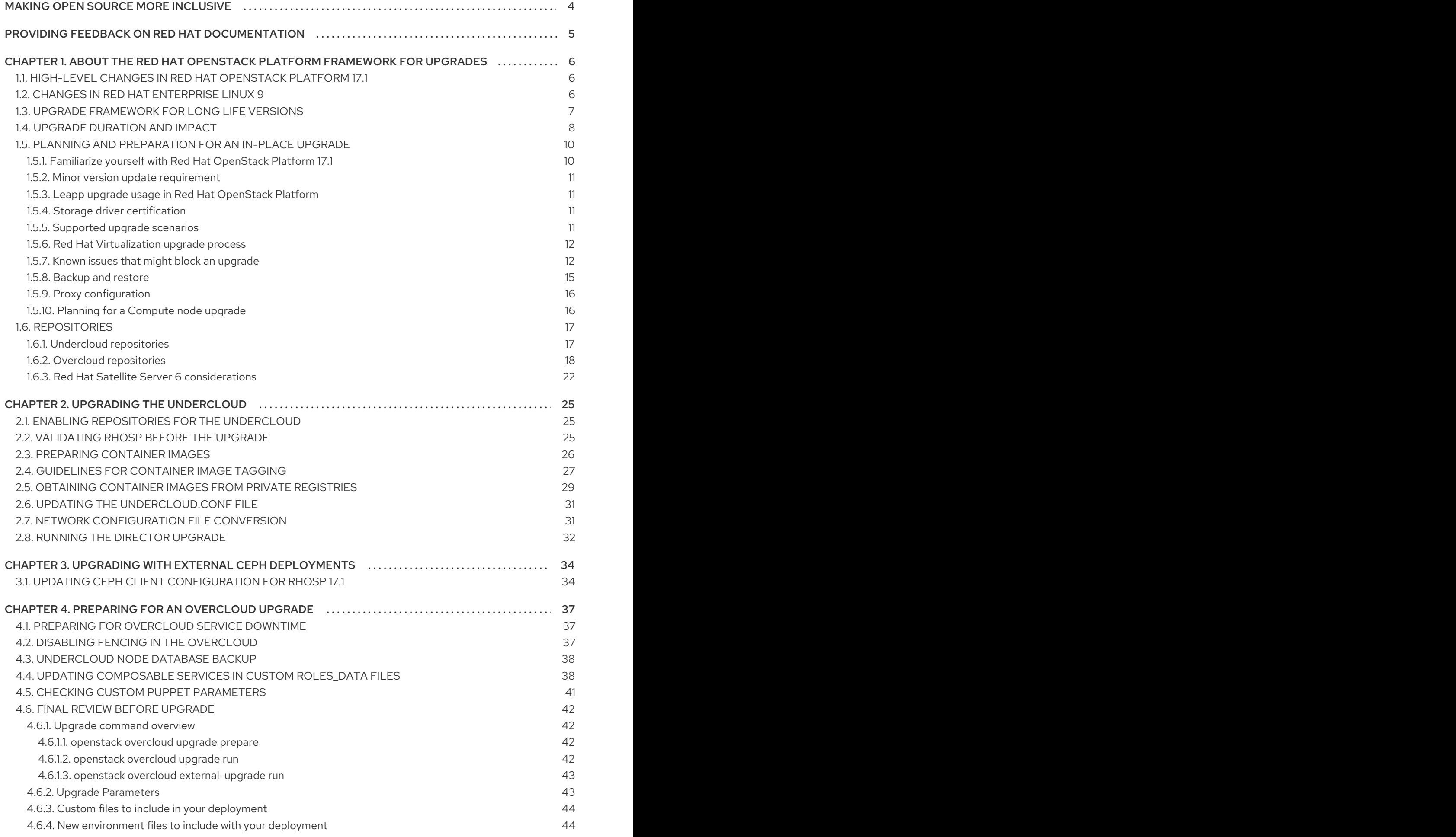

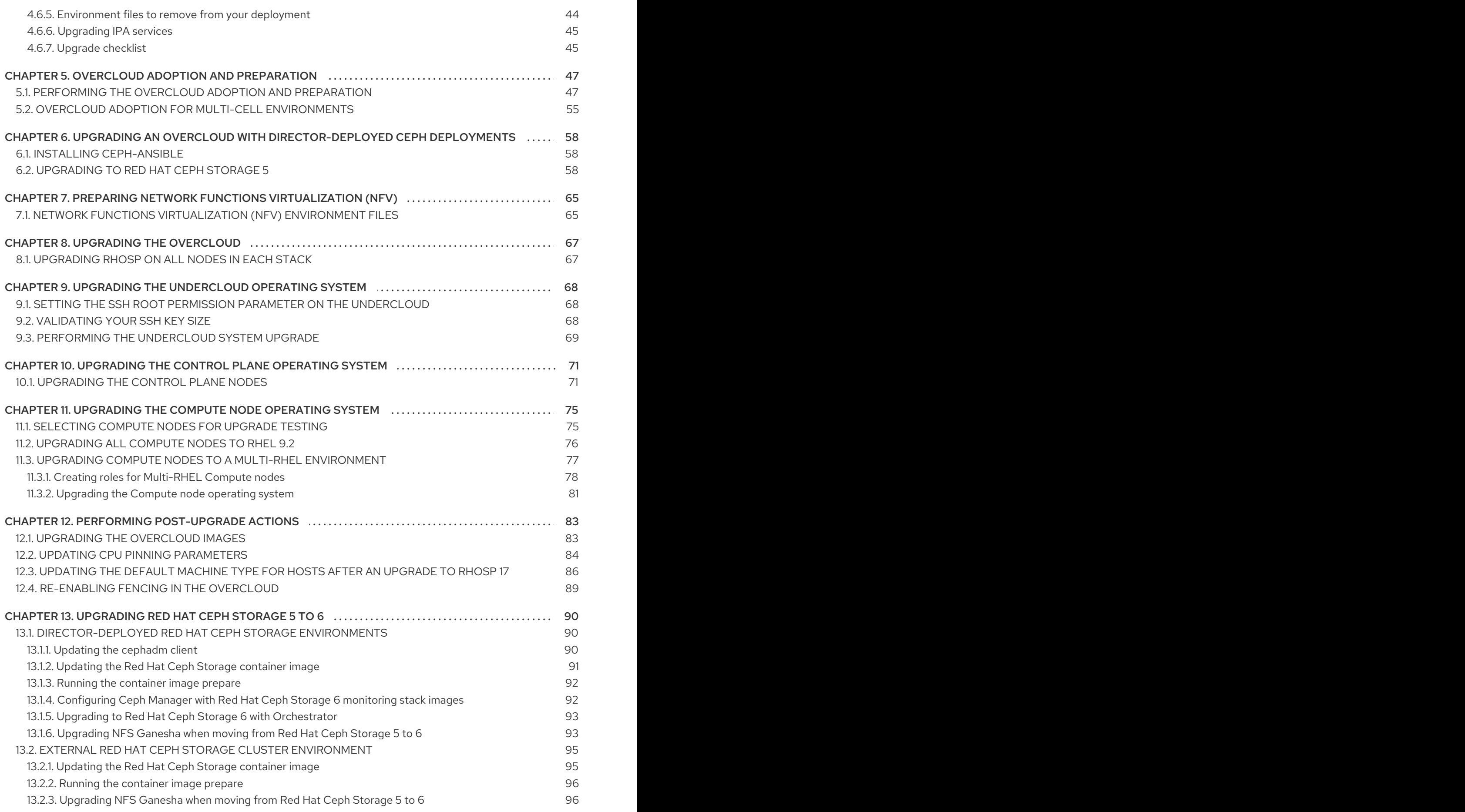

# MAKING OPEN SOURCE MORE INCLUSIVE

<span id="page-7-0"></span>Red Hat is committed to replacing problematic language in our code, documentation, and web properties. We are beginning with these four terms: master, slave, blacklist, and whitelist. Because of the enormity of this endeavor, these changes will be implemented gradually over several upcoming releases. For more details, see our CTO Chris Wright's [message](https://www.redhat.com/en/blog/making-open-source-more-inclusive-eradicating-problematic-language) .

# <span id="page-8-0"></span>PROVIDING FEEDBACK ON RED HAT DOCUMENTATION

We appreciate your input on our documentation. Tell us how we can make it better.

#### Providing documentation feedback in Jira

Use the [Create](https://issues.redhat.com/secure/CreateIssueDetails!init.jspa?pid=12336920&summary=Documentation feedback: %3CAdd summary here%3E&issuetype=1&description=<Include+the+documentation+URL,+the chapter+or+section+number,+and+a+detailed+description+of+the+issue.>&components=12391143&priority=10300) Issue form to provide feedback on the documentation. The Jira issue will be created in the Red Hat OpenStack Platform Jira project, where you can track the progress of your feedback.

- 1. Ensure that you are logged in to Jira. If you do not have a Jira account, create an account to submit feedback.
- 2. Click the following link to open a the [Create](https://issues.redhat.com/secure/CreateIssueDetails!init.jspa?pid=12336920&summary=Documentation feedback: %3CAdd summary here%3E&issuetype=1&description=<Include+the+documentation+URL,+the chapter+or+section+number,+and+a+detailed+description+of+the+issue.>&components=12391143&priority=10300) Issue page: Create Issue
- 3. Complete the Summary and Description fields. In the Description field, include the documentation URL, chapter or section number, and a detailed description of the issue. Do not modify any other fields in the form.
- 4. Click Create.

# <span id="page-9-0"></span>CHAPTER 1. ABOUT THE RED HAT OPENSTACK PLATFORM FRAMEWORK FOR UPGRADES

The Red Hat OpenStack Platform (RHOSP) framework for upgrades is a workflow to upgrade your RHOSP environment from one long life version to the next long life version. This workflow is an in-place solution and the upgrade occurs within your existing environment.

# <span id="page-9-1"></span>1.1. HIGH-LEVEL CHANGES IN RED HAT OPENSTACK PLATFORM 17.1

The following high-level changes occur during the upgrade to Red Hat OpenStack Platform (RHOSP) 17.1:

- The RHOSP upgrade and the operating system upgrade are separated into two distinct phases. You upgrade RHOSP first, then you upgrade the operating system.
- You can upgrade a portion of your Compute nodes to RHEL 9.2 while the rest of your Compute nodes remain on RHEL 8.4. This is called a Multi-RHEL environment.
- With an upgrade to Red Hat Ceph Storage 5, **cephadm** now manages Red Hat Ceph Storage. Previous versions of Red Hat Ceph Storage were managed by **ceph-ansible**. You can upgrade your Red Hat Ceph Storage nodes from version 5 to version 6 after the upgrade to RHOSP 17.1 is complete. Otherwise, Red Hat Ceph Storage nodes can remain on version 5 with RHOSP 17.1 until the end of the Red Hat Ceph Storage 5 lifecycle. To upgrade from Red Hat Ceph Storage version 5 to version 6, begin with one of the following procedures for your environment:
	- **O** Director-deployed Red Hat Ceph Storage environments: Updating the **[cephadm](#page-93-2)** client
	- External Red Hat Ceph Storage cluster [environments:](#page-98-1) Updating the Red Hat Ceph Storage container image
- **•** By default, the RHOSP overcloud uses Open Virtual Network (OVN) as the default ML2 mechanism driver in versions 16.2 and 17.1. If your RHOSP 16.2 deployment uses the OVS mechanism driver, you must upgrade to 17.1 with the OVS mechanism driver. Do not attempt to change the mechanism driver during the upgrade. After the upgrade, you can migrate from the OVS to the OVN mechanism driver. See Migrating to the OVN [mechanism](https://access.redhat.com/documentation/en-us/red_hat_openstack_platform/17.1/html/migrating_to_the_ovn_mechanism_driver) driver .
- In ML2/OVN deployments, you can enable egress minimum and maximum bandwidth policies for hardware offloaded ports. For more information, see [Configuring](https://access.redhat.com/documentation/en-us/red_hat_openstack_platform/17.1/html/configuring_red_hat_openstack_platform_networking/config-qos-policies_rhosp-network#config-network-service-qos-policies_config-qos-policies) the Networking service for QoS policies in *Configuring Red Hat OpenStack Platform networking*.
- The undercloud and overcloud both run on Red Hat Enterprise Linux 9.

# <span id="page-9-2"></span>1.2. CHANGES IN RED HAT ENTERPRISE LINUX 9

The Red Hat OpenStack Platform (RHOSP) 17.1 uses Red Hat Enterprise Linux (RHEL) 9.2 as the base operating system. As a part of the upgrade process, you will upgrade the base operating system of nodes to RHEL 9.2.

Before beginning the upgrade, review the following information to familiarize yourself with RHEL 9:

If your system contains packages with RSA/SHA-1 signatures, you must remove them or contact the vendor to get packages with RSA/SHA-256 signatures before you upgrade to RHOSP 17.1. For more information, see SHA-1 [deprecation](https://access.redhat.com/articles/6846411) in Red Hat Enterprise Linux 9 .

- For more [information](https://access.redhat.com/documentation/en-us/red_hat_enterprise_linux/9/html/9.2_release_notes/index) about the latest changes in RHEL 9, see the Red Hat Enterprise Linux 9.2 Release Notes.
- For more information about the key differences between Red Hat Enterprise Linux 8 and 9, see [Considerations](https://access.redhat.com/documentation/en-us/red_hat_enterprise_linux/9/html/considerations_in_adopting_rhel_9/index) in adopting RHEL 9 .
- For general information about Red Hat Enterprise Linux 9, see Product [Documentation](https://access.redhat.com/documentation/en-us/red_hat_enterprise_linux/9) for Red Hat Enterprise Linux 9.
- For more [information](https://access.redhat.com/documentation/en-us/red_hat_enterprise_linux/9/html/upgrading_from_rhel_8_to_rhel_9/index) about upgrading from RHEL 8 to RHEL 9, see Upgrading from RHEL 8 to RHEL 9.

# <span id="page-10-0"></span>1.3. UPGRADE FRAMEWORK FOR LONG LIFE VERSIONS

You can use the Red Hat OpenStack Platform (RHOSP) upgrade framework to perform an in-place upgrade path through multiple versions of the overcloud. The goal is to provide you with an opportunity to remain on certain OpenStack versions that are considered long life versions and upgrade when the next long life version is available.

The Red Hat OpenStack Platform upgrade process also upgrades the version of Red Hat Enterprise Linux (RHEL) on your nodes.

This guide provides an upgrade framework through the following versions:

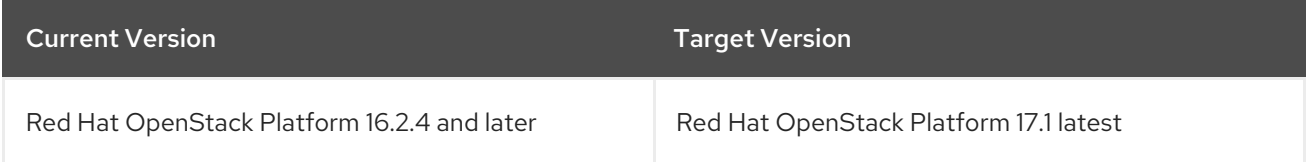

For detailed support dates and information on the lifecycle support for Red Hat OpenStack Platform, see Red Hat [OpenStack](https://access.redhat.com/support/policy/updates/openstack/platform) Platform Life Cycle .

#### Upgrade paths for long life releases

Familiarize yourself with the possible update and upgrade paths before you begin an upgrade. If you are using an environment that is earlier than RHOSP 16.2.4, before you upgrade from major version to major version, you must first update your existing environment to the latest minor release.

For example, if your current deployment is Red Hat OpenStack Platform (RHOSP) 16.2.1 on Red Hat Enterprise Linux (RHEL) 8.4, you must perform a minor update to the latest RHOSP 16.2 version before you upgrade to RHOSP 17.1.

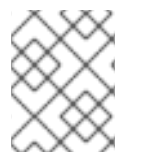

#### **NOTE**

You can view your current RHOSP and RHEL versions in the **/etc/rhosp-release** and **/etc/redhat-release** files.

#### Table 1.1. Updates version path

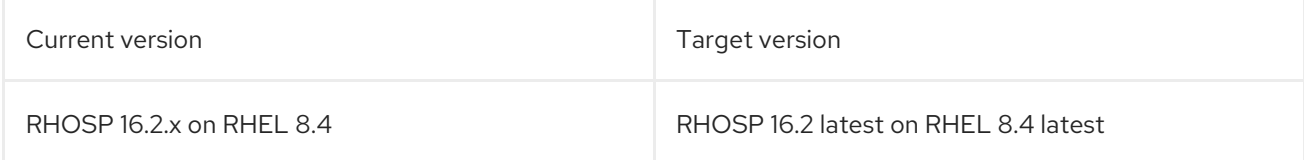

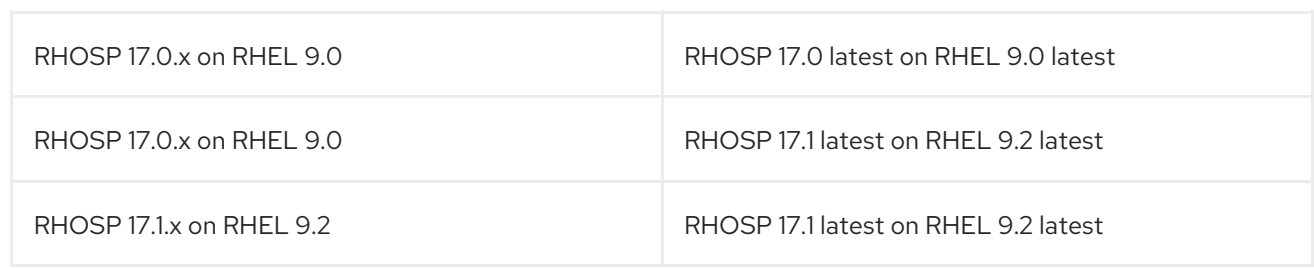

For more information, see [Performing](https://access.redhat.com/documentation/en-us/red_hat_openstack_platform/17.1/html-single/performing_a_minor_update_of_red_hat_openstack_platform/index) a minor update of Red Hat OpenStack Platform .

#### Table 1.2. Upgrades version path

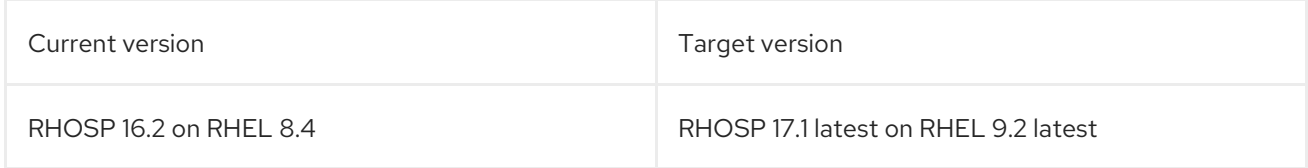

Red Hat provides two options for upgrading your environment to the next long life release:

#### In-place upgrade

Perform an upgrade of the services in your existing environment. This guide primarily focuses on this option.

#### Parallel migration

Create a new RHOSP 17.1 environment and migrate your workloads from your current environment to the new environment. For more information about RHOSP parallel migration, contact Red Hat Global Professional Services.

# <span id="page-11-0"></span>1.4. UPGRADE DURATION AND IMPACT

The durations in the following table were recorded in a test environment that consisted of an overcloud with 200 nodes, and 9 Ceph Storage hosts with 17 object storage daemons (OSDs) each. The durations in the table might not apply to all production environments. For example, if your hardware has low specifications or an extended boot period, allow for more time with these durations. Durations also depend on network I/O to container and package content, and disk I/O on the host.

To accurately estimate the upgrade duration for each task, perform these procedures in a test environment with hardware that is similar to your production environment.

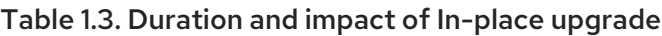

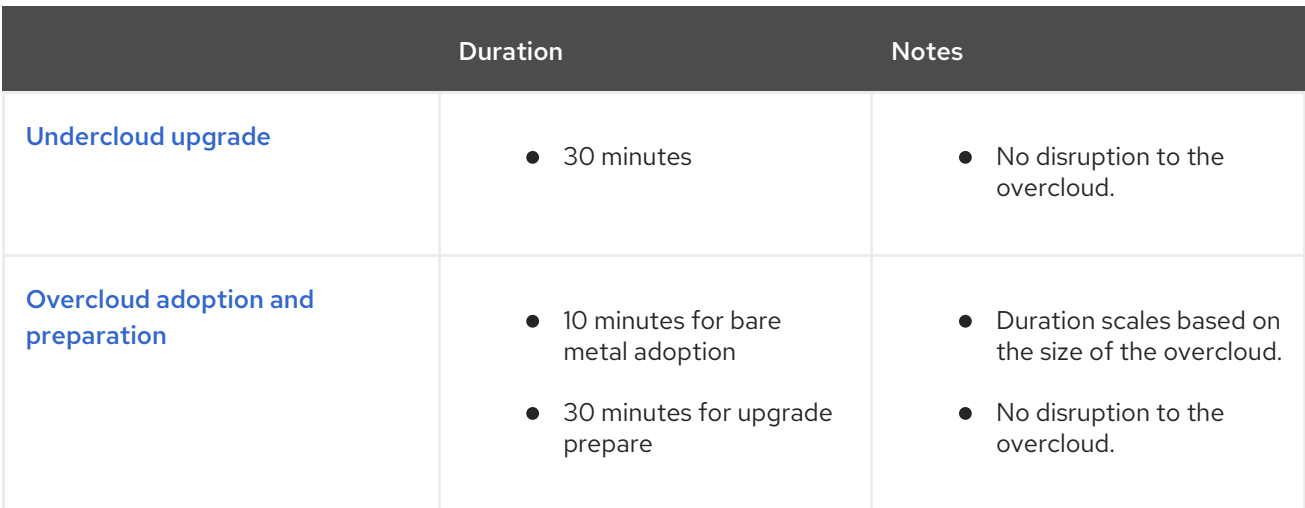

<span id="page-12-0"></span>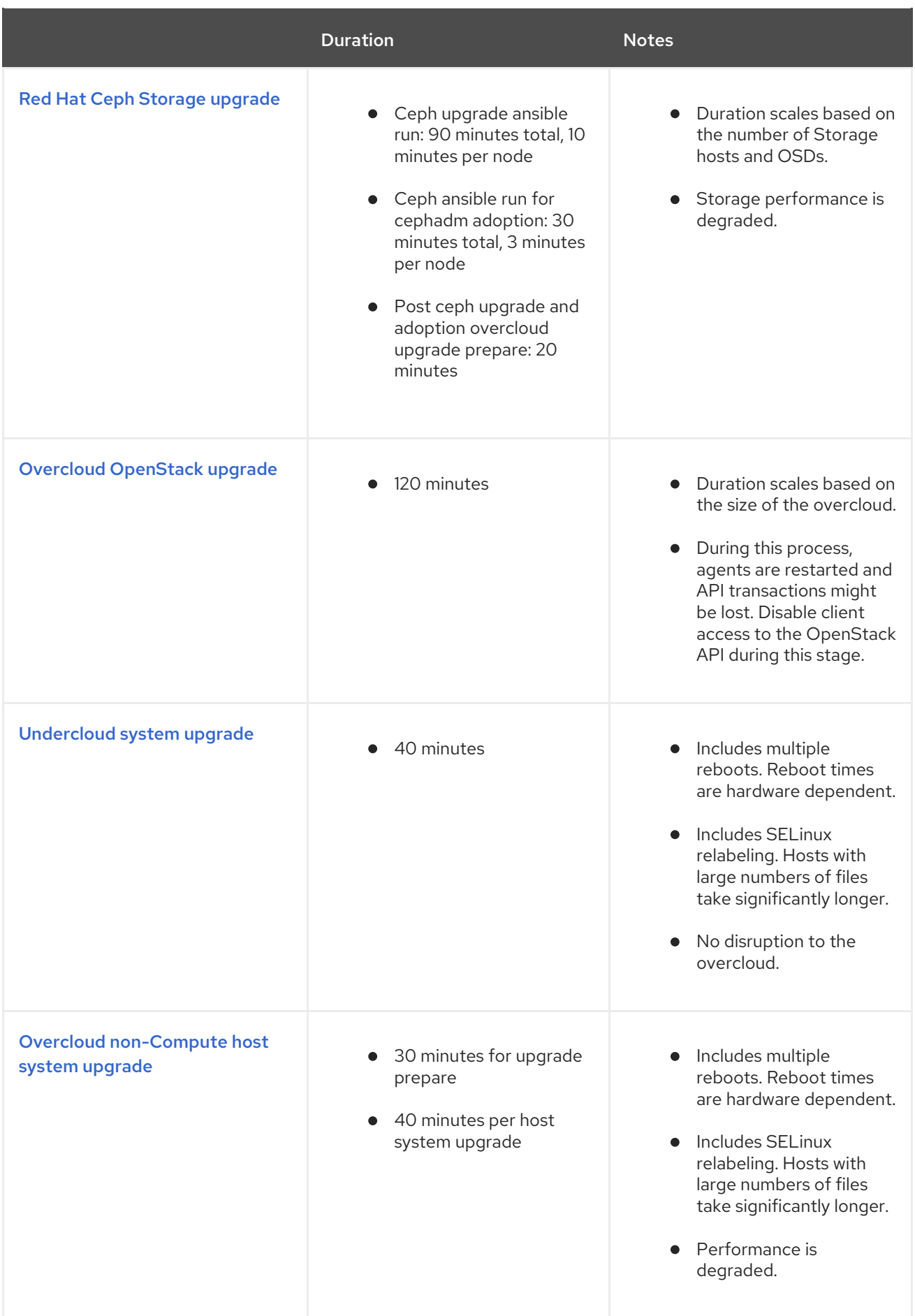

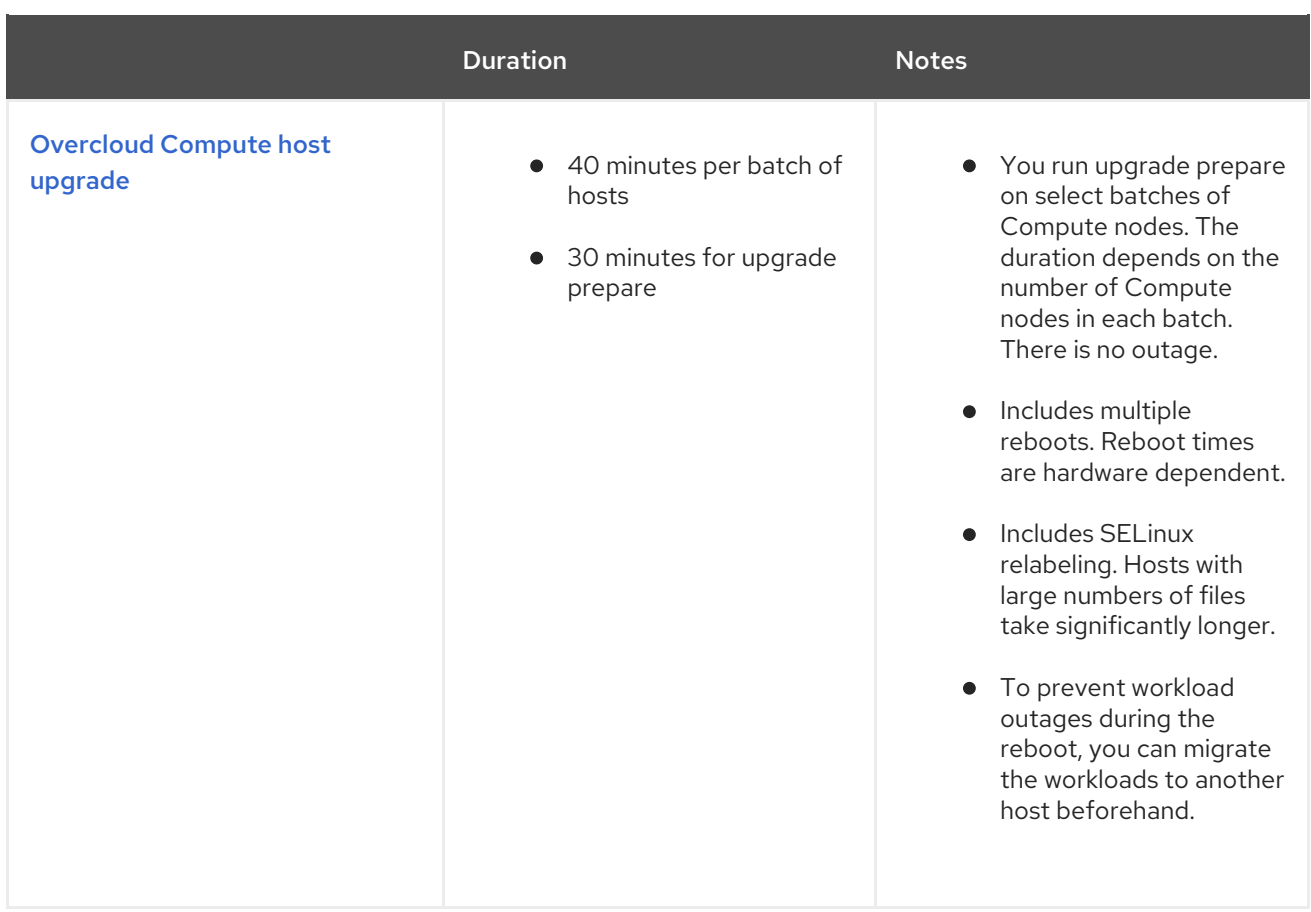

# <span id="page-13-0"></span>1.5. PLANNING AND PREPARATION FOR AN IN-PLACE UPGRADE

Before you conduct an in-place upgrade of your OpenStack Platform environment, create a plan for the upgrade and accommodate any potential obstacles that might block a successful upgrade.

#### <span id="page-13-1"></span>1.5.1. Familiarize yourself with Red Hat OpenStack Platform 17.1

Before you perform an upgrade, familiarize yourself with Red Hat OpenStack Platform 17.1 to help you understand the resulting environment and any potential version-to-version changes that might affect your upgrade. To familiarize yourself with Red Hat OpenStack Platform 17.1, follow these suggestions:

- Read the release notes for all versions across the upgrade path and identify any potential aspects that require planning:
	- Components that contain new features
	- **o** Known issues

Open the release notes for each version using these links:

- Red Hat [OpenStack](https://access.redhat.com/documentation/en-us/red_hat_openstack_platform/16.2/html/release_notes/index) Platform 16.2 , which is your source version
- o Red Hat [OpenStack](https://access.redhat.com/documentation/en-us/red_hat_openstack_platform/17.1/html/release_notes/index) Platform 17.1 which is your target version
- Read the Installing and managing Red Hat [OpenStack](https://access.redhat.com/documentation/en-us/red_hat_openstack_platform/17.1/html/installing_and_managing_red_hat_openstack_platform_with_director/index) Platform with director guide for version 17.1 and familiarize yourself with any new requirements and processes in this guide.
- Install a proof-of-concept Red Hat OpenStack Platform 17.1 undercloud and overcloud. Develop hands-on experience of the target OpenStack Platform version and investigate potential differences between the target version and your current version.

#### <span id="page-14-0"></span>1.5.2. Minor version update requirement

To upgrade from Red Hat OpenStack Platform (RHOSP) 16.2 to 17.1, your environment must be running RHOSP version 16.2.4 or later. If you are using a version of RHOSP that is earlier than 16.2.4, update the environment to the latest minor version of your current release. For example, update your Red Hat OpenStack Platform 16.2.3 environment to the latest 16.2 version before upgrading to Red Hat OpenStack Platform 17.1.

For instructions on performing a minor version update for Red Hat OpenStack Platform 16.2, see Keeping Red Hat [OpenStack](https://access.redhat.com/documentation/en-us/red_hat_openstack_platform/16.2/html/keeping_red_hat_openstack_platform_updated/index) Platform Updated .

### <span id="page-14-1"></span>1.5.3. Leapp upgrade usage in Red Hat OpenStack Platform

The long-life Red Hat OpenStack Platform upgrade requires a base operating system upgrade from Red Hat Enterprise Linux (RHEL) 8.4 to RHEL 9.2. The upgrade process uses the Leapp utility to perform the upgrade to RHEL 9.2. However, some aspects of the Leapp upgrade are customized to ensure that you are upgrading specifically from RHEL 8.4 to RHEL 9.2. To upgrade your operating system to RHEL 9.2, see [Performing](#page-72-0) the undercloud system upgrade.

#### Limitations

For information on potential limitations that might affect your upgrade, see the following sections from the *Upgrading from RHEL 8 to RHEL 9* guide:

- [Planning](https://access.redhat.com/documentation/en-us/red_hat_enterprise_linux/9/html-single/upgrading_from_rhel_8_to_rhel_9/index#assembly_preparing-for-the-upgrade_upgrading-from-rhel-8-to-rhel-9) an upgrade
- [Known](https://access.redhat.com/documentation/en-us/red_hat_enterprise_linux/9/html-single/upgrading_from_rhel_8_to_rhel_9/index#known-issues_troubleshooting) issues

If any known limitations affect your [environment,](https://access.redhat.com/support/cases/) seek advice from the Red Hat Technical Support Team.

#### Troubleshooting

For information about troubleshooting potential Leapp issues, see [Troubleshooting](https://access.redhat.com/documentation/en-us/red_hat_enterprise_linux/9/html-single/upgrading_from_rhel_8_to_rhel_9/index#troubleshooting_upgrading-from-rhel-8-to-rhel-9) in *Upgrading from RHEL 8 to RHEL 9*.

### <span id="page-14-2"></span>1.5.4. Storage driver certification

Before you upgrade, confirm deployed storage drivers are certified for use with Red Hat OpenStack Platform 17.1.

For [information](https://catalog.redhat.com/software/search?target_platforms=Red Hat OpenStack Platform&certified_versions=Red Hat OpenStack Platform 17&p=1) on software certified for use with Red Hat OpenStack Platform 17.1, see Software certified for Red Hat OpenStack Platform 17.

### <span id="page-14-3"></span>1.5.5. Supported upgrade scenarios

Before proceeding with the upgrade, check that your overcloud is supported.

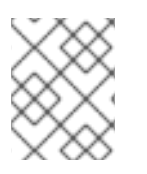

### **NOTE**

If you are uncertain whether a particular scenario not mentioned in these lists is supported, seek advice from the Red Hat [Technical](https://access.redhat.com/support/cases/) Support Team .

#### Supported scenarios

The following in-place upgrade scenarios are tested and supported.

- Standard environments with default role types: Controller, Compute, and Ceph Storage OSD
- Split-Controller composable roles
- Ceph Storage composable roles
- Hyper-Converged Infrastructure: Compute and Ceph Storage OSD services on the same node
- Environments with Network Functions Virtualization (NFV) technologies: Single-root input/output virtualization (SR-IOV) and Data Plane Development Kit (DPDK)
- Environments with Instance HA enabled

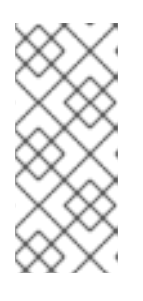

#### **NOTE**

During an upgrade procedure, nova live migrations are supported. However, evacuations initiated by Instance HA are not supported. When you upgrade a Compute node, the node is shut down cleanly and any workload running on the node is not evacuated by Instance HA automatically. Instead, you must perform live migration manually.

#### Technology preview scenarios

The framework for upgrades is considered a Technology Preview when you use it in conjunction with these features, and therefore is not fully supported by Red Hat. You should only test this scenario in a proof-of-concept environment and not upgrade in a production environment. For more information about Technology Preview features, see Scope of [Coverage](https://access.redhat.com/support/offerings/production/scope_moredetail) Details.

Edge and Distributed Compute Node (DCN) scenarios

#### <span id="page-15-0"></span>1.5.6. Red Hat Virtualization upgrade process

If you are running your control plane on Red Hat Virtualization, there is no effect on the Red Hat OpenStack Platform (RHOSP) upgrade process. The RHOSP upgrade is the same regardless of whether or not an environment is running on Red Hat Virtualization.

#### <span id="page-15-1"></span>1.5.7. Known issues that might block an upgrade

Review the following known issues that might affect a successful upgrade.

#### [BZ#2224085](https://bugzilla.redhat.com/show_bug.cgi?id=2224085) - Leapp is stuck in Interim System when - -debug is specified

If you upgrade your operating system from RHEL 7.x to RHEL 8.x, or from RHEL 8.x to RHEL 9.x, do not run a Leapp upgrade with the **--debug** option. The system remains in the **early console in setup code** state and does not reboot automatically. To avoid this issue, the **UpgradeLeappDebug** parameter is set to **false** by default. Do not change this value in your templates.

#### [BZ#2203785](https://bugzilla.redhat.com/show_bug.cgi?id=2203785) - Collectd sensubility stops working after overcloud node was rebooted.

After rebooting an overcloud node, a permission issue causes collectd-sensubility to stop working. As a result, collectd-sensubility stops reporting container health. During an upgrade from Red Hat OpenStack Platform (RHOSP) 16.2 to RHOSP 17.1, overcloud nodes are rebooted as part of the Leapp upgrade. To ensure that collectd-sensubility continues to work, run the following command:

sudo podman exec -it collectd setfacl -R -m u:collectd:rwx /run/podman

#### [BZ#2180542](https://bugzilla.redhat.com/show_bug.cgi?id=2180542) - After upgrade, manila ceph-nfs fails to start with error: ceph-nfs start on leaf1 controller-0 returned 'error' because 'failed'

The Pacemaker-controlled **ceph-nfs** resource requires a runtime directory to store some process data. The directory is created when you install or upgrade RHOSP. Currently, a reboot of the Controller nodes removes the directory, and the **ceph-nfs** service does not recover when the Controller nodes are rebooted. If all Controller nodes are rebooted, the **ceph-nfs** service fails permanently.

You can apply the following workaround:

1. If you reboot a Controller node, log in to the Controller node and create a **/var/run/ceph** directory:

#### **\$ mkdir -p /var/run/ceph**

2. Repeat this step on all Controller nodes that have been rebooted. If the **ceph-nfs-pacemaker** service has been marked as failed, after creating the directory, run the following command from any of the Controller nodes:

#### **\$ pcs resource cleanup**

BZ#2210873 - assimilate\_{{ [tripleo\\_cephadm\\_cluster](https://bugzilla.redhat.com/show_bug.cgi?id=2210873) }}.conf required if**--crush-hierarchy** is used

If the **CephPools** parameter is defined with a set of pool overrides, you must add **rule\_name: replicated\_rule** to the definition to avoid pool creation failures during an upgrade from RHOSP 16.2 to 17.1.

#### BZ#2245602 - Upgrade (OSP16.2 **→**OSP17.1) controller-0 does not perform leapp upgrade due to packages missing ovn2.15 [openvswitch2.15](https://bugzilla.redhat.com/show_bug.cgi?id=2245602)

If you upgrade from Red Hat OpenStack Platform (RHOSP) 13 to 16.1 or 16.2, or from RHOSP 16.2 to 17.1, do not include the **system\_upgrade.yaml** file in the **--answers-file answer-upgrade.yaml** file. If the **system\_upgrade.yaml** file is included in that file, the **environments/lifecycle/upgrade-prepare.yaml** file overwrites the parameters in the **system upgrade.yaml** file. To avoid this issue, append the **system\_upgrade.yaml** file to the **openstack overcloud upgrade prepare** command. For example:

\$ openstack overcloud upgrade prepare --answers-file answer-upgrade.yaml / -r roles-data.yaml / -n networking-data.yaml / -e system\_upgrade.yaml / -e upgrade\_environment.yaml /

With this workaround, the parameters that are configured in the **system upgrade.yaml** file overwrite the default parameters in the **environments/lifecycle/upgrade-prepare.yaml** file.

#### [BZ#2246409](https://bugzilla.redhat.com/show_bug.cgi?id=2246409) - (OSP16.2**→**17.1) Cinder volume NFS mounts on compute nodes are preventing leapp upgrade

During an upgrade from RHOSP 16.2 to 17.1, the operating system upgrade from RHEL 8.4 to RHEL 9.2 fails if Cinder volume NFS mounts are present on Compute nodes. Contact your Red Hat support representative for a workaround.

#### [BZ#2266025](https://bugzilla.redhat.com/show_bug.cgi?id=2266025) - FFU 16to17. System upgrade process is interrupted after undercloud reboot if OS was created from default RHEL 8.4 image

There is an issue where Red Hat Enterprise Linux (RHEL) 8.4 images do not have the

<span id="page-17-0"></span>**"GRUB\_DEFAULT=saved"** definition in the **/etc/default/grub** file. If you downloaded a RHEL 8.4 KVM Guest Image from the Red Hat Customer Portal to deploy your undercloud, and you are upgrading from Red Hat OpenStack Platform 16.2 to 17.1, the following issues occur:

- The system upgrade fails to update the grub menu properly.
- After a system reboot, director boots RHEL 8 instead of RHEL 9 on the nodes.

For a workaround for this issue, see the Red Hat [Knowledgebase](https://access.redhat.com/solutions/7057531) solution FFU 16to17. System upgrade process is interrupted after undercloud reboot.

#### BZ#2277756 - rolling update fails unless [mon\\_mds\\_skip\\_sanity=true](https://bugzilla.redhat.com/show_bug.cgi?id=2277756) is set

During an upgrade from Red Hat Ceph Storage 4 to 5, a known issue prevents Ceph Monitor nodes from being upgraded. After the first Ceph Monitor node is upgraded to version 5, the other Ceph Monitor nodes stop running and report the following message:

"FAILED ceph\_assert(fs->mds\_map.compat.compare(compat) == 0)"

Before you upgrade your Red Hat Ceph Storage nodes, apply the workaround in the Red Hat Knowledgebase solution RHCS during upgrade RHCS  $4 \rightarrow$  RHCS 5 ceph-mon is failing with "FAILED ceph\_assert(fs→[mds\\_map.compat.compare\(compat\)](https://access.redhat.com/solutions/7020523) == 0)". After the upgrade is complete, the Red Hat Ceph Storage cluster is adopted by **cephadm**, which does not require this workaround.

#### BZ#2259891 - During upgrade 16.2-17.1 with not internet on UC overcloud\_upgrade\_prepare.sh fails pulling [registry.access.redhat.com/ubi8/pause](https://bugzilla.redhat.com/show_bug.cgi?id=2259891)

In environments where the undercloud is not connected to the internet, an upgrade from Red Hat OpenStack Platform 16.2 to 17.1 fails because the **infra\_image** value is not defined. The **overcloud\_upgrade\_prepare.sh** script tries to pull **registry.access.redhat.com/ubi8/pause**, which causes an error.

To avoid this issue, manually add a pause container to your Satellite server:

- 1. Import a pause container to your Satellite server, for example, **k8s.gcr.io/pause:3.5** or **registry.access.redhat.com/ubi8/pause**.
- 2. In the **/usr/share/containers/containers.conf** file, specify the pause container in your local Satellite URL. For example:

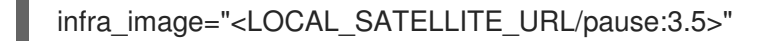

- **Replace <LOCAL SATELLITE URL/pause:3.5>** with your local Satellite URL and the pause container that you imported.
- 3. Confirm that you can start a pod:

\$ podman pod create

#### [BZ#2264543](https://bugzilla.redhat.com/show_bug.cgi?id=2264543) - (FFU 16.2**→**17) leapp upgrade of ceph nodes is failing encrypted partition detected

When you upgrade from Red Hat OpenStack Platform (RHOSP) 16.2 to RHOSP 17.1, the Leapp upgrade of the Red Hat Ceph Storage nodes fails because of an encrypted **ceph-osd**. Before you run the Leapp upgrade on your Red Hat Ceph Storage nodes, apply the workaround in the Red Hat Knowledgebase solution (FFU 16.2→17) leapp upgrade of ceph nodes is failing [encrypted](https://access.redhat.com/solutions/7057120) partition detected .

#### [BZ#2275097](https://bugzilla.redhat.com/show_bug.cgi?id=2275097) - bridge name is not translated to br-ex in osp 17.1 (ffu from 16.2)

The **bridge name** variable is no longer valid for nic-config templates in RHOSP 17.1. After an upgrade from RHOSP 16.2 to 17.1, if you run a stack update and the nic-config templates still include the **bridge name** variable, an outage occurs. Before you upgrade to RHOSP 17.1, you need to rename the **bridge\_name** variable.

For more information, see the Red Hat [Knowledgebase](https://access.redhat.com/solutions/7065070) solution **bridge\_name** is still present in templates during and post FFU causing further updates failure.

#### [BZ#2269009](https://bugzilla.redhat.com/show_bug.cgi?id=2269009) - After cephadm adoption, haproxy fails to start when alertmanager is deployed

If you deployed Alertmanager in a director-deployed Red Hat Ceph Storage environment, the upgrade from Red Hat Ceph Storage version 4 to version 5 fails. The failure occurs because HAProxy does not restart after you run the following command to configure **cephadm** on the Red Hat Ceph Storage nodes:

\$ openstack overcloud external-upgrade run \ --skip-tags ceph\_ansible\_remote\_tmp \ --stack <stack>\ --tags cephadm\_adopt 2>&1

After you run the command, the Red Hat Ceph Storage cluster status is **HEALTH\_WARN**.

For a workaround for this issue, see the Red Hat Knowledgebase solution HAProxy does not restart during RHOSP upgrade when RHCS is [director-deployed](https://access.redhat.com/solutions/7071082) and Alertmanager is enabled.

#### BZ#2278835 - RHCS 6 - [BLUESTORE\\_NO\\_PER\\_POOL\\_OMAP](https://bugzilla.redhat.com/show_bug.cgi?id=2278835) OSD(s) reporting legacy (not perpool) BlueStore omap usage stats

You might see a health warning message similar to the following after upgrading from Red Hat Ceph Storage 5 to 6:

[WRN] BLUESTORE\_NO\_PER\_POOL\_OMAP

You can clear this health warning message by following the instructions in the Red Hat Knowledgebase solution link: RHCS 6 - [BLUESTORE\\_NO\\_PER\\_POOL\\_OMAP](https://access.redhat.com/solutions/7041554) OSD(s) reporting legacy (not per-pool) BlueStore omap usage stats.

#### <span id="page-18-0"></span>1.5.8. Backup and restore

Before you upgrade your Red Hat OpenStack Platform (RHOSP) 16.2 environment, back up the undercloud and overcloud control plane by using one of the following options:

- Back up your nodes before you perform an upgrade. For more information about backing up nodes before you upgrade, see *Red Hat [OpenStack](https://access.redhat.com/documentation/en-us/red_hat_openstack_platform/16.2/html/backing_up_and_restoring_the_undercloud_and_control_plane_nodes/index) Platform 16.2 Backing up and restoring the undercloud and control plane nodes*.
- Back up the undercloud node after you perform the undercloud upgrade and before you perform the overcloud upgrade. For more information about backing up the undercloud, see Creating a backup of the [undercloud](https://access.redhat.com/documentation/en-us/red_hat_openstack_platform/16.2/html/backing_up_and_restoring_the_undercloud_and_control_plane_nodes/assembly_backing-up-the-undercloud-node_br-undercloud-ctlplane#proc_creating-a-backup-of-the-undercloud-node_backup-undercloud) node in the *Red Hat OpenStack Platform 17.1 Backing up and restoring the undercloud and control plane nodes*.
- Use a third-party backup and recovery tool that suits your environment. For more information about certified backup and recovery tools, see the Red Hat [Ecosystem](https://catalog.redhat.com/) catalog .

### <span id="page-19-0"></span>1.5.9. Proxy configuration

If you use a proxy with your Red Hat OpenStack Platform 16.2 environment, the proxy configuration in the **/etc/environment** file will persist past the operating system upgrade and the Red Hat OpenStack Platform 17.1 upgrade.

- For more information about proxy configuration for Red Hat OpenStack Platform 16.2, see [Considerations](https://access.redhat.com/documentation/en-us/red_hat_openstack_platform/16.2/html-single/director_installation_and_usage/index#considerations-when-running-the-undercloud-with-a-proxy) when running the undercloud with a proxy in *Installing and managing Red Hat OpenStack Platform with director*.
- For more information about proxy configuration for Red Hat OpenStack Platform 17.1, see [Considerations](https://access.redhat.com/documentation/en-us/red_hat_openstack_platform/17.1/html-single/installing_and_managing_red_hat_openstack_platform_with_director/index#con_considerations-when-running-the-undercloud-with-a-proxy_planning-your-undercloud) when running the undercloud with a proxy in *Installing and managing Red Hat OpenStack Platform with director*.

#### <span id="page-19-1"></span>1.5.10. Planning for a Compute node upgrade

After you upgrade your Compute nodes from Red Hat OpenStack Platform (RHOSP) 16.2 to RHOSP 17.1, you can choose one of the following options to upgrade the Compute host operating system:

- Keep a portion of your Compute nodes on Red Hat Enterprise Linux (RHEL) 8.4, and upgrade the rest to RHEL 9.2. This is referred to as a Multi-RHEL environment.
- Upgrade all Compute nodes to RHEL 9.2, and complete the upgrade of the environment.
- Keep all Compute nodes on RHEL 8.4. The lifecycle of RHEL 8.4 applies.

#### Benefits of a Multi-RHEL environment

You must upgrade all of your Compute nodes to RHEL 9.2 to take advantage of any hardware-related features that are only supported in RHOSP 17.1, such as vTPM and Secure Boot. However, you might require that some or all of your Compute nodes remain on RHEL 8.4. For example, if you certified an application for RHEL 8, you can keep your Compute nodes running on RHEL 8.4 to support the application without blocking the entire upgrade.

The option to upgrade part of your Compute nodes to RHEL 9.2 gives you more control over your upgrade process. You can prioritize upgrading the RHOSP environment within a planned maintenance window and defer the operating system upgrade to another time. Less downtime is required, which minimizes the impact to end users.

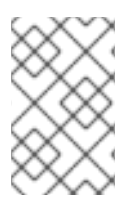

#### **NOTE**

If you plan to upgrade from RHOSP 17.1 to RHOSP 18.0, you must upgrade all hosts to RHEL 9.2. If you continue to run RHEL 8.4 on your hosts beyond the Extended Life Cycle Support phase, you must obtain a TUS subscription.

#### Limitations of a Multi-RHEL environment

The following limitations apply in a Multi-RHEL environment:

- Compute nodes running RHEL 8 cannot consume NVMe-over-TCP Cinder volumes.
- You cannot use different paths for socket files on RHOSP 16.2 and 17.1 for collectd monitoring.
- You cannot mix ML2/OVN and ML2/OVS mechanism drivers. For example, if your RHOSP 16.2 deployment included ML2/OVN, your Multi-RHEL environment must use ML2/OVN.
- FIPS is not supported in a Multi-RHEL environment. FIPs deployment is a Day 1 operation. FIPS is not supported in RHOSP 16.2. As a result, when you upgrade from RHOSP 16.2 to 17.1, the 17.1 environment does not include FIPS.
- Edge topologies are currently not supported.

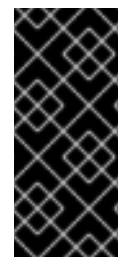

#### IMPORTANT

All HCI nodes in supported Hyperconverged Infrastructure environments must use the same version of Red Hat Enterprise Linux as the version used by the Red Hat OpenStack Platform controllers. If you wish to use multiple Red Hat Enterprise versions in a hybrid state on HCI nodes in the same Hyperconverged Infrastructure environment, contact the Red Hat Customer Experience and [Engagement](https://access.redhat.com/support) team to discuss a support exception.

#### Upgrading Compute nodes

Use one of the following options to upgrade your Compute nodes:

- To perform a Multi-RHEL upgrade of your Compute nodes, see Upgrading Compute nodes to a Multi-RHEL [environment.](#page-82-0)
- To upgrade all Compute nodes to RHEL 9.2, see [Upgrading](#page-79-1) Compute nodes to RHEL 9.2 .
- If you are keeping all of your Compute nodes on RHEL 8.4, no additional configuration is required.

# <span id="page-20-0"></span>1.6. REPOSITORIES

This section contains the repositories for the undercloud and overcloud. Refer to this section when you need to enable repositories in certain situations:

- Enabling repositories when registering to the Red Hat Customer Portal.
- Enabling and synchronizing repositories to your Red Hat Satellite Server.
- Enabling repositories when registering to your Red Hat Satellite Server.

#### <span id="page-20-1"></span>1.6.1. Undercloud repositories

You run Red Hat OpenStack Platform (RHOSP) 17.1 on Red Hat Enterprise Linux (RHEL) 9.2. RHEL 8.4 Compute nodes are also supported in a Multi-RHEL environment when upgrading from RHOSP 16.2.

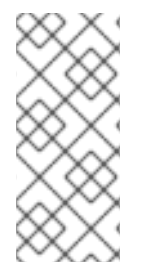

#### **NOTE**

If you synchronize repositories with Red Hat Satellite, you can enable specific versions of the Red Hat Enterprise Linux repositories. However, the repository remains the same despite the version you choose. For example, you can enable the 9.2 version of the BaseOS repository, but the repository name is still **rhel-9-for-x86\_64-baseos-eus-rpms** despite the specific version you choose.

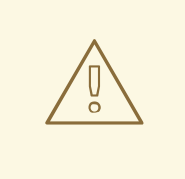

#### WARNING

Any repositories except the ones specified here are not supported. Unless recommended, do not enable any other products or repositories except the ones listed in the following tables or else you might encounter package dependency issues. Do not enable Extra Packages for Enterprise Linux (EPEL).

#### Core repositories

The following table lists core repositories for installing the undercloud.

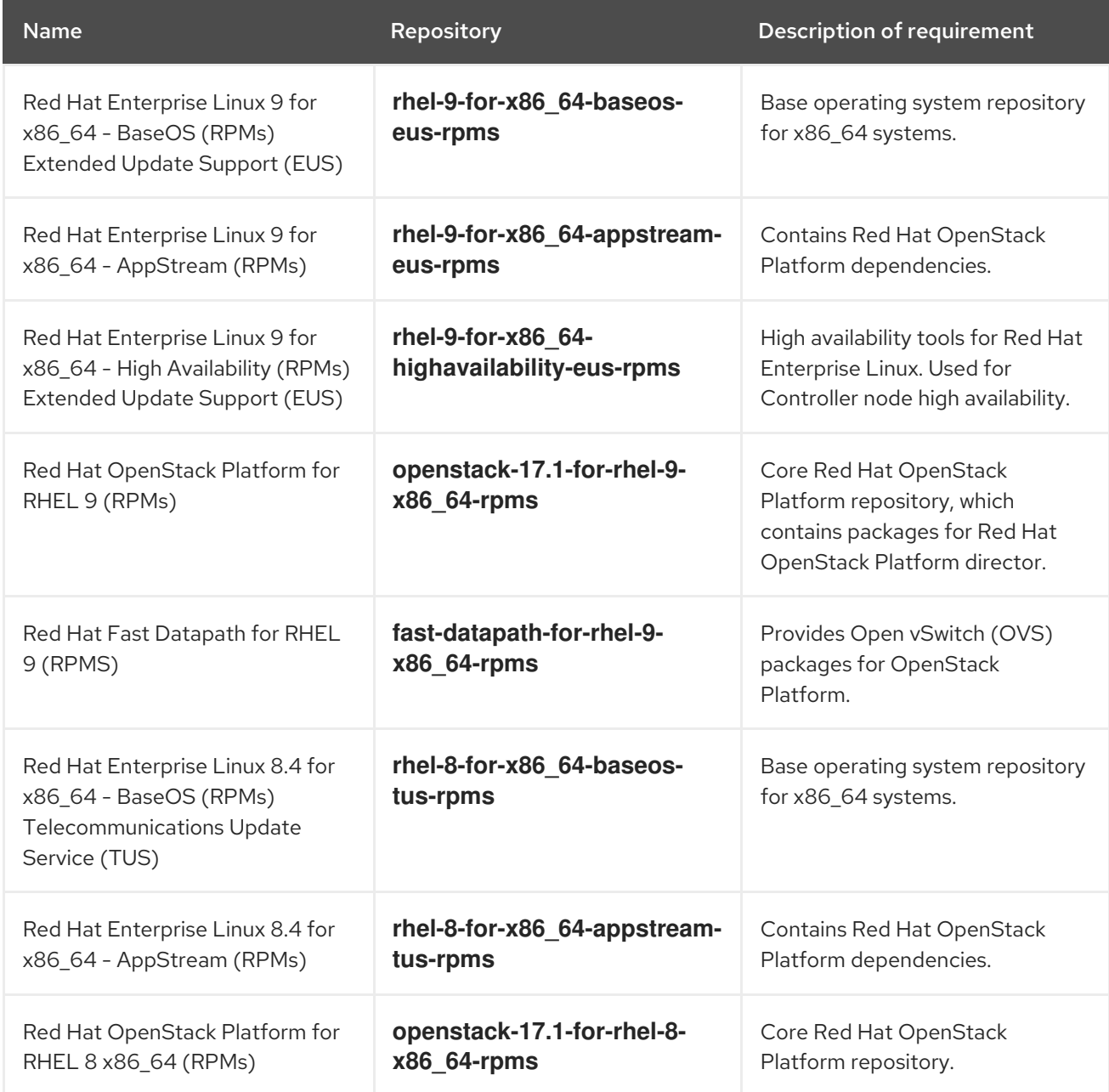

You run Red Hat OpenStack Platform (RHOSP) 17.1 on Red Hat Enterprise Linux (RHEL) 9.2. RHEL 8.4

#### <span id="page-21-0"></span>1.6.2. Overcloud repositories

You run Red Hat OpenStack Platform (RHOSP) 17.1 on Red Hat Enterprise Linux (RHEL) 9.2. RHEL 8.4 Compute nodes are also supported in a Multi-RHEL environment when upgrading from RHOSP 16.2.

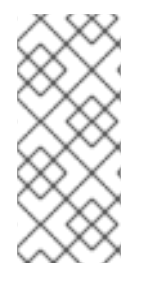

#### **NOTE**

If you synchronize repositories with Red Hat Satellite, you can enable specific versions of the Red Hat Enterprise Linux repositories. However, the repository remains the same despite the version you choose. For example, you can enable the 9.2 version of the BaseOS repository, but the repository name is still **rhel-9-for-x86\_64-baseos-eus-rpms** despite the specific version you choose.

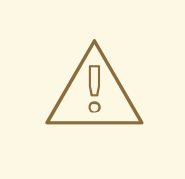

#### WARNING

Any repositories except the ones specified here are not supported. Unless recommended, do not enable any other products or repositories except the ones listed in the following tables or else you might encounter package dependency issues. Do not enable Extra Packages for Enterprise Linux (EPEL).

#### Controller node repositories

The following table lists core repositories for Controller nodes in the overcloud.

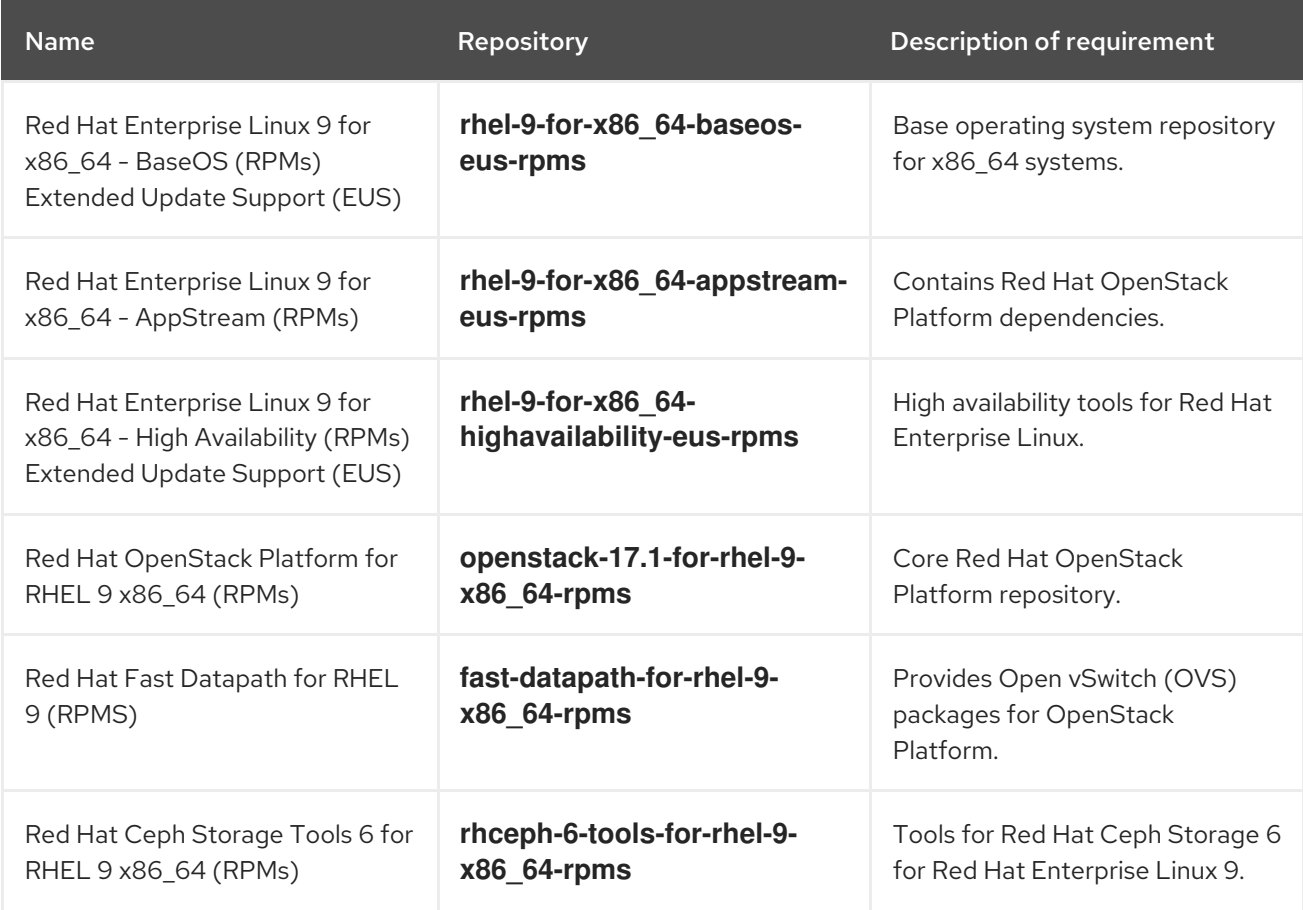

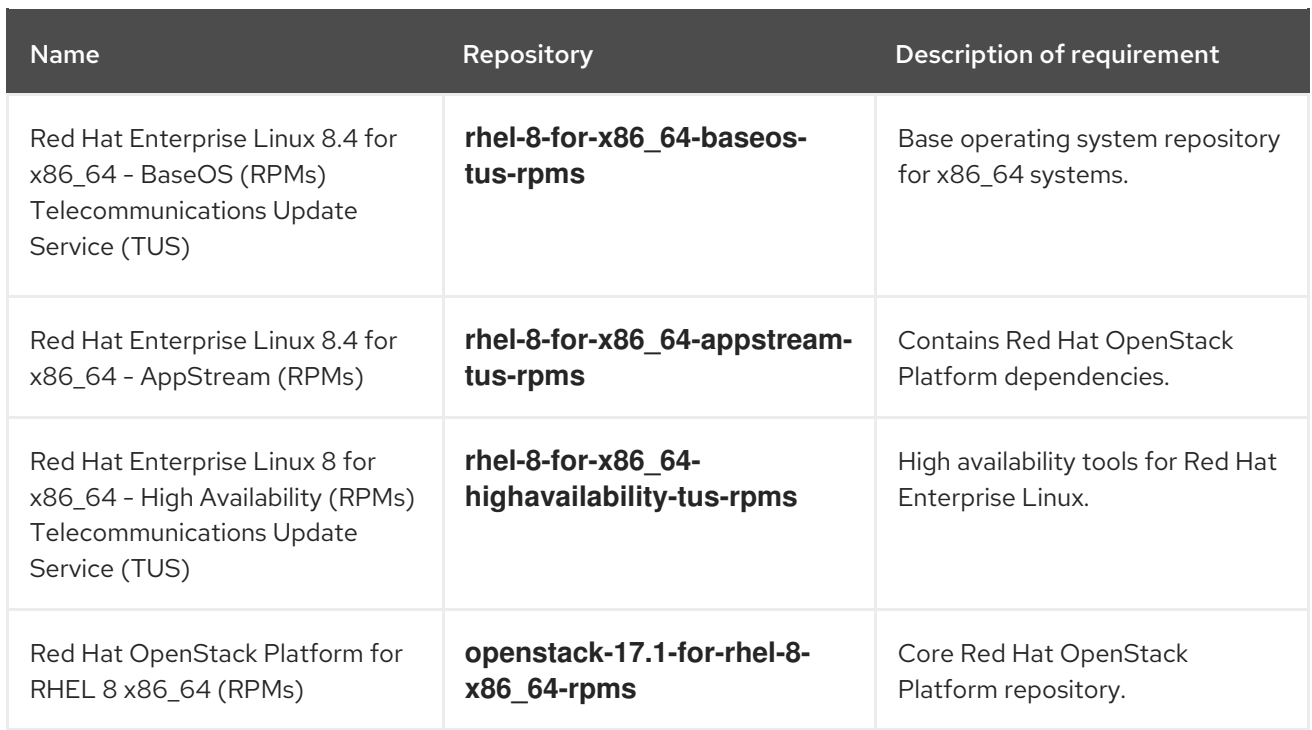

#### Compute and ComputeHCI node repositories

The following table lists core repositories for Compute and ComputeHCI nodes in the overcloud.

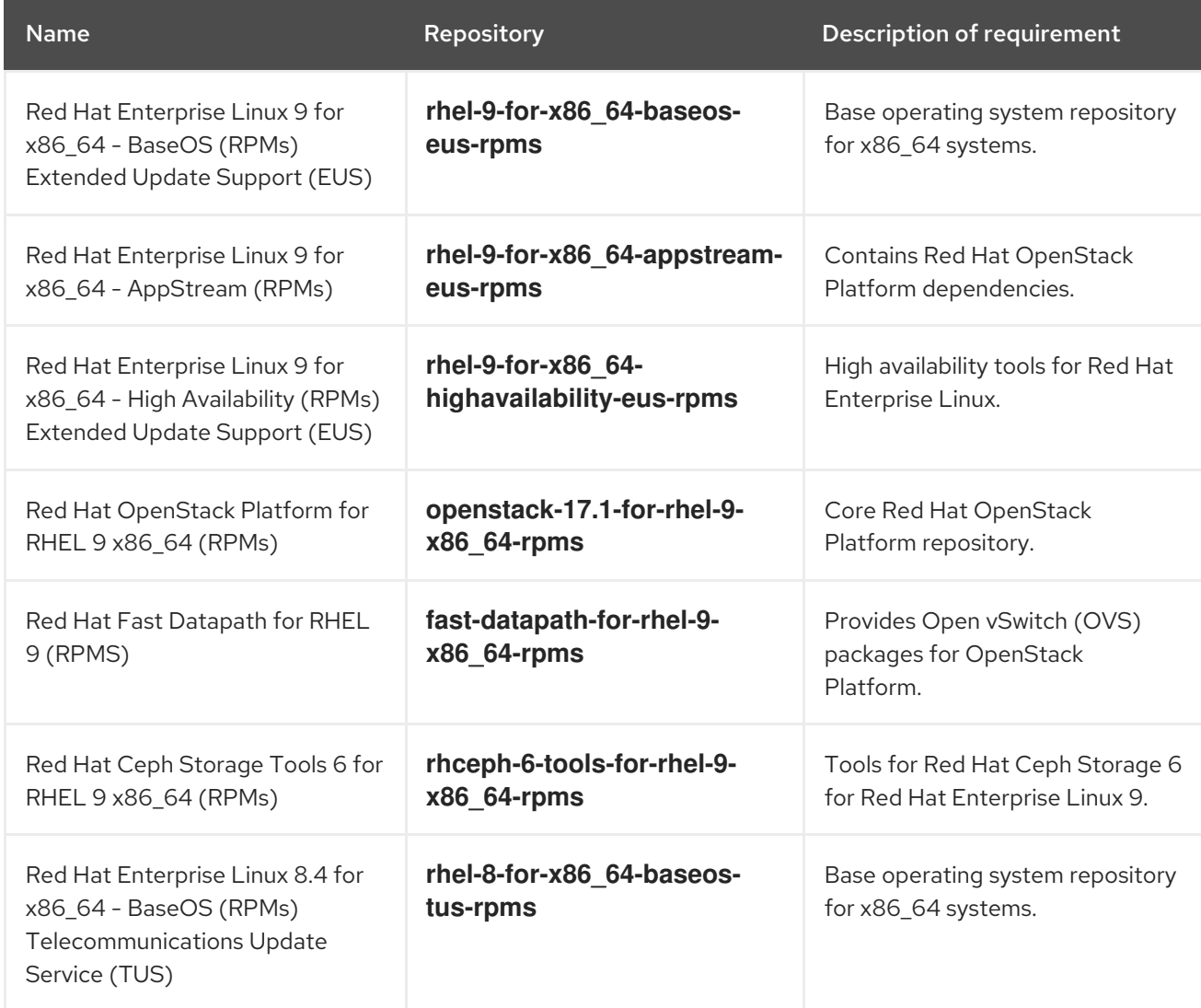

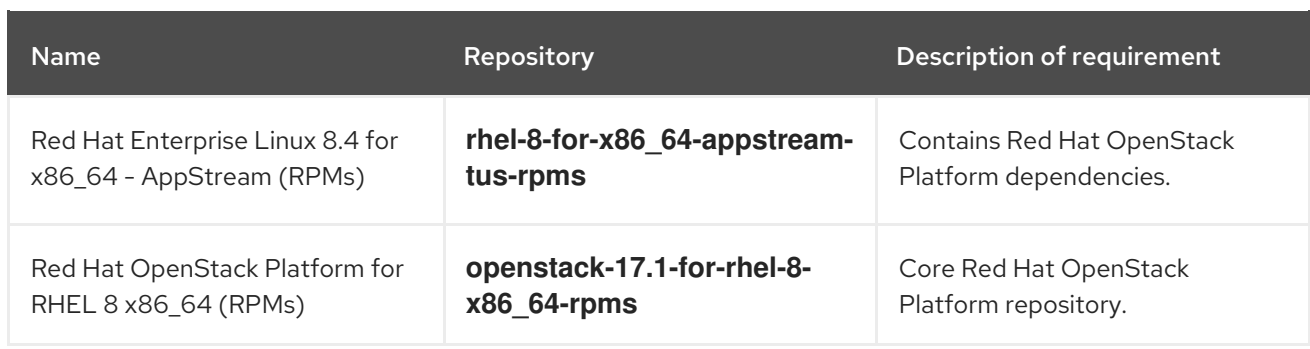

### Ceph Storage node repositories

The following table lists Ceph Storage related repositories for the overcloud.

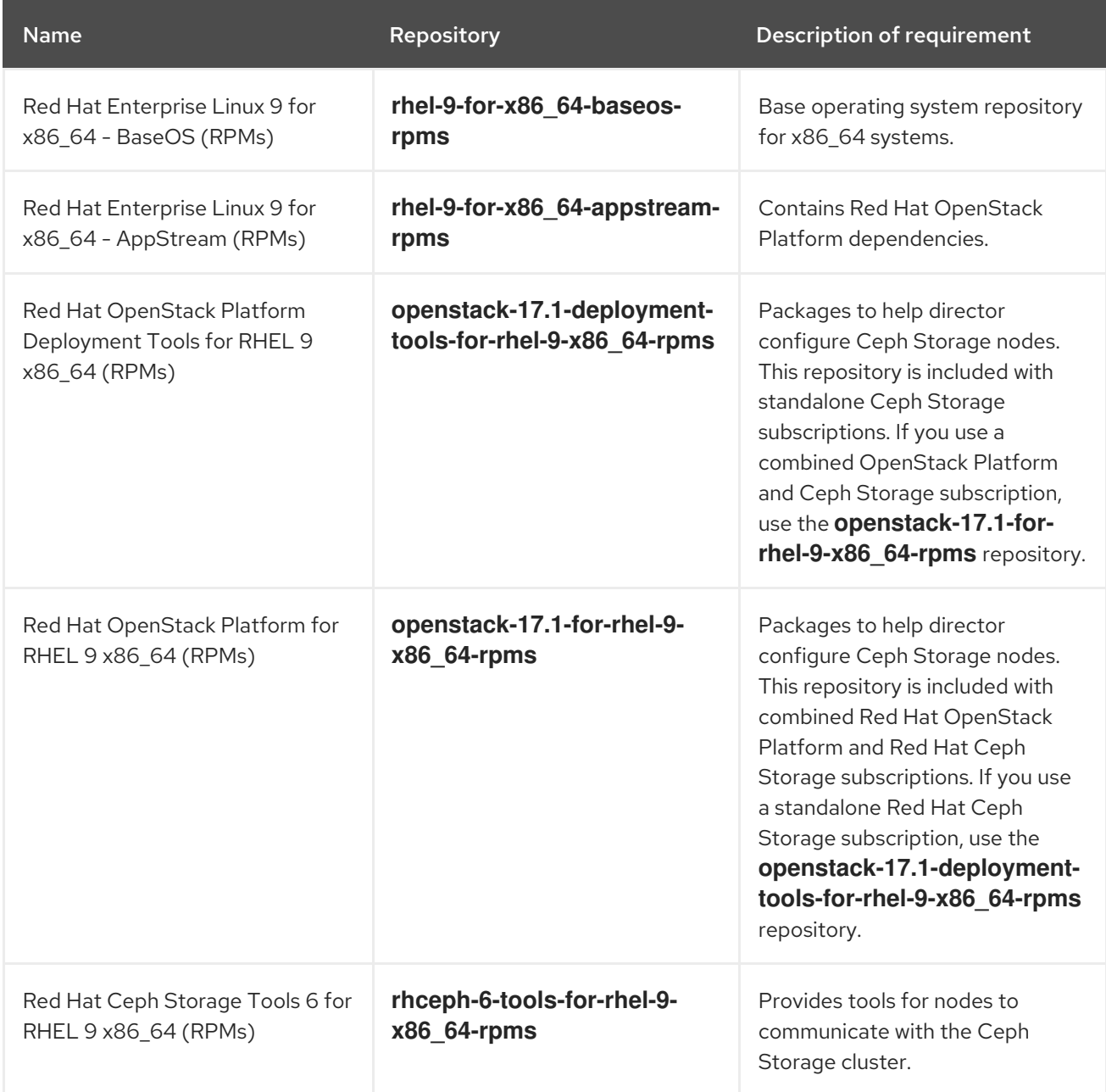

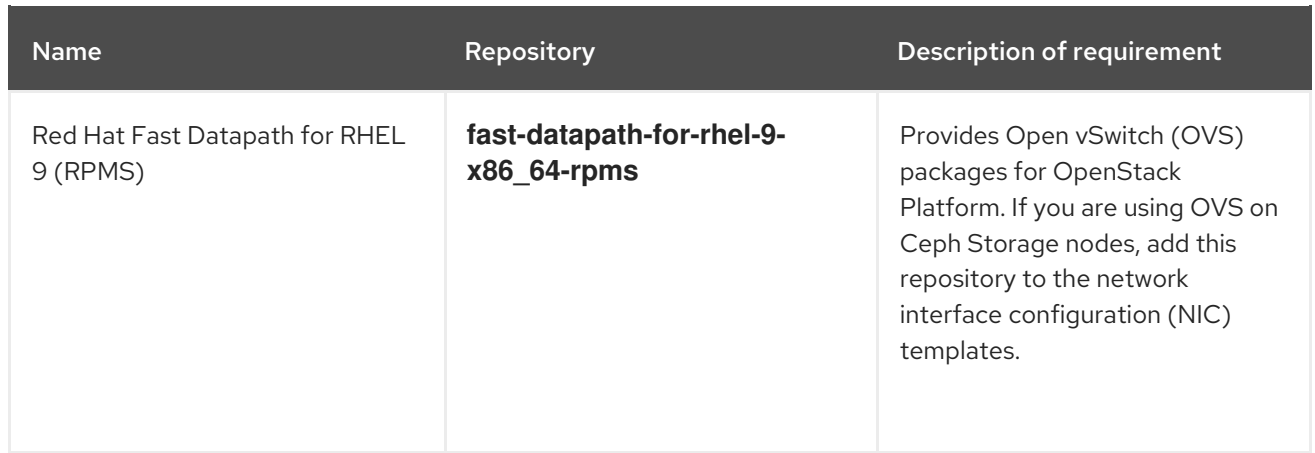

#### <span id="page-25-0"></span>1.6.3. Red Hat Satellite Server 6 considerations

If you use Red Hat Satellite Server 6 to host RPMs and container images for your Red Hat OpenStack Platform (RHOSP) environment and you plan to use Satellite 6 to deliver content during the RHOSP 17.1 upgrade, the following must be true:

- Your Satellite Server hosts RHOSP 16.2 RPMs and container images.
- You have registered all nodes in your RHOSP 16.2 environment to your Satellite Server. For example, you used an activation key linked to a RHOSP 16.2 content view to register nodes to RHOSP 16.2 content.

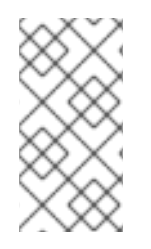

#### **NOTE**

If you are using an isolated environment where the undercloud does not have access to the internet, a known issue causes an upgrade from Red Hat OpenStack Platform 16.2 to 17.1 to fail. For a [workaround,](#page-17-0) see the known issue for BZ2259891 in Known issues that might block an upgrade.

#### Recommendations for RHOSP upgrades

- Enable and synchronize the necessary RPM repositories for both the RHOSP 16.2 undercloud and overcloud. This includes the necessary Red Hat Enterprise Linux (RHEL) 9.2 repositories.
- Create custom products on your Satellite Server to host container images for RHOSP 17.1.
- Create and promote a content view for RHOSP 17.1 upgrade and include the following content in the content view:
	- RHEL 8 repositories:
		- Red Hat Enterprise Linux 8 for x86\_64 AppStream (RPMs)

rhel-8-for-x86\_64-appstream-tus-rpms

Red Hat Enterprise Linux 8 for x86 64 - BaseOS (RPMs)

rhel-8-for-x86\_64-baseos-tus-rpms

■ Red Hat Enterprise Linux 8 for x86\_64 - High Availability (RPMs)

rhel-8-for-x86\_64-highavailability-tus-rpms

Red Hat Fast Datapath for RHEL 8 (RPMs)

fast-datapath-for-rhel-8-x86\_64-rpms

- RHEL 9 repositories:
	- Red Hat Enterprise Linux 9 for x86\_64 AppStream (RPMs)

rhel-9-for-x86\_64-appstream-eus-rpms

Red Hat Enterprise Linux 9 for x86 64 - BaseOS (RPMs)

rhel-9-for-x86\_64-baseos-eus-rpms

- All undercloud and overcloud RPM repositories, including RHEL 9.2 repositories. To avoid issues enabling the RHEL repositories, ensure that you include the correct version of the RHEL repositories, which is 9.2.
- RHOSP 17.1 container images.
- Associate an activation key with the RHOSP 17.1 content view that you have created for the RHOSP 17.1 upgrade.
- Check that no node has the **katello-host-tools-fact-plugin** package installed. The Leapp upgrade does not upgrade this package. Leaving this package on a RHEL 9.2 system causes **subscription-manager** to report errors.
- You can configure Satellite Server to host RHOSP 17.1 container images. To upgrade from RHOSP 16.2 to 17.1, you need the following container images:
	- Container images that are hosted on the **rhosp-rhel8** namespace:
		- **rhosp-rhel8/openstack-collectd**
		- **rhosp-rhel8/openstack-nova-libvirt**  $\overline{\phantom{a}}$
	- Container images that are hosted on the **rhosp-rhel9** namespace. For information about configuring the **[rhosp-rhel9](https://access.redhat.com/documentation/en-us/red_hat_openstack_platform/17.1/html/installing_and_managing_red_hat_openstack_platform_with_director/assembly_preparing-for-director-installation#proc_preparing-a-satellite-server-for-container-images_preparing-for-director-installation)** namespace container images, see Preparing a Satellite server for container images in *Installing and managing Red Hat OpenStack Platform with director* .
- If you use a Red Hat Ceph Storage subscription and have configured director to use the **overcloud-minimal** image for Red Hat Ceph Storage nodes, on your Satellite Server you must create a content view and add the following RHEL 9.2 repositories to it:
	- Red Hat Enterprise Linux 9 for x86\_64 AppStream (RPMs)

rhel-9-for-x86\_64-appstream-eus-rpms

Red Hat Enterprise Linux 9 for x86\_64 - BaseOS (RPMs)

rhel-9-for-x86\_64-baseos-eus-rpms

For more information, see [Importing](https://access.redhat.com/documentation/en-us/red_hat_satellite/6.11/html/managing_content/importing_content_content-management) Content and [Managing](https://access.redhat.com/documentation/en-us/red_hat_satellite/6.11/html/managing_content/managing_content_views_content-management) Content Views in the *Red Hat Satellite Managing Content* guide.

# CHAPTER 2. UPGRADING THE UNDERCLOUD

<span id="page-28-0"></span>Upgrade the undercloud to Red Hat OpenStack Platform 17.1. The undercloud upgrade uses the running Red Hat OpenStack Platform 16.2 undercloud. The upgrade process exports heat stacks to files, and converts heat to ephemeral heat while upgrading the rest of the services on your nodes.

For [information](#page-12-0) about the duration and impact of this upgrade procedure, see Upgrade duration and impact.

# <span id="page-28-1"></span>2.1. ENABLING REPOSITORIES FOR THE UNDERCLOUD

Enable the repositories that are required for the undercloud, and update the system packages to the latest versions.

#### Procedure

- 1. Log in to your undercloud as the **stack** user.
- 2. Disable all default repositories, and enable the required Red Hat Enterprise Linux (RHEL) repositories:

[stack@director ~]\$ sudo subscription-manager repos --disable=\* [stack@director ~]\$ sudo subscription-manager repos \ --enable=rhel-8-for-x86\_64-baseos-tus-rpms \ --enable=rhel-8-for-x86\_64-appstream-tus-rpms \ --enable=rhel-8-for-x86\_64-highavailability-tus-rpms \ --enable=openstack-17.1-for-rhel-8-x86\_64-rpms \ --enable=fast-datapath-for-rhel-8-x86\_64-rpms

3. Switch the **container-tools** module version to RHEL 8 on all nodes:

[stack@director ~]\$ sudo dnf -y module switch-to container-tools:rhel8

4. Install the command line tools for director installation and configuration:

[stack@director ~]\$ sudo dnf install -y python3-tripleoclient

### <span id="page-28-2"></span>2.2. VALIDATING RHOSP BEFORE THE UPGRADE

Before you upgrade to Red Hat OpenStack Platform (RHOSP) 17.1, validate your undercloud and overcloud with the **tripleo-validations** playbooks. In RHOSP 16.2, you run these playbooks through the OpenStack Workflow Service (mistral).

#### Procedure

- 1. Log in to the undercloud host as the **stack** user.
- 2. Source the **stackrc** undercloud credentials file:

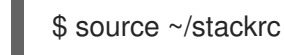

- 3. Adjust the permissions of the **/var/lib/mistral/.ssh** directory:
	- п

\$ sudo chmod +x /var/lib/mistral/.ssh/

4. Install the packages for validation:

\$ sudo dnf -y update openstack-tripleo-validations python3-validations-libs validationscommon

5. Copy the inventory from mistral:

\$ sudo chown stack:stack /var/lib/mistral/.ssh/tripleo-admin-rsa \$ sudo cat /var/lib/mistral/<stack>/tripleo-ansible-inventory.yaml > inventory.yaml

- Replace <stack> with the name of the stack.
- 6. Run the validation:

\$ validation run -i inventory.yaml --group pre-upgrade

7. Review the script output to determine which validations succeed and fail:

=== Running validation: "check-ftype" ===

Success! The validation passed for all hosts: \* undercloud

# <span id="page-29-0"></span>2.3. PREPARING CONTAINER IMAGES

The undercloud installation requires an environment file to determine where to obtain container images and how to store them. Generate and customize the environment file that you can use to prepare your container images.

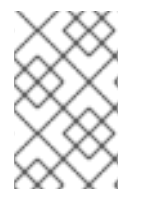

#### **NOTE**

If you need to configure specific container image versions for your undercloud, you must pin the images to a specific version. For more [information,](https://access.redhat.com/documentation/en-us/red_hat_openstack_platform/17.1/html/customizing_your_red_hat_openstack_platform_deployment/assembly_customizing-container-images#ref_pinning-container-images-for-the-undercloud_performing-advanced-container-image-management) see Pinning container images for the undercloud.

#### Procedure

- 1. Log in to the undercloud host as the **stack** user.
- 2. Optional: Back up the 16.2 **containers-prepare-parameter.yaml** file:

\$ cp containers-prepare-parameter.yaml \ containers-prepare-parameter.yaml.orig

3. Generate the default container image preparation file:

\$ openstack tripleo container image prepare default \ --local-push-destination \

--output-env-file containers-prepare-parameter.yaml

This command includes the following additional options:

- **--local-push-destination** sets the registry on the undercloud as the location for container images. This means that director pulls the necessary images from the Red Hat Container Catalog and pushes them to the registry on the undercloud. Director uses this registry as the container image source. To pull directly from the Red Hat Container Catalog, omit this option.
- **--output-env-file** is an environment file name. The contents of this file include the parameters for preparing your container images. In this case, the name of the file is **containers-prepare-parameter.yaml**.

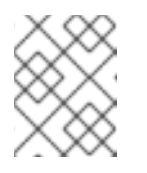

#### **NOTE**

You can use the same **containers-prepare-parameter.yaml** file to define a container image source for both the undercloud and the overcloud.

- 4. Modify the **containers-prepare-parameter.yaml** to suit your requirements. For more information about container image parameters, see Container image [preparation](https://access.redhat.com/documentation/en-us/red_hat_openstack_platform/17.1/html/customizing_your_red_hat_openstack_platform_deployment/assembly_customizing-container-images#ref_container-image-preparation-parameters_customize-container-images) parameters.
- 5. If your deployment includes Red Hat Ceph Storage, update the Red Hat Ceph Storage container image parameters in the **containers-prepare-parameter.yaml** file for the version of Red Hat Ceph Storage that your deployment uses:

ceph\_namespace: registry.redhat.io/rhceph ceph\_image: <ceph\_image\_file> ceph\_tag: latest ceph\_grafana\_image: <grafana\_image\_file> ceph\_grafana\_namespace: registry.redhat.io/rhceph ceph\_grafana\_tag: latest

- **•** Replace <**ceph\_image\_file>** with the name of the image file for the version of Red Hat Ceph Storage that your deployment uses:
	- Red Hat Ceph Storage 5: **rhceph-5-rhel8**
	- Red Hat Ceph Storage 6: **rhceph-6-rhel9**
- Replace **<grafana\_image\_file>** with the name of the image file for the version of Red Hat Ceph Storage that your deployment uses:
	- Red Hat Ceph Storage 5: **rhceph-5-dashboard-rhel8**
	- Red Hat Ceph Storage 6: **rhceph-6-dashboard-rhel9**

# <span id="page-30-0"></span>2.4. GUIDELINES FOR CONTAINER IMAGE TAGGING

The Red Hat Container Registry uses a specific version format to tag all Red Hat OpenStack Platform container images. This format follows the label metadata for each container, which is **version-release**.

#### version

Corresponds to a major and minor version of Red Hat OpenStack Platform. These versions act as streams that contain one or more releases.

#### release

Corresponds to a release of a specific container image version within a version stream.

For example, if the latest version of Red Hat OpenStack Platform is 17.1.0 and the release for the container image is **5.161**, then the resulting tag for the container image is 17.1.0-5.161.

The Red Hat Container Registry also uses a set of major and minor **version** tags that link to the latest release for that container image version. For example, both 17.1 and 17.1.0 link to the latest **release** in the 17.1.0 container stream. If a new minor release of 17.1 occurs, the 17.1 tag links to the latest **release** for the new minor release stream while the 17.1.0 tag continues to link to the latest **release** within the 17.1.0 stream.

The **ContainerImagePrepare** parameter contains two sub-parameters that you can use to determine which container image to download. These sub-parameters are the **tag** parameter within the **set** dictionary, and the **tag\_from\_label** parameter. Use the following guidelines to determine whether to use **tag** or **tag\_from\_label**.

The default value for **tag** is the major version for your OpenStack Platform version. For this version it is 17.1. This always corresponds to the latest minor version and release.

```
parameter_defaults:
ContainerImagePrepare:
- set:
   ...
  tag: 17.1
   ...
```
To change to a specific minor version for OpenStack Platform container images, set the tag to a minor version. For example, to change to 17.1.2, set **tag** to 17.1.2.

```
parameter_defaults:
ContainerImagePrepare:
- set:
   ...
  tag: 17.1.2
   ...
```
- When you set **tag**, director always downloads the latest container image **release** for the version set in **tag** during installation and updates.
- If you do not set **tag**, director uses the value of **tag\_from\_label** in conjunction with the latest major version.

```
parameter_defaults:
ContainerImagePrepare:
- set:
   ...
  # tag: 17.1
   ...
 tag_from_label: '{version}-{release}'
```
**•** The **tag from label** parameter generates the tag from the label metadata of the latest container image release it inspects from the Red Hat Container Registry. For example, the labels for a certain container might use the following **version** and **release** metadata:

```
"Labels": {
"release": "5.161",
"version": "17.1.0",
```
- <span id="page-32-1"></span>... }
- **•** The default value for **tag\_from\_label** is **{version}-{release}**, which corresponds to the version and release metadata labels for each container image. For example, if a container image has 17.1.0 set for **version** and 5.161 set for **release**, the resulting tag for the container image is 17.1.0-5.161.
- The **tag** parameter always takes precedence over the **tag\_from\_label** parameter. To use **tag from label**, omit the **tag** parameter from your container preparation configuration.
- A key difference between **tag** and **tag\_from\_label** is that director uses **tag** to pull an image only based on major or minor version tags, which the Red Hat Container Registry links to the latest image release within a version stream, while director uses **tag\_from\_label** to perform a metadata inspection of each container image so that director generates a tag and pulls the corresponding image.

# <span id="page-32-0"></span>2.5. OBTAINING CONTAINER IMAGES FROM PRIVATE REGISTRIES

The **registry.redhat.io** registry requires authentication to access and pull images. To authenticate with **registry.redhat.io** and other private registries, include the **ContainerImageRegistryCredentials** and **ContainerImageRegistryLogin** parameters in your **containers-prepare-parameter.yaml** file.

#### ContainerImageRegistryCredentials

Some container image registries require authentication to access images. In this situation, use the **ContainerImageRegistryCredentials** parameter in your **containers-prepare-parameter.yaml** environment file. The **ContainerImageRegistryCredentials** parameter uses a set of keys based on the private registry URL. Each private registry URL uses its own key and value pair to define the username (key) and password (value). This provides a method to specify credentials for multiple private registries.

```
parameter_defaults:
ContainerImagePrepare:
- push destination: true
 set:
  namespace: registry.redhat.io/...
   ...
ContainerImageRegistryCredentials:
 registry.redhat.io:
  my_username: my_password
```
In the example, replace **my\_username** and **my\_password** with your authentication credentials. Instead of using your individual user credentials, Red Hat recommends creating a registry service account and using those credentials to access **registry.redhat.io** content.

To specify authentication details for multiple registries, set multiple key-pair values for each registry in **ContainerImageRegistryCredentials**:

```
parameter_defaults:
ContainerImagePrepare:
- push_destination: true
 set:
  namespace: registry.redhat.io/...
   ...
- push_destination: true
```
set: namespace: registry.internalsite.com/... ... ... ContainerImageRegistryCredentials: registry.redhat.io: myuser: 'p@55w0rd!' registry.internalsite.com: myuser2: '0th3rp@55w0rd!' '192.0.2.1:8787': myuser3: '@n0th3rp@55w0rd!'

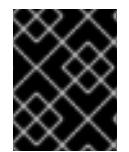

#### IMPORTANT

The default **ContainerImagePrepare** parameter pulls container images from **registry.redhat.io**, which requires authentication.

For more information, see Red Hat Container Registry [Authentication](https://access.redhat.com/RegistryAuthentication) .

#### ContainerImageRegistryLogin

The **ContainerImageRegistryLogin** parameter is used to control whether an overcloud node system needs to log in to the remote registry to fetch the container images. This situation occurs when you want the overcloud nodes to pull images directly, rather than use the undercloud to host images.

You must set **ContainerImageRegistryLogin** to **true** if **push\_destination** is set to false or not used for a given strategy.

```
parameter_defaults:
ContainerImagePrepare:
- push destination: false
 set:
  namespace: registry.redhat.io/...
   ...
...
ContainerImageRegistryCredentials:
 registry.redhat.io:
  myuser: 'p@55w0rd!'
ContainerImageRegistryLogin: true
```
However, if the overcloud nodes do not have network connectivity to the registry hosts defined in **ContainerImageRegistryCredentials** and you set **ContainerImageRegistryLogin** to **true**, the deployment might fail when trying to perform a login. If the overcloud nodes do not have network connectivity to the registry hosts defined in the **ContainerImageRegistryCredentials**, set **push\_destination** to **true** and **ContainerImageRegistryLogin** to **false** so that the overcloud nodes pull images from the undercloud.

```
parameter_defaults:
ContainerImagePrepare:
- push_destination: true
 set:
  namespace: registry.redhat.io/...
  ...
...
ContainerImageRegistryCredentials:
```
registry.redhat.io: myuser: 'p@55w0rd!' ContainerImageRegistryLogin: false

# <span id="page-34-0"></span>2.6. UPDATING THE UNDERCLOUD.CONF FILE

You can continue using the original **undercloud.conf** file from your Red Hat OpenStack Platform 16.2 environment, but you must modify the file to retain compatibility with Red Hat OpenStack Platform 17.1. For more information about parameters for configuring the **[undercloud.conf](https://access.redhat.com/documentation/en-us/red_hat_openstack_platform/17.1/html/installing_and_managing_red_hat_openstack_platform_with_director/assembly_installing-director-on-the-undercloud#ref_undercloud-configuration-parameters_installing-director-on-the-undercloud)** file, see Undercloud configuration parameters in *Installing and managing Red Hat OpenStack Platform with director* .

#### Procedure

- 1. Log in to your undercloud host as the **stack** user.
- 2. Create a file called **skip\_rhel\_release.yaml** and set the **SkipRhelEnforcement** parameter to **true**:

parameter\_defaults: SkipRhelEnforcement: true

3. Open the **undercloud.conf** file and add the following parameters to the **DEFAULT** section in the file:

container\_images\_file = /home/stack/containers-prepare-parameter.yaml custom\_env\_files = /home/stack/skip\_rhel\_release.yaml

- Add any additional custom environment files to the **custom\_env\_files** parameter. The **custom** env files parameter defines the location of the skip rhel release.yaml file that is required for the upgrade.
- **•** The **container images file** parameter defines the location of the **containers-prepareparameter.yaml** environment file so that director pulls container images for the undercloud from the correct location.

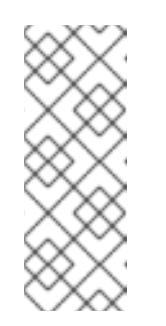

#### **NOTE**

If your original **undercloud.conf** file includes the **CertmongerKerberosRealm** parameter in the **/home/stack/customkerberos-params.yaml** file, you must replace the **CertmongerKerberosRealm** parameter with the **HAProxyCertificatePrincipal** parameter. The **CertmongerKerberosRealm** parameter causes the undercloud upgrade to fail.

- 4. Check all other parameters in the file for any changes.
- 5. Save the file.

# <span id="page-34-1"></span>2.7. NETWORK CONFIGURATION FILE CONVERSION

If your network configuration templates include the following functions, you must manually convert your NIC templates to Jinja2 Ansible format before you upgrade the undercloud. The following functions are not supported with automatic conversion:

- **'get\_file'**
- **'get\_resource'**
- **'digest'**
- **'repeat'**
- **'resource\_facade'**
- **'str\_replace'**
- **'str\_replace\_strict'**
- **'str\_split'**
- **'map\_merge'**
- **'map\_replace'**
- **'yaql'**
- **'equals'**
- **'if'**
- **'not'**
- **'and'**
- **'or'**
- **'filter'**
- **'make\_url'**
- **'contains'**

For more information about manually converting your NIC templates, see Manually converting NIC templates to Jinja2 Ansible format in *[Customizing](https://access.redhat.com/documentation/en-us/red_hat_openstack_platform/17.1/html/customizing_your_red_hat_openstack_platform_deployment/assembly_customizing-networks-for-the-rhosp-environment#proc_manually-converting-NIC-templates-to-jinja-ansible-format_custom-nic-templates) your Red Hat OpenStack Platform deployment* .

If your network configuration templates include certain functions, ensure that you manually

# <span id="page-35-0"></span>2.8. RUNNING THE DIRECTOR UPGRADE

Upgrade director on the undercloud.

#### Prerequisites

Confirm that the **tripleo\_mysql.service** is running:

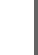

\$ systemctl status tripleo\_mysql

If the service is not running, start the service:

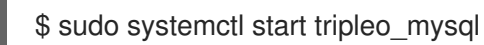
If your network configuration templates include certain functions, ensure that you manually convert your NIC templates to Jinja2 Ansible format. For a list of those functions and a link to the manual procedure, see Network [configuration](#page-35-0) file conversion .

### Procedure

Launch the director configuration script to upgrade director:

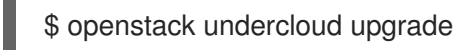

The director configuration script upgrades director packages and configures director services to match the settings in the **undercloud.conf** file. This script takes several minutes to complete.

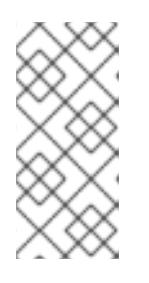

## **NOTE**

The director configuration script prompts for confirmation before proceeding. Bypass this confirmation by using the **-y** option:

\$ openstack undercloud upgrade -y

# CHAPTER 3. UPGRADING WITH EXTERNAL CEPH DEPLOYMENTS

If your Red Hat OpenStack Platform (RHOSP) deployment uses an externally deployed Red Hat Ceph Storage cluster, you might need to upgrade your Red Hat Ceph Storage cluster before continuing with your RHOSP upgrade.

If your Red Hat Ceph Storage cluster is currently on Release 4, perform the following tasks:

- 1. Upgrade the Red Hat Ceph Storage cluster from Release 4 to Release 5.
- 2. Upgrade your RHOSP deployment from Release 16.2 to Release 17.1.
- 3. Upgrade the Red Hat Ceph Storage cluster from Release 5 to Release 6.

If your Red Hat Ceph Storage cluster is currently on Release 5, perform the following tasks:

- 1. Upgrade your RHOSP deployment from Release 16.2 to Release 17.1.
- 2. Upgrade the Red Hat Ceph Storage cluster from Release 5 to Release 6.

For more information about upgrading your Red Hat Ceph Storage cluster, see the following guides:

- Red Hat Ceph Storage 5 [Upgrade](https://docs.redhat.com/en/documentation/red_hat_ceph_storage/5/html/upgrade_guide/index) Guide
- Red Hat Ceph Storage 6 [Upgrade](https://docs.redhat.com/en/documentation/red_hat_ceph_storage/6/html/upgrade_guide/index) Guide

After you upgrade your Red Hat Ceph Storage cluster, you must migrate from the ceph-ansible **cephclient** role to the tripleo-ansible **tripleo\_ceph\_client** role.

## 3.1. UPDATING CEPH CLIENT CONFIGURATION FOR RHOSP 17.1

Before Red Hat OpenStack Platform (RHOSP) 17.1, for external Red Hat Ceph Storage environments, OpenStack Ceph Clients were configured by the ceph-ansible **ceph-client** role. In RHOSP 17.1, OpenStack Ceph Clients are configured by the tripleo-ansible **tripleo ceph client** role. Before you run the overcloud upgrade in Performing the overcloud adoption and [preparation](#page-54-0) , you must replace the tripleo-heat-templates environment file that is used to configure the OpenStack services with an external Ceph cluster.

#### Procedure

- 1. Log in to the undercloud host as the **stack** user.
- 2. Source the **stackrc** undercloud credentials file:

\$ source ~/stackrc

- 3. If you included the **environments/ceph-ansible/ceph-ansible-external.yaml** file in the following commands, you must replace the file with the **environments/external-ceph.yaml** file.
	- **openstack overcloud upgrade prepare**
	- **openstack overcloud deploy** For example, replace

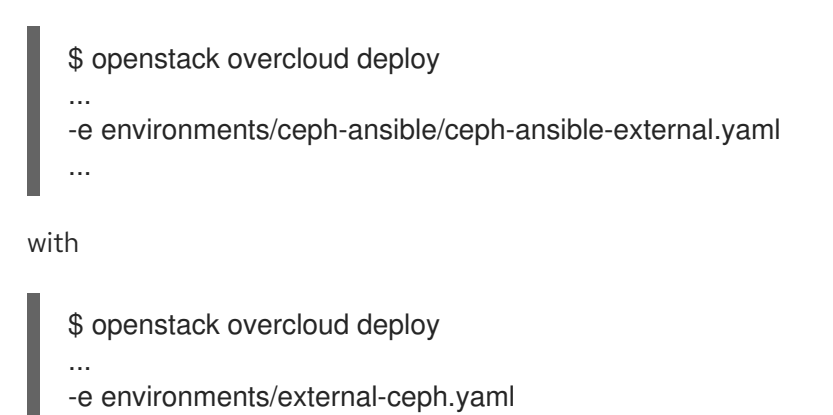

4. Create a file called **ceph\_params.yaml** and include the following content:

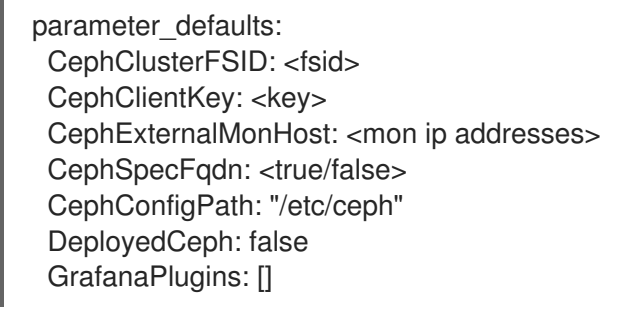

- Replace **<fsid>** with the UUID of your Red Hat Ceph Storage cluster.
- Replace <**key>** with your Ceph client key.
- Replace **<mon ip addresses>** with a list of your Ceph Mon Host IPs.
- Replace **<true/false>** with the value that applies to your environment.

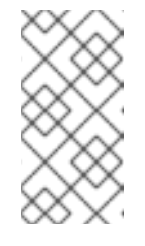

...

#### **NOTE**

If your Red Hat Ceph Storage deployment includes short names, you must set the **CephSpecFqdn** parameter to false. If set to true, the inventory generates with both the short names and domain names, causing the Red Hat Ceph Storage upgrade to fail.

- 5. Include the **ceph\_params.yaml** file in the overcloud deployment command:
	- \$ openstack overcloud deploy \
	- ... -e ~/environments/ceph\_params.yaml \

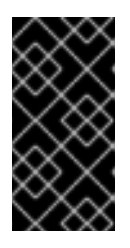

### IMPORTANT

Do not remove the **ceph\_params.yaml** file after the RHOSP upgrade is complete. This file must be present in external Red Hat Ceph Storage environments. Additionally, any time you run **openstack overcloud deploy**, you must include the **ceph\_params.yaml** file, for example, **-e ceph\_params.yaml**.

Next steps

You include the **ceph\_params.yaml** file in the overcloud upgrade preparation script that you create when you perform the overcloud adoption and preparation procedure. For more information, see Performing the overcloud adoption and [preparation](#page-54-0) .

# CHAPTER 4. PREPARING FOR AN OVERCLOUD UPGRADE

You must complete some initial steps to prepare for the overcloud upgrade.

## 4.1. PREPARING FOR OVERCLOUD SERVICE DOWNTIME

The overcloud upgrade process disables the main control plane services at key points. You cannot use any overcloud services to create new resources when these key points are reached. Workloads that are running in the overcloud remain active during the upgrade process, which means instances continue to run during the upgrade of the control plane. During an upgrade of Compute nodes, these workloads can be live migrated to Compute nodes that are already upgraded.

It is important to plan a maintenance window to ensure that no users can access the overcloud services during the upgrade.

#### Affected by overcloud upgrade

OpenStack Platform services

#### Unaffected by overcloud upgrade

- Instances running during the upgrade
- Ceph Storage OSDs (backend storage for instances)
- **•** Linux networking
- Open vSwitch networking
- Undercloud

## 4.2. DISABLING FENCING IN THE OVERCLOUD

Before you upgrade the overcloud, ensure that fencing is disabled.

When you upgrade the overcloud, you upgrade each Controller node individually to retain high availability functionality. If fencing is deployed in your environment, the overcloud might detect certain nodes as disabled and attempt fencing operations, which can cause unintended results.

If you have enabled fencing in the overcloud, you must temporarily disable fencing for the duration of the upgrade to avoid any unintended results.

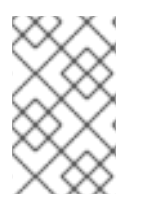

## **NOTE**

When you complete the upgrade of your Red Hat OpenStack Platform environment, you must re-enable fencing in the overcloud. For more information about re-enabling fencing, see [Re-enabling](#page-92-0) fencing in the overcloud .

### Procedure

- 1. Log in to the undercloud host as the **stack** user.
- 2. Source the **stackrc** undercloud credentials file:

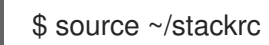

3. For each Controller node, log in to the Controller node and run the Pacemaker command to disable fencing:

\$ ssh tripleo-admin@<controller\_ip> "sudo pcs property set stonith-enabled=false"

- **•** Replace < **controller ip>** with the IP address of a Controller node. You can find the IP addresses of your Controller nodes at **/etc/hosts** or **/var/lib/mistral**.
- 4. In the **fencing.yaml** environment file, set the **EnableFencing** parameter to **false** to ensure that fencing stays disabled during the upgrade process.

#### Additional Resources

**•** Fencing [Controller](https://access.redhat.com/documentation/en-us/red_hat_openstack_platform/17.1/html/managing_high_availability_services/assembly_fencing-controller-nodes_rhosp) nodes with STONITH

## 4.3. UNDERCLOUD NODE DATABASE BACKUP

You can use the **openstack undercloud backup --db-only** command to create a standalone database backup that runs on the undercloud node. You can also use that backup to recover the state of the database in the event that it becomes corrupted. For more information about backing up the undercloud database, see Creating a standalone database backup of the [undercloud](https://access.redhat.com/documentation/en-us/red_hat_openstack_platform/17.1/html-single/backing_up_and_restoring_the_undercloud_and_control_plane_nodes/index##proc_creating-a-database-backup-of-the-undercloud-node_backup-undercloud) nodes in *Red Hat OpenStack Platform 17.1 Backing up and restoring the undercloud and control plane nodes*.

## 4.4. UPDATING COMPOSABLE SERVICES IN CUSTOM**ROLES\_DATA** FILES

This section contains information about new and deprecated composable services.

### All nodes

The following services have been deprecated for all nodes. Remove them from all roles.

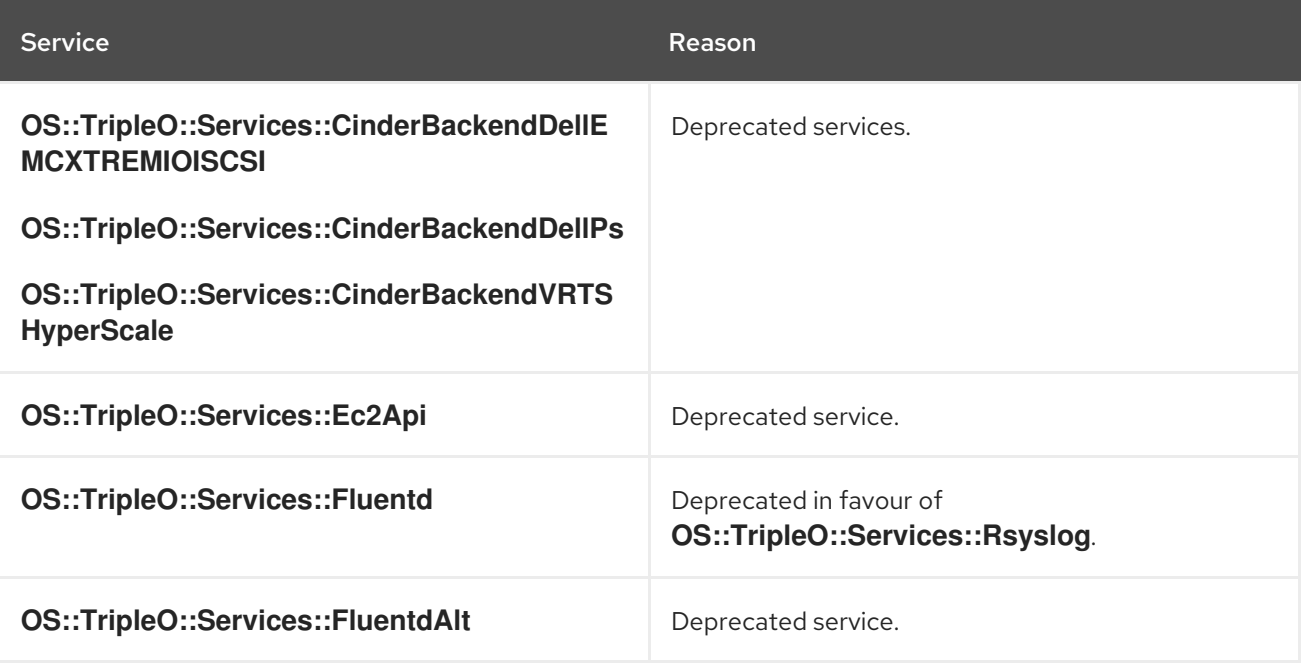

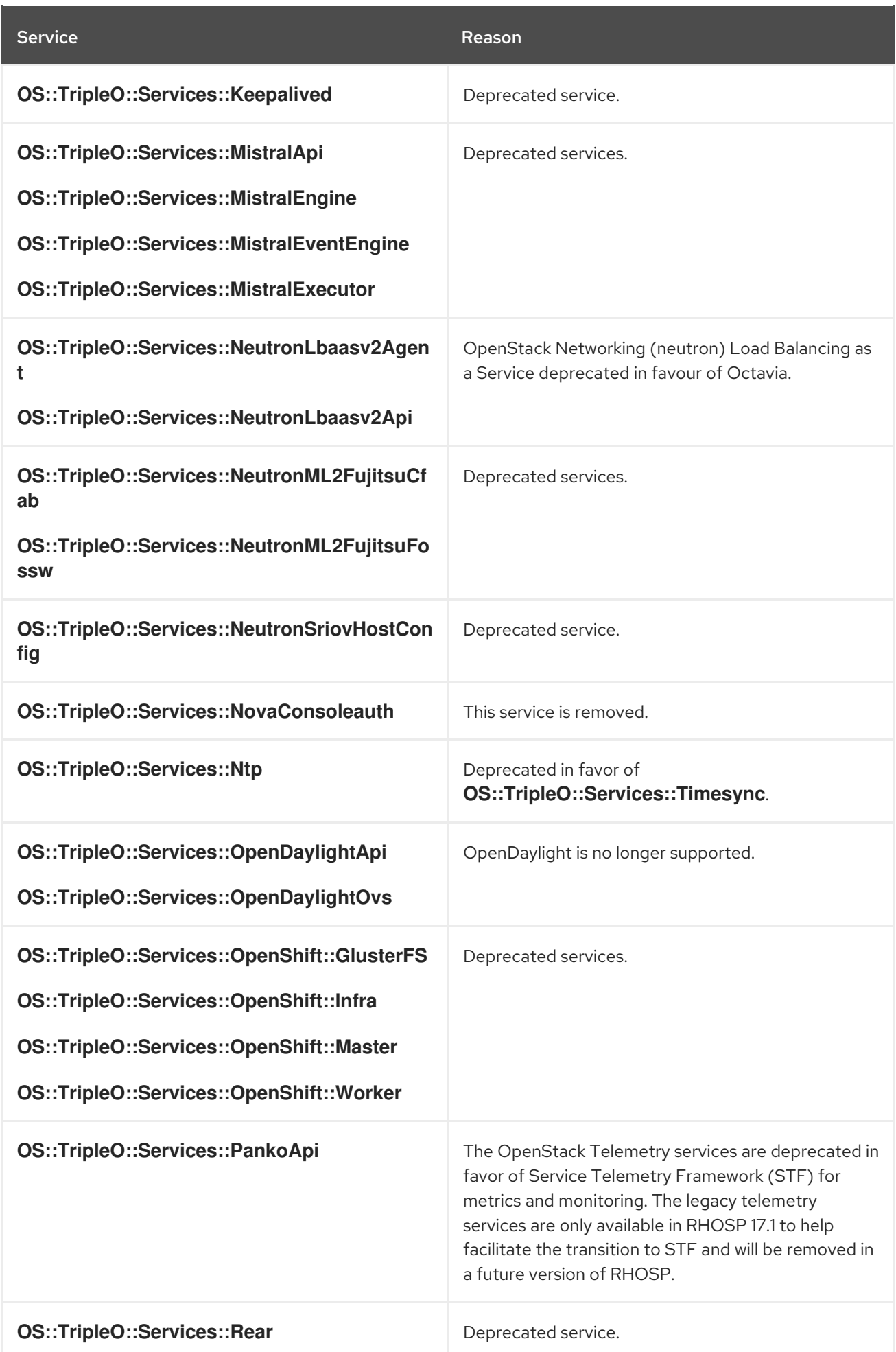

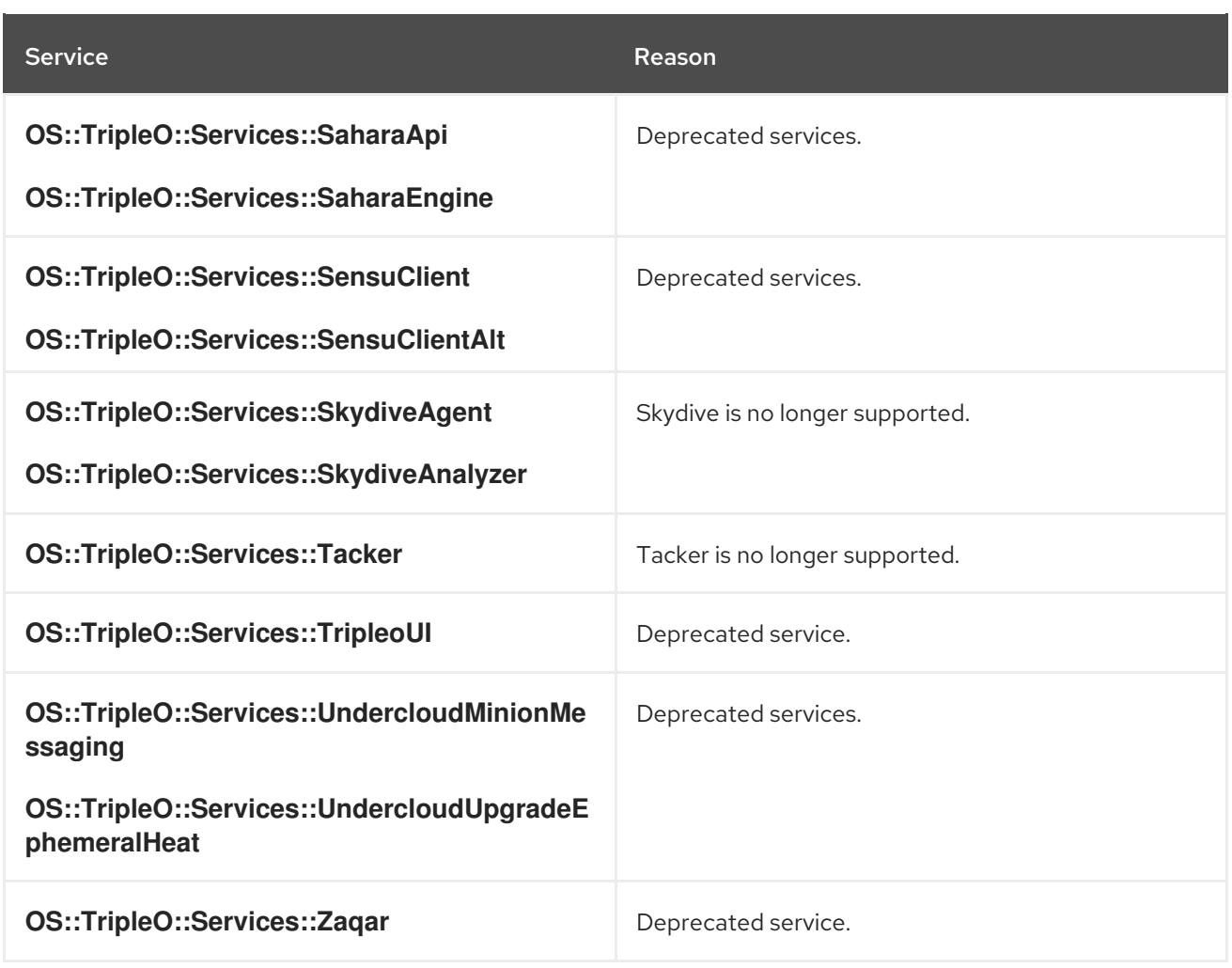

### Controller nodes

The following services are new for Controller nodes. Add them to your Controller role.

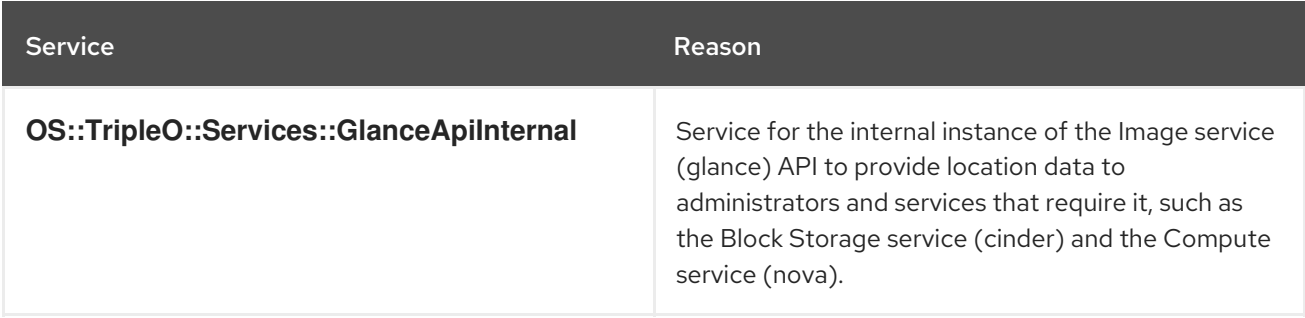

### Compute nodes

By default, 17.1 Compute nodes run the **OS::TripleO::Services::NovaLibvirt** service. However, if you perform the RHOSP upgrade with the Compute nodes running the

**OS::TripleO::Services::NovaLibvirt** service, the virtual machine instances appear as shut off. To prevent this issue, all Compute nodes that are on RHEL 8.4 must run the **OS::TripleO::Services::NovaLibvirtLegacy** service, and the container image must be based on UBI-8.

After the RHOSP upgrade, if you want to upgrade your Compute nodes to RHEL 9.2, your Compute nodes must run the **OS::TripleO::Services::NovaLibvirt** service and the container image must be based on UBI-9, or your virtual machine instances appear as shut off.

For more information about upgrading the operating system on Compute nodes, see Upgrading all Compute nodes to RHEL 9.2 and Upgrading Compute nodes to a Multi-RHEL [environment](#page-79-0) .

## 4.5. CHECKING CUSTOM PUPPET PARAMETERS

If you use the **ExtraConfig** interfaces for customizations of Puppet parameters, Puppet might report duplicate declaration errors during the upgrade. This is due to changes in the interfaces provided by the puppet modules themselves.

This procedure shows how to check for any custom **ExtraConfig** hieradata parameters in your environment files.

### Procedure

1. Select an environment file and the check if it has an **ExtraConfig** parameter:

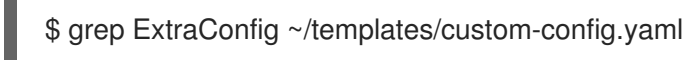

- 2. If the results show an **ExtraConfig** parameter for any role (e.g. **ControllerExtraConfig**) in the chosen file, check the full parameter structure in that file.
- 3. If the parameter contains any puppet Hierdata with a **SECTION/parameter** syntax followed by a **value**, it might have been been replaced with a parameter with an actual Puppet class. For example:

parameter\_defaults: ExtraConfig: neutron::config::dhcp\_agent\_config: 'DEFAULT/dnsmasq\_local\_resolv': value: 'true'

4. Check the director's Puppet modules to see if the parameter now exists within a Puppet class. For example:

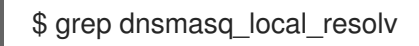

If so, change to the new interface.

- 5. The following are examples to demonstrate the change in syntax:
	- Example 1:

parameter\_defaults: ExtraConfig: neutron::config::dhcp\_agent\_config: 'DEFAULT/dnsmasq\_local\_resolv': value: 'true'

Changes to:

parameter\_defaults: ExtraConfig: neutron::agents::dhcp::dnsmasq\_local\_resolv: true

Example 2:

parameter\_defaults:

ExtraConfig: ceilometer::config::ceilometer\_config: 'oslo\_messaging\_rabbit/rabbit\_gos\_prefetch\_count': value: '32'

Changes to:

parameter\_defaults: ExtraConfig: oslo::messaging::rabbit::rabbit\_qos\_prefetch\_count: '32'

## 4.6. FINAL REVIEW BEFORE UPGRADE

Complete a final check of all preparation steps before you begin the upgrade.

## 4.6.1. Upgrade command overview

The upgrade process involves different commands that you run at certain stages of the process.

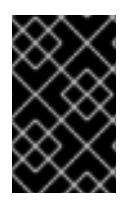

## IMPORTANT

This section only contains information about each command. You must run these commands in a specific order and provide options specific to your overcloud. Wait until you receive instructions to run these commands at the appropriate step.

### 4.6.1.1. openstack overcloud upgrade prepare

This command performs the initial preparation steps for the overcloud upgrade, which includes replacing the current overcloud plan on the undercloud with the new OpenStack Platform 17.1 overcloud plan and your updated environment files. This command functions similar to the **openstack overcloud deploy** command and uses many of the same options.

Before you run the **openstack overcloud upgrade prepare** command, you must perform the overcloud adoption. For more information about overcloud adoption, see Performing the overcloud adoption and [preparation.](#page-54-0)

### 4.6.1.2. openstack overcloud upgrade run

This command performs the upgrade process. Director creates a set of Ansible playbooks based on the new OpenStack Platform 17.1 overcloud plan and runs the fast forward tasks on the entire overcloud. This includes running the upgrade process through each OpenStack Platform version from 16.2 to 17.1.

In addition to the standard upgrade process, this command can perform a Leapp upgrade of the operating system on overcloud nodes. Run these tasks using the **--tags** option.

#### Upgrade task tags for Leapp

#### **system\_upgrade**

Task that combines tasks from **system\_upgrade\_prepare**, **system\_upgrade\_run**, and **system\_upgrade\_reboot**.

#### **system\_upgrade\_prepare**

Tasks to prepare for the operating system upgrade with Leapp.

#### **system\_upgrade\_run**

Tasks to run Leapp and upgrade the operating system.

#### **system\_upgrade\_reboot**

Tasks to reboot a system and complete the operating system upgrade.

#### 4.6.1.3. openstack overcloud external-upgrade run

This command performs upgrade tasks outside the standard upgrade process. Director creates a set of Ansible playbooks based on the new OpenStack Platform 17.1 overcloud plan and you run specific tasks using the **--tags** option.

#### External task tags for container management

#### **container\_image\_prepare**

Tasks for pulling container images to the undercloud registry and preparing the images for the overcloud to use.

## <span id="page-46-0"></span>4.6.2. Upgrade Parameters

You can modify the behavior of the upgrade process with upgrade parameters.

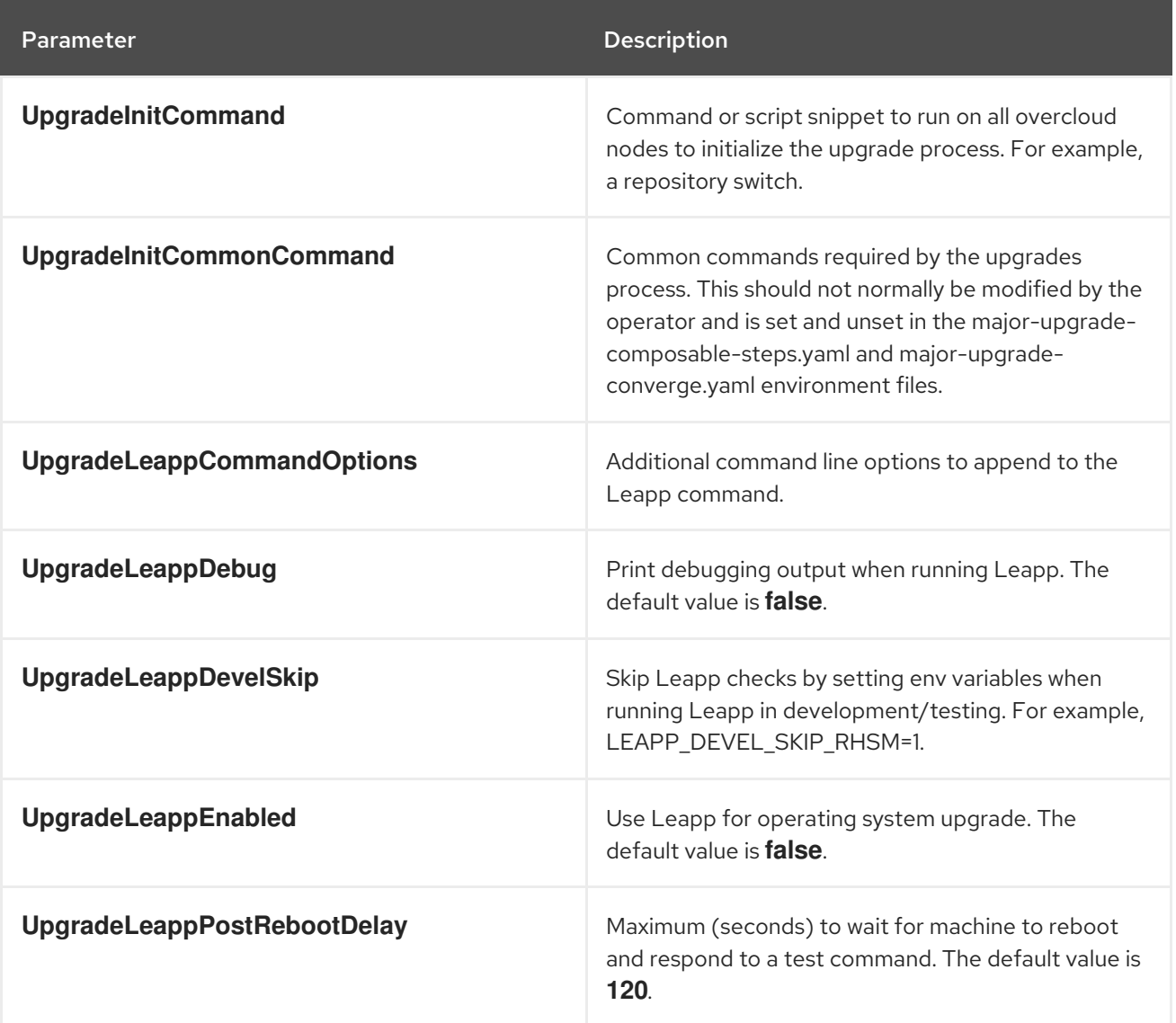

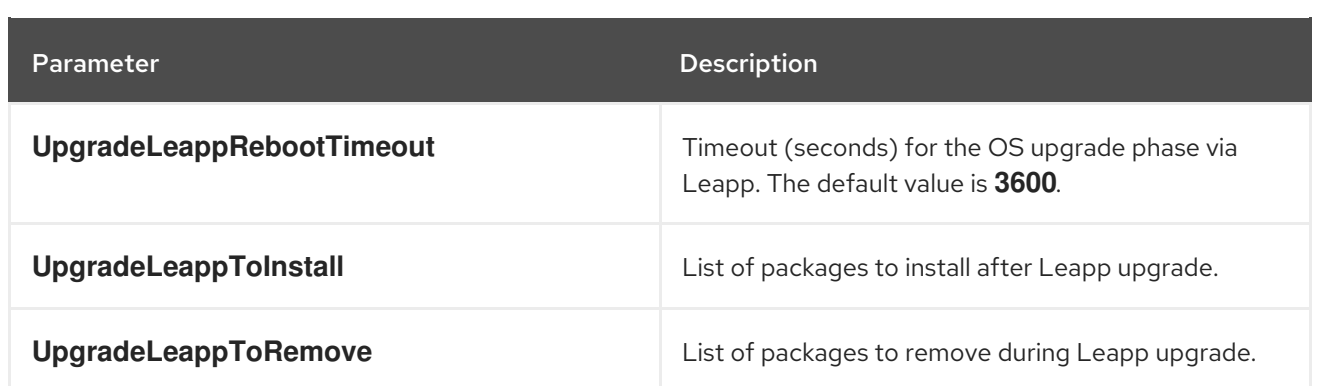

## 4.6.3. Custom files to include in your deployment

If any overcloud nodes in your deployment are dedicated Object Storage (swift) nodes, you must copy the default**roles\_data.yaml** file and edit **ObjectStorage** to remove **deprecated\_server\_resource\_name: 'SwiftStorage'**. Then use the **--roles-file** option to pass the file to the **openstack overcloud upgrade prepare** command.

## 4.6.4. New environment files to include with your deployment

In addition to your regular overcloud environment files, you must include new environment files to facilitate the upgrade to Red Hat OpenStack Platform (RHOSP) 17.1.

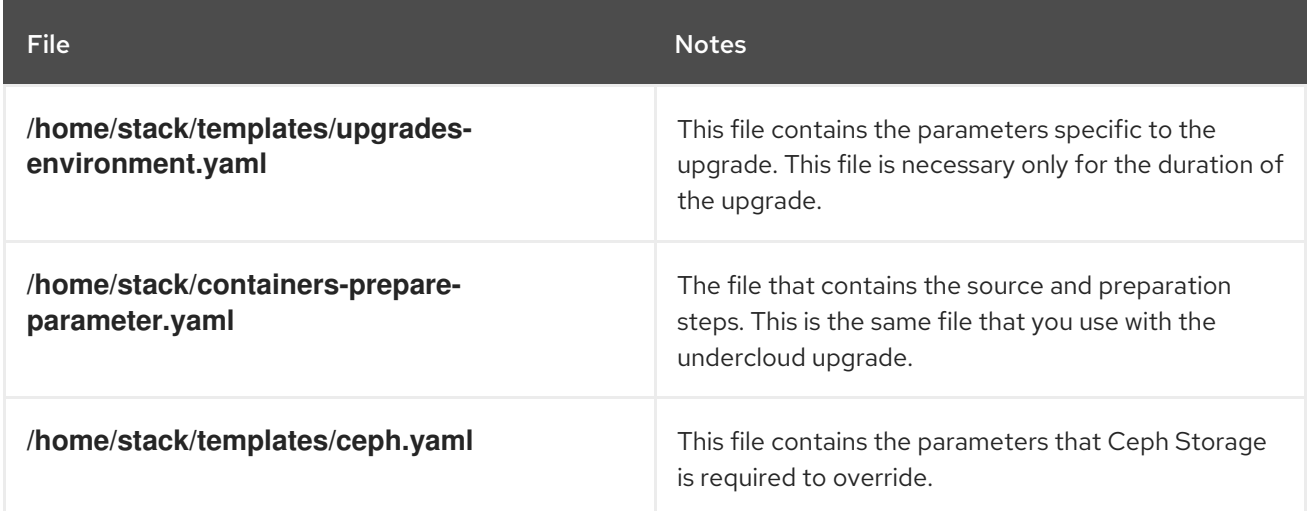

Add these files to the end of your environment file listing when you run the following commands:

- **openstack overcloud upgrade prepare**
- **openstack overcloud deploy**

## 4.6.5. Environment files to remove from your deployment

Remove any environment files specific to your OpenStack Platform Red Hat OpenStack Platform 16.2:

- Red Hat OpenStack Platform 16.2 container image list
- Red Hat OpenStack Platform 16.2 Customer Portal or Satellite **rhel-registration** scripts

Remove these files from the list of environment files you include when you run the following commands:

- **openstack overcloud upgrade prepare**
- **openstack overcloud deploy**

## 4.6.6. Upgrading IPA services

If TLS everywhere is enabled in your environment, add an additional permission to the Nova Host Manager role to allow the creation of DNS zone entries.

#### **Prerequisites**

Check whether the Nova Host Management permission is included in your environment:

\$ ipa privilege-show "Nova Host Management"

If you already have this permission, skip the following procedure.

#### Procedure

- 1. Log in to the undercloud host as the **stack** user.
- 2. Source the **stackrc** undercloud credentials file:

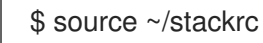

3. Add the **Nova Host Management** permission:

\$ kinit admin \$ ipa privilege-add-permission 'Nova Host Management' --permission 'System: Modify Realm Domains'

4. Create an environment file called **ipa\_environment.yaml** and include the following configuration:

resource\_registry: OS::TripleO::Services::IpaClient: /usr/share/openstack-tripleo-heattemplates/deployment/ipa/ipaservices-baremetal-ansible.yaml

parameter\_defaults: IdMServer: \$IPA\_FQDN IdMDomain: \$IPA\_DOMAIN IdMInstallClientPackages: False

5. Save the environment file.

## 4.6.7. Upgrade checklist

Use the following checklist to determine your readiness to upgrade the overcloud:

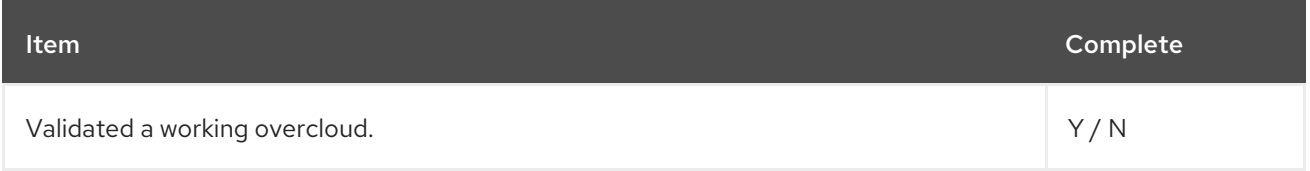

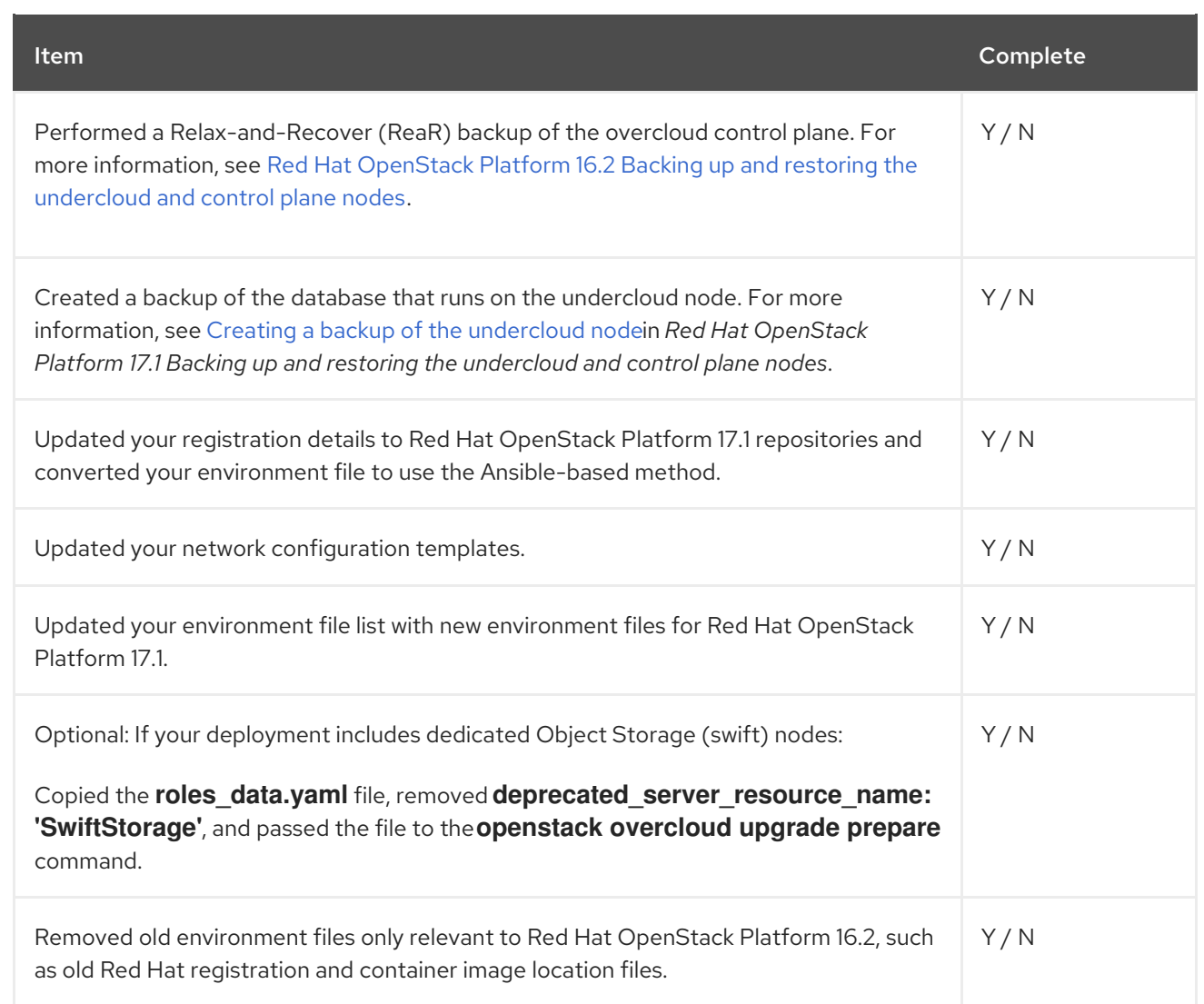

# CHAPTER 5. OVERCLOUD ADOPTION AND PREPARATION

Perform the overcloud adoption and upgrade preparation on each stack in your environment. To perform the overcloud adoption and upgrade preparation in a DCN [environment,](https://access.redhat.com/documentation/en-us/red_hat_openstack_platform/17.1/html/deploying_a_distributed_compute_node_dcn_architecture/deployment_migration_options#overcloud-adoption-and-preparation-in-DCN-environment_appendix) see Overcloud adoption and preparation in a DCN environment.

For [information](#page-12-0) about the duration and impact of this upgrade procedure, see Upgrade duration and impact.

## 5.1. PERFORMING THE OVERCLOUD ADOPTION AND PREPARATION

You must perform the following tasks for overcloud adoption:

- On each stack, adopt the network and host provisioning configuration exports into the overcloud.
- Define new containers and additional compatibility configuration.

After adoption, you must run the upgrade preparation script, which performs the following tasks:

- Updates the overcloud plan to OpenStack Platform 17.1
- Prepares the nodes for the upgrade

For [information](#page-12-0) about the duration and impact of this upgrade procedure, see Upgrade duration and impact.

#### **Prerequisites**

1. Confirm that all nodes are in the **ACTIVE** state:

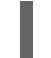

\$ openstack baremetal node list

2. If any nodes are in the **MAINTENANCE** state, identify and troubleshoot the root cause of the nodes that are in **MAINTENANCE** by running the following command and checking the last error field:

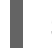

\$ openstack baremetal node show <node\_uuid>

- **•** Replace <node uuid> with the UUID of the node.
- 3. Unset the **MAINTENANCE** state:

\$ openstack baremetal node maintenance unset <node\_uuid>

Wait three to five minutes to see if the node returns to the **MAINTENANCE** state.

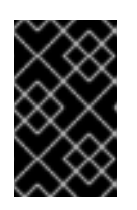

#### IMPORTANT

If any nodes remain in the **MAINTENANCE** state, you cannot proceed with the upgrade. If you are unable to remove the nodes from **MAINTENANCE**, contact Red Hat Support.

- 1. Log in to the undercloud host as the **stack** user.
- 2. Source the **stackrc** undercloud credentials file:

\$ source ~/stackrc

- 3. Verify that the following files that were exported during the undercloud upgrade contain the expected configuration for the overcloud upgrade. You can find the following files in the **~/overcloud-deploy** directory:
	- **tripleo-<stack>-passwords.yaml**
	- **tripleo-<stack>-network-data.yaml**
	- **tripleo-<stack>-virtual-ips.yaml**
	- **tripleo-<stack>-baremetal-deployment.yaml**

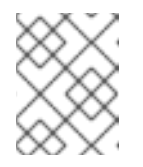

## **NOTE**

If the files were not generated after the undercloud upgrade, contact Red Hat Support.

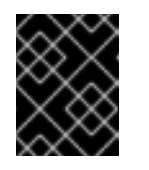

## IMPORTANT

If you have a multi-cell environment, review Overcloud adoption for multicell [environments](#page-59-0) for an example of copying the files to each cell stack.

4. On the main stack, copy the **passwords.yaml** file to the **~/overcloud-deploy/\$(<stack>)** directory. Repeat this step on each stack in your environment:

\$ cp ~/overcloud-deploy/<stack>/tripleo-<stack>-passwords.yaml ~/overclouddeploy/<stack>/<stack>-passwords.yaml

- Replace **<stack>** with the name of your stack.
- 5. On the main stack, copy the **network-data.yaml** file to the stack user's home directory and deploy the networks. Repeat this step on each stack in your environment:

\$ cp ~/overcloud-deploy/<stack>/tripleo-<stack>-network-data.yaml ~/ \$ mkdir ~/overcloud\_adopt \$ openstack overcloud network provision --debug \ --output /home/stack/overcloud\_adopt/generated-networks-deployed.yaml tripleo-<stack> network-data.yaml

For more information, see [Provisioning](https://access.redhat.com/documentation/en-us/red_hat_openstack_platform/17.1/html/installing_and_managing_red_hat_openstack_platform_with_director/assembly_provisioning-and-deploying-your-overcloud) and deploying your overcloud in *Installing and managing Red Hat OpenStack Platform with director*.

- 6. On the main stack, copy the **virtual-ips.yaml** file to the stack user's home directory and provision the network VIPs. Repeat this step on each stack in your environment:
	- \$ cp ~/overcloud-deploy/<stack>/tripleo-<stack>-virtual-ips.yaml ~/ \$ openstack overcloud network vip provision --debug \ --stack <stack> --output \

/home/stack/overcloud\_adopt/generated-vip-deployed.yaml tripleo-<stack>-virtual-ips.yaml

7. On the main stack, copy the **baremetal-deployment.yaml** file to the stack user's home directory and provision the overcloud nodes. Repeat this step on each stack in your environment:

\$ cp ~/overcloud-deploy/<stack>/tripleo-<stack>-baremetal-deployment.yaml ~/ \$ openstack overcloud node provision --debug --stack <stack> \ --output /home/stack/overcloud\_adopt/baremetal-deployment.yaml \ tripleo-<stack>-baremetal-deployment.yaml

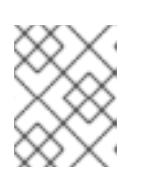

## **NOTE**

This is the final step of the overcloud adoption. If your overcloud adoption takes longer than 10 minutes to complete, contact Red Hat Support.

- 8. Complete the following steps to prepare the containers:
	- a. Back up the **containers-prepare-parameter.yaml** file that you used for the undercloud upgrade:

\$ cp containers-prepare-parameter.yaml \ containers-prepare-parameter.yaml.orig

- b. Define the following environment variables before you run the script to update the **containers-prepare-parameter.yaml** file:
	- $\bullet$ **NAMESPACE**: The namespace for the UBI9 images. For example, **NAMESPACE='"namespace":"example.redhat.com:5002",'**
	- **EL8\_NAMESPACE**: The namespace for the UBI8 images.
	- **NEUTRON\_DRIVER**: The driver to use and determine which OpenStack Networking (neutron) container to use. Set to the type of containers you used to deploy the original stack. For example, set to **NEUTRON\_DRIVER='"neutron\_driver":"ovn",'** to use OVN-based containers.
	- **EL8\_TAGS**: The tags of the UBI8 images, for example, **EL8\_TAGS='"tag":"17.1",'**.
		- Replace **"17.1",** with the tag that you use in your content view.
	- **EL9 TAGS:** The tags of the UBI9 images, for example, **EL9 TAGS="'tag":"17.1",'**.
		- Replace **"17.1",** with the tag that you use in your content view. For more information about the **tag** parameter, see Container image preparation parameters in *[Customizing](https://access.redhat.com/documentation/en-us/red_hat_openstack_platform/17.1/html/customizing_your_red_hat_openstack_platform_deployment/assembly_customizing-container-images#ref_container-image-preparation-parameters_customize-container-images) your Red Hat OpenStack Platform deployment* .
	- $\bullet$ **CONTROL\_PLANE\_ROLES**: The list of control plane roles using the **--role** option, for example, **--role ControllerOpenstack, --role Database, --role Messaging, --role Networker, --role CephStorage**. To view the list of control plane roles in your environment, run the following command:

\$ export STACK=<stack> \ \$ sudo awk '/tripleo\_role\_name/ {print "--role " \$2}' \ /var/lib/mistral/\${STACK}/tripleo-ansible-inventory.yaml \ | grep -vi compute

- Replace **<stack>** with the name of your stack.
- **COMPUTE\_ROLES**: The list of Compute roles using the **--role** option, for example, **-- Compute-1**. To view the list of Compute roles in your environment, run the following command:

\$ sudo awk '/tripleo\_role\_name/ {print "--role " \$2}' \ /var/lib/mistral/\${STACK}/tripleo-ansible-inventory.yaml \ | grep -i compute

- **CEPH\_OVERRIDE:** If you deployed Red Hat Ceph Storage, specify the Red Hat Ceph Storage 5 container images. For example: **CEPH\_OVERRIDE='"ceph\_image":"rhceph-5-rhel8","ceph\_tag":"<latest>",'**
	- Replace **<latest>** with the latest **ceph\_tag** version, for example, **5-499**. The following is an example of the **containers-prepare-parameter.yaml** file configuration:

NAMESPACE='"namespace":"registry.redhat.io/rhosp-rhel9",' EL8\_NAMESPACE='"namespace":"registry.redhat.io/rhosp-rhel8",' NEUTRON\_DRIVER='"neutron\_driver":"ovn",' EL8\_TAGS='"tag":"17.1",' EL9\_TAGS='"tag":"17.1",' CONTROL\_PLANE\_ROLES="--role Controller" COMPUTE\_ROLES="--role Compute" CEPH\_TAGS='"ceph\_tag":"5",'

c. Run the following script to to update the **containers-prepare-parameter.yaml** file:

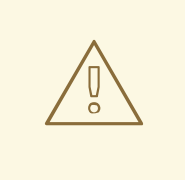

### WARNING

If you deployed Red Hat Ceph Storage, ensure that the **CEPH\_OVERRIDE** environment variable is set to the correct values before executing the following command. Failure to do so results in issues when upgrading Red Hat Ceph Storage.

\$ python3 /usr/share/openstack-tripleo-heat-templates/tools/multi-rhel-container-imageprepare.py \ \${COMPUTE\_ROLES} \ \${CONTROL\_PLANE\_ROLES} \ --enable-multi-rhel \ --excludes collectd \ --excludes nova-libvirt \ --minor-override " {\${EL8\_TAGS}\${EL8\_NAMESPACE}\${CEPH\_OVERRIDE}\${NEUTRON\_DRIVER}\"no\_t ag\":\"not\_used\"}"  $\setminus$ --major-override "

#### <span id="page-54-0"></span>{\${EL9\_TAGS}\${NAMESPACE}\${CEPH\_OVERRIDE}\${NEUTRON\_DRIVER}\"no\_tag\":\ "not\_used\"}" \

--output-env-file \

/home/stack/containers-prepare-parameter.yaml

The **multi-rhel-container-image-prepare.py** script supports the following parameters:

#### **--output-env-file**

Writes the environment file that contains the default **ContainerImagePrepare** value.

#### **--local-push-destination**

Triggers an upload to a local registry.

#### **--enable-registry-login**

Enables the flag that allows the system to attempt to log in to a remote registry prior to pulling the containers. Use this flag when **--local-push-destination** is not used and the target systems have network connectivity to remote registries. Do not use this flag for an overcloud that might not have network connectivity to a remote registry.

#### **--enable-multi-rhel**

Enables multi-rhel.

#### **--excludes**

Lists the services to exclude.

#### **--major-override**

Lists the override parameters for a major release.

#### **--minor-override**

Lists the override parameters for a minor release.

#### **--role**

The list of roles.

#### **--role-file**

The **role data.yaml** file.

- d. If you deployed Red Hat Ceph Storage, open the **containers-prepare-parameter.yaml** file to confirm that the Red Hat Ceph Storage 5 container images are specified and that there are no references to Red Hat Ceph Storage 6 container images.
- 9. If you have a director-deployed Red Hat Ceph Storage deployment, create a file called ceph params.yaml and include the following content:

parameter\_defaults: CephSpecFqdn: true CephConfigPath: "/etc/ceph" CephAnsibleRepo: "rhceph-5-tools-for-rhel-8-x86\_64-rpms" DeployedCeph: true

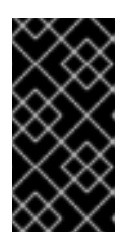

#### IMPORTANT

Do not remove the **ceph\_params.yaml** file after the RHOSP upgrade is complete. This file must be present in director-deployed Red Hat Ceph Storage environments. Additionally, any time you run **openstack overcloud deploy**, you must include the **ceph\_params.yaml** file, for example, **-e ceph\_params.yaml**.

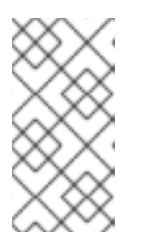

## **NOTE**

If your Red Hat Ceph Storage deployment includes short names, you must set the **CephSpecFqdn** parameter to **false**. If set to **true**, the inventory generates with both the short names and domain names, causing the Red Hat Ceph Storage upgrade to fail.

10. Create an environment file called **upgrades-environment.yaml** in your templates directory and include the following content:

parameter\_defaults: ExtraConfig: nova::workarounds::disable\_compute\_service\_check\_for\_ffu: true DnsServers: ["<dns\_servers>"] DockerInsecureRegistryAddress: <undercloud\_FQDN> UpgradeInitCommand: | sudo subscription-manager repos --disable=\* if \$( grep -q 9.2 /etc/os-release ) then sudo subscription-manager repos --enable=rhel-9-for-x86\_64-baseos-eus-rpms - enable=rhel-9-for-x86\_64-appstream-eus-rpms --enable=rhel-9-for-x86\_64-highavailabilityeus-rpms --enable=openstack-17.1-for-rhel-9-x86\_64-rpms --enable=fast-datapath-for-rhel-9 x86\_64-rpms sudo podman ps | grep -q ceph && subscription-manager repos --enable=rhceph-5tools-for-rhel-9-x86\_64-rpms sudo subscription-manager release --set=9.2 else sudo subscription-manager repos --enable=rhel-8-for-x86\_64-baseos-tus-rpms - enable=rhel-8-for-x86\_64-appstream-tus-rpms --enable=rhel-8-for-x86\_64-highavailabilitytus-rpms --enable=openstack-17.1-for-rhel-8-x86\_64-rpms --enable=fast-datapath-for-rhel-8 x86\_64-rpms sudo podman ps | grep -q ceph && subscription-manager repos --enable=rhceph-5 tools-for-rhel-8-x86\_64-rpms sudo subscription-manager release --set=8.4 fi if  $$(s]$  sudo podman ps  $|$  grep -q ceph  $)$ then sudo dnf -y install cephadm fi

- **•** Replace <dns servers> with a comma-separated list of your DNS server IP addresses, for example, **["10.0.0.36", "10.0.0.37"]**.
- **•** Replace **<undercloud FQDN>** with the fully qualified domain name (FQDN) of the undercloud host, for example, **"undercloud-0.ctlplane.redhat.local:8787"**. For more information about the upgrade parameters that you can configure in the environment file, see Upgrade [parameters](#page-46-0).
- 11. On the undercloud, create a file called **overcloud\_upgrade\_prepare.sh** in your templates directory. You must create this file for each stack in your environment. This file includes the original content of your overcloud deploy file and the environment files that are relevant to your environment. For example:

#!/bin/bash

openstack overcloud upgrade prepare --yes \

--timeout 460 \

--templates /usr/share/openstack-tripleo-heat-templates \

--ntp-server 192.168.24.1 \

--stack <stack> \

- -r /home/stack/roles\_data.yaml \
- -e /home/stack/templates/internal.yaml \
- -e /usr/share/openstack-tripleo-heat-templates/environments/services/neutron-ovs.yaml \
- -e /home/stack/templates/network/network-environment.yaml \
- -e /home/stack/templates/inject-trust-anchor.yaml \
- -e /home/stack/templates/hostnames.yml \

-e /usr/share/openstack-tripleo-heat-templates/environments/ceph-ansible/ceph-

ansible.yaml \

-e /home/stack/templates/nodes\_data.yaml \

- -e /home/stack/templates/debug.yaml \
- -e /home/stack/templates/firstboot.yaml \
- -e /home/stack/templates/upgrades-environment.yaml \
- -e /home/stack/overcloud-params.yaml \
- -e /home/stack/overcloud-deploy/overcloud/overcloud-network-environment.yaml \
- -e /home/stack/overcloud\_adopt/baremetal-deployment.yaml \
- -e /home/stack/overcloud\_adopt/generated-networks-deployed.yaml \
- -e /home/stack/overcloud\_adopt/generated-vip-deployed.yaml \

-e /usr/share/openstack-tripleo-heat-templates/environments/nova-hw-machine-typeupgrade.yaml \

-e /home/stack/skip\_rhel\_release.yaml \

-e ~/containers-prepare-parameter.yaml

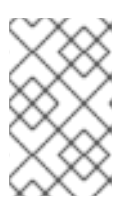

## **NOTE**

If you have a multi-cell environment, review Overcloud adoption for multi-cell environments for an example of creating the **[overcloud\\_upgrade\\_prepare.s](#page-59-0)h** file for each cell stack.

- a. In the original **network-environment.yaml** file (**/home/stack/templates/network/networkenvironment.yaml**), remove all the resource\_registry resources that point to **OS::TripleO::\*::Net::SoftwareConfig**.
- b. In the **overcloud upgrade prepare.sh** file, include the following options relevant to your environment:
	- The environment file (**upgrades-environment.yaml**) with the upgrade-specific parameters (**-e**).
	- The environment file (**containers-prepare-parameter.yaml**) with your new container image locations (**-e**). In most cases, this is the same environment file that the undercloud uses.
	- The environment file (**skip rhel release.yaml**) with the release parameters (-e).
	- Any custom configuration environment files (**-e**) relevant to your deployment.
	- If applicable, your custom roles (**roles\_data**) file by using **--roles-file**.
	- **•** For Ceph deployments, the environment file (ceph params.yaml) with the Ceph parameters (-e).
- The files that were generated during overcloud adoption (**networks-deployed.yaml**, **vip-deployed.yaml**,**baremetal-deployment.yaml**) (-e).
- If applicable, the environment file (**ipa-environment.yaml**) with your IPA service (-e).
- If you are using composable networks, the (**network\_data**) file by using **--network-file**.

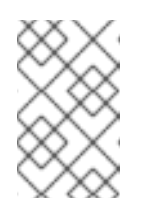

## **NOTE**

Do not include the **network-isolation.yaml** file in your overcloud deploy file or the **overcloud upgrade prepare.sh** file. Network isolation is defined in the **network\_data.yaml** file.

If you use a custom stack name, pass the name with the **--stack** option.

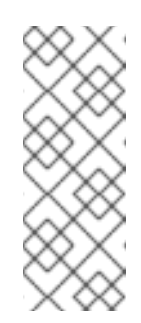

## **NOTE**

You must include the **nova-hw-machine-type-upgrade.yaml** file in your templates until all of your RHEL 8 Compute nodes are upgraded to RHEL 9 in the environment. If this file is excluded, an error appears in the **nova\_compute.log** in the **/var/log/containers/nova** directory. After you upgrade all of your RHEL 8 Compute nodes to RHEL 9, you can remove this file from your configuration and update the stack.

c. In the director-deployed Red Hat Ceph Storage use case, if you enabled the Shared File Systems service (manila) with CephFS through NFS on the deployment that you are upgrading, you must specify an additional environment file at the end of the **overcloud\_upgrade\_prepare.sh** script file. You must add the environment file at the end of the script because it overrides another environment file that is specified earlier in the script:

-e /usr/share/openstack-tripleo-heat-templates/environments/ceph-ansible/manilacephfsganesha-config.yaml

d. In the external Red Hat Ceph Storage use case, if you enabled the Shared File Systems service (manila) with CephFS through NFS on the deployment that you are upgrading, you must check that the associated environment file in the **overcloud\_upgrade\_prepare.sh** script points to the tripleo-based **ceph-nfs** role. If present, remove the following environment file:

-e /usr/share/openstack-tripleo-heat-templates/environments/ceph-ansible/manilacephfsganesha-config.yaml

And add the following environment file:

-e /usr/share/openstack-tripleo-heat-templates/environments/manila-cephfsganeshaconfig.yaml

12. Run the upgrade preparation script for each stack in your environment:

\$ source stackrc \$ chmod 755 /home/stack/overcloud\_upgrade\_prepare.sh \$ sh /home/stack/overcloud\_upgrade\_prepare.sh

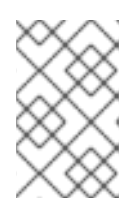

## **NOTE**

If you have a multi-cell environment, you must run the script for each **overcloud upgrade prepare.sh** file that you created for each cell stack. For an example, see Overcloud adoption for multi-cell [environments.](#page-59-0)

- 13. Wait until the upgrade preparation completes.
- 14. Download the container images:

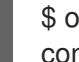

\$ openstack overcloud external-upgrade run --stack <stack> --tags container image prepare

## 5.2. OVERCLOUD ADOPTION FOR MULTI-CELL ENVIRONMENTS

Overcloud adoption involves copying the following files that were exported during the undercloud upgrade into the stack user's home directory:

- **network-data.yaml**
- **virtual-ips.yaml**
- **baremetal-deployment.yaml**

You must copy the files to the overcloud stack first and then copy them to each cell stack.

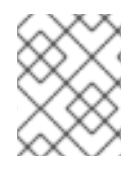

## **NOTE**

The **network-data.yaml** file is available only on the overcloud stack. You must copy the file from the overcloud stack to all the other cell stacks.

The following example copies the **virtual-ips.yaml** file:

• Overcloud stack:

\$ cp ~/overcloud-deploy/<overcloud>/tripleo-<overcloud>-virtual-ips.yaml ~/ \  $$ \text{cd } \sim/ \backslash$ \$ openstack overcloud network vip provision \ --debug --stack <overcloud> \ --output /home/stack/overcloud\_adopt/generated-vip-deployed.yaml \ tripleo-<overcloud>virtual-ips.yaml

Cell stack 1:

```
$ cp ~/overcloud-deploy/<stack1>/tripleo-<stack1>-virtual-ips.yaml ~/ \
$ \text{cd } \sim/ \backslash$ openstack overcloud network vip provision \
--debug --stack <stack1> \
--output /home/stack/overcloud_adopt/generated-<stack1>-vip-deployed.yaml \ tripleo-
<stack1>-virtual-ips.yaml
```
Cell stack 2:

<span id="page-59-0"></span>\$ cp ~/overcloud-deploy/<stack2>/tripleo-<stack2>-virtual-ips.yaml ~/ \ \$ cd  $\sim/\sqrt{ }$ \$ openstack overcloud network vip provision \ --debug --stack <stack2> \ --output /home/stack/overcloud\_adopt/generated-<stack2>-vip-deployed.yaml \ tripleo-<stack2>-virtual-ips.yaml

#### Upgrade preparation

Performing the upgrade prepare procedure for a multi-cell environment requires the following steps:

- 1. Create the **overcloud upgrade prepare.sh** file for each cell stack, starting with the overcloud stack.
- 2. Include the generated output file that you created for the cell stack in the **overcloud upgrade prepare.sh** file. Ensure that you include the environment files that are specific to each cell stack in the **overcloud upgrade prepare.sh** file.
- 3. Run the **overcloud\_upgrade\_prepare.sh** script for each cell stack.

The following example adds the **generated-vip-deployed.yaml** files that were generated per cell stack during overcloud adoption:

• Overcloud stack:

```
#!/bin/bash
openstack overcloud upgrade prepare --yes \
...
-e /home/stack/templates/upgrades-environment.yaml \
-e /home/stack/overcloud-params.yaml \
-e/home/stack/overcloud_adopt/generated-vip-deployed.yaml \
...
```
Run the **overcloud upgrade prepare.sh** script for the overcloud stack.

Cell stack 1:

```
#!/bin/bash
openstack overcloud upgrade prepare --yes \
...
-e /home/stack/templates/upgrades-environment.yaml \
-e /home/stack/stack1-params.yaml \
-e/home/stack/overcloud_adopt/generated-<stack1>-vip-deployed.yaml \
...
```
Run the **overcloud\_upgrade\_prepare.sh** script for cell stack 1.

Cell stack 2:

```
#!/bin/bash
openstack overcloud upgrade prepare --yes \
...
-e /home/stack/templates/upgrades-environment.yaml \
-e /home/stack/stack2-params.yaml \
-e/home/stack/overcloud_adopt/generated-<stack2>-vip-deployed.yaml \
...
```
i.

Run the **overcloud\_upgrade\_prepare.sh** script for cell stack 2.

For more information about the overcloud adoption and preparation process, see Running the overcloud upgrade [preparation.](#page-54-0)

# CHAPTER 6. UPGRADING AN OVERCLOUD WITH DIRECTOR-DEPLOYED CEPH DEPLOYMENTS

If your environment includes director-deployed Red Hat Ceph Storage deployments with or without hyperconverged infrastructure (HCI) nodes, you must upgrade your deployments to Red Hat Ceph Storage 5. With an upgrade to version 5, **cephadm** now manages Red Hat Ceph Storage instead of **ceph-ansible**.

## 6.1. INSTALLING CEPH-ANSIBLE

If you deployed Red Hat Ceph Storage using director, you must complete this procedure. The **cephansible** package is required to upgrade Red Hat Ceph Storage with Red Hat OpenStack Platform.

## Procedure

1. Enable the Ceph 5 Tools repository:

[stack@director ~]\$ sudo subscription-manager repos --enable=rhceph-5-tools-for-rhel-8 x86\_64-rpms

2. Determine if **ceph-ansible** is installed:

[stack@director ~]\$ sudo rpm -q ceph-ansible

3. Install or update the **ceph-ansible** package.

a. If **ceph-ansible** is not installed, install the **ceph-ansible** package:

[stack@director ~]\$ sudo dnf install -y ceph-ansible

b. If **ceph-ansible** is installed, update the **ceph-ansible** package to the latest version:

[stack@director ~]\$ sudo dnf update -y ceph-ansible

## 6.2. UPGRADING TO RED HAT CEPH STORAGE 5

Upgrade the following nodes from Red Hat Ceph Storage version 4 to version 5:

- Red Hat Ceph Storage nodes
- Hyperconverged infrastructure (HCI) nodes, which contain combined Compute and Ceph OSD services

For [information](#page-12-0) about the duration and impact of this upgrade procedure, see Upgrade duration and impact.

## **NOTE**

Red Hat Ceph Storage 5 uses Prometheus v4.10, which has the following known issue: If you enable Red Hat Ceph Storage dashboard, two data sources are configured on the dashboard. For more information about this known issue, see [BZ#2054852.](https://bugzilla.redhat.com/show_bug.cgi?id=2054852)

Red Hat Ceph Storage 6 uses Prometheus v4.12, which does not include this known issue. Red Hat recommends upgrading from Red Hat Ceph Storage 5 to Red Hat Ceph Storage 6 after the upgrade from Red Hat OpenStack Platform (RHOSP) 16.2 to 17.1 is complete. To upgrade from Red Hat Ceph Storage version 5 to version 6, begin with one of the following procedures for your environment:

- [Director-deployed](#page-93-0) Red Hat Ceph Storage environments: Updating the **cephadm** client
- External Red Hat Ceph Storage cluster [environments:](#page-98-0) Updating the Red Hat Ceph Storage container image

## Procedure

- 1. Log in to the undercloud host as the **stack** user.
- 2. Source the **stackrc** undercloud credentials file:

\$ source ~/stackrc

3. Run the Red Hat Ceph Storage external upgrade process with the **ceph** tag:

\$ openstack overcloud external-upgrade run \

- --skip-tags "ceph\_ansible\_remote\_tmp" \
- --stack <stack> \
- --tags ceph,facts 2>&1
- Replace **<stack>** with the name of your stack.
- If you are running this command at a DCN deployed site, add the value skip-tag **cleanup\_cephansible** to the provided comma-separated list of values for the **--skip-tags** parameter.
- 4. Run the **ceph versions** command to confirm all Red Hat Ceph Storage daemons have been upgraded to version 5. This command is available in the **ceph monitor** container that is hosted by default on the Controller node.

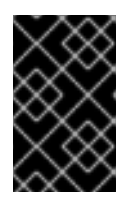

{

## IMPORTANT

The command in the previous step runs the **ceph-ansible rolling\_update.yaml** playbook to update the cluster from version 4 to 5. It is important to confirm all daemons have been updated before proceeding with this procedure.

The following example demonstrates the use and output of this command. As demonstrated in the example, all daemons in your deployment should show a package version of **16.2.\*** and the keyword **pacific**.

\$ sudo podman exec ceph-mon-\$(hostname -f) ceph versions

"mon": { "ceph version 16.2.10-248.el8cp (0edb63afd9bd3edb333364f2e0031b77e62f4896) pacific (stable)": 3

}, "mgr": {

"ceph version 16.2.10-248.el8cp (0edb63afd9bd3edb333364f2e0031b77e62f4896) pacific (stable)": 3

}, "osd": {

"ceph version 16.2.10-248.el8cp (0edb63afd9bd3edb333364f2e0031b77e62f4896) pacific (stable)": 180

}, "mds": {},

"rgw": {

"ceph version 16.2.10-248.el8cp (0edb63afd9bd3edb333364f2e0031b77e62f4896) pacific (stable)": 3

}, "overall": {

"ceph version 16.2.10-248.el8cp (0edb63afd9bd3edb333364f2e0031b77e62f4896) pacific (stable)": 189

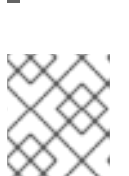

} }

## **NOTE**

The output of the command **sudo podman ps | grep ceph** on any server hosting Red Hat Ceph Storage should return a version 5 container.

5. Create the **ceph-admin** user and distribute the appropriate keyrings:

ANSIBLE\_LOG\_PATH=/home/stack/cephadm\_enable\_user\_key.log \ ANSIBLE\_HOST\_KEY\_CHECKING=false \ ansible-playbook -i /home/stack/overcloud-deploy/<stack>/config-download/<stack>/tripleoansible-inventory.yaml \ -b -e ansible\_python\_interpreter=/usr/libexec/platform-python /usr/share/ansible/tripleoplaybooks/ceph-admin-user-playbook.yml \

-e tripleo admin user=ceph-admin \

```
-e distribute private key=true \setminus
```
--limit

Undercloud,ceph\_mon,ceph\_mgr,ceph\_rgw,ceph\_mds,ceph\_nfs,ceph\_grafana,ceph\_osd

6. Update the packages on the Red Hat Ceph Storage nodes:

```
$ openstack overcloud upgrade run \
  --stack <stack>\
  --skip-tags ceph_ansible_remote_tmp \
  --tags setup_packages --limit
Undercloud,ceph_mon,ceph_mgr,ceph_rgw,ceph_mds,ceph_nfs,ceph_grafana,ceph_osd \setminus--playbook /home/stack/overcloud-deploy/<stack>/config-
download/<stack>/upgrade_steps_playbook.yaml 2>&1
```
If you are running this command at a DCN deployed site, add the value skip-tag **cleanup\_cephansible** to the provided comma-separated list of values for the **--skip-tags** parameter.

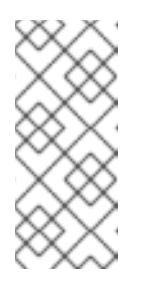

## **NOTE**

By default, the Ceph Monitor service (CephMon) runs on the Controller nodes unless you have used the composable roles feature to host them elsewhere. This command includes the **ceph\_mon** tag, which also updates the packages on the nodes hosting the Ceph Monitor service (the Controller nodes by default).

7. Configure the Red Hat Ceph Storage nodes to use **cephadm**:

\$ openstack overcloud external-upgrade run \ --skip-tags ceph\_ansible\_remote\_tmp \ --stack <stack> \ --tags cephadm\_adopt 2>&1

- If you are running this command at a DCN deployed site, add the value skip-tag **cleanup\_cephansible** to the provided comma-separated list of values for the **--skip-tags** parameter.
- 8. Run the **ceph -s** command to confirm all processes are now managed by Red Hat Ceph Storage orchestrator. This command is available in the **ceph monitor** container that is hosted by default on the Controller node.

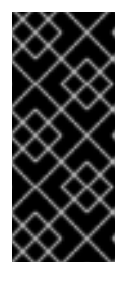

## IMPORTANT

The command in the previous step runs the **ceph-ansible cephadm-adopt.yaml** playbook to move future management of the cluster from **ceph-ansible** to **cephadm** and the Red Hat Ceph Storage orchestrator. It is important to confirm all processes are now managed by the orcestrator before proceeding with this procedure.

The following example demonstrates the use and output of this command. As demonstrated in this example, there are 63 daemons that are not managed by **cephadm**. This indicates there was a problem with the running of the **ceph-ansible cephadm-adopt.yml** playbook. Contact Red Hat Ceph Storage support to troubleshoot these errors before proceeding with the upgrade. When the adoption process has been completed successfully, there should not be any warning about stray daemons not managed by **cephadm**.

```
$ sudo cephadm shell -- ceph -s
 cluster:
  id: f5a40da5-6d88-4315-9bb3-6b16df51d765
  health: HEALTH_WARN
      63 stray daemon(s) not managed by cephadm
```
9. Modify the **overcloud\_upgrade\_prepare.sh** file to replace the **ceph-ansible** file with a **cephadm** heat environment file.

#!/bin/bash openstack overcloud upgrade prepare --yes \ --timeout 460 \ --templates /usr/share/openstack-tripleo-heat-templates \

- --ntp-server 192.168.24.1 \
- --stack <stack> \
- -r /home/stack/roles\_data.yaml \

-e /home/stack/templates/internal.yaml \

… -e /usr/share/openstack-tripleo-heat-templates/environments/cephadm/cephadm-rbdonly.yaml \

-e ~/containers-prepare-parameter.yaml

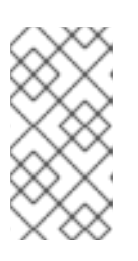

## **NOTE**

This example uses the **environments/cephadm/cephadm-rbd-only.yaml** file because RGW is not deployed. If you plan to deploy RGW, use **environments/cephadm/cephadm.yaml** after you finish upgrading your RHOSP environment, and then run a stack update.

10. Modify the **overcloud upgrade prepare.sh** file to remove the following environment file if you added it earlier when you ran the overcloud upgrade preparation:

-e /usr/share/openstack-tripleo-heat-templates/environments/ceph-ansible/manilacephfsganesha-config.yaml

- 11. Save the file.
- 12. Run the upgrade preparation command:

\$ source stackrc \$ chmod 755 /home/stack/overcloud\_upgrade\_prepare.sh sh /home/stack/overcloud\_upgrade\_prepare.sh

- 13. If your deployment includes HCI nodes, create a temporary **hci.conf** file in a **cephadm** container of a Controller node:
	- a. Log in to a Controller node:

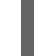

\$ ssh cloud-admin@<controller\_ip>

- Replace <controller ip> with the IP address of the Controller node.
- b. Retrieve a **cephadm** shell from the Controller node:

#### Example

[cloud-admin@controller-0 ~]\$ sudo cephadm shell

c. In the **cephadm** shell, create a temporary **hci.conf** file:

#### Example

[ceph: root@edpm-controller-0 /]# cat <<EOF > hci.conf [osd] osd\_memory\_target\_autotune = true osd numa auto affinity = true [mgr]

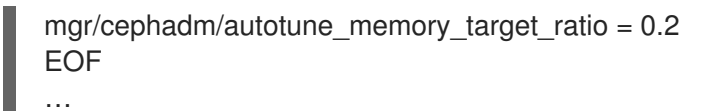

d. Apply the configuration:

## Example

[ceph: root@edpm-controller-0 /]# ceph config assimilate-conf -i hci.conf

For more information about adjusting the configuration of your HCI deployment, see Ceph configuration overrides for HCI in *Deploying a [hyperconverged](https://access.redhat.com/documentation/en-us/red_hat_openstack_platform/17.1/html-single/deploying_a_hyperconverged_infrastructure/index#con_ceph-hci-config-overrides_assembly_deployed_hci_ceph_storage_cluster) infrastructure* .

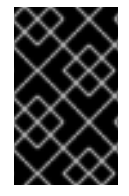

## IMPORTANT

You must upgrade the operating system on all HCI nodes to RHEL 9. For more [information](#page-79-0) on upgrading Compute and HCI nodes, see Upgrading Compute nodes to RHEL 9.2.

The Red Hat Ceph Storage cluster is now upgraded to version 5. This has the following implications:

- You no longer use **ceph-ansible** to manage Red Hat Ceph Storage. Instead, the Ceph Orchestrator manages the Red Hat Ceph Storage cluster. For more information about the Ceph Orchestrator, see The Ceph [Operations](https://access.redhat.com/documentation/en-us/red_hat_ceph_storage/5/html-single/operations_guide/index) Guide .
- You no longer need to perform stack updates to make changes to the Red Hat Ceph Storage cluster in most cases. Instead, you can run day two Red Hat Ceph Storage operations directly on the cluster as described in The Ceph [Operations](https://access.redhat.com/documentation/en-us/red_hat_ceph_storage/5/html-single/operations_guide/index) Guide . You can also scale Red Hat Ceph Storage cluster nodes up or down as described in Scaling the Ceph [Storage](https://access.redhat.com/documentation/en-us/red_hat_openstack_platform/17.1/html-single/deploying_red_hat_ceph_storage_and_red_hat_openstack_platform_together_with_director/index#proc_scaling-up-the-ceph-storage-cluster_assembly_scaling-the-ceph-storage-cluster) cluster in *Deploying Red Hat Ceph Storage and Red Hat OpenStack Platform together with director*.
- Inspect the Red Hat Ceph Storage cluster's health. For more information about monitoring your cluster's health, see [Monitoring](https://access.redhat.com/documentation/en-us/red_hat_openstack_platform/17.1/html-single/deploying_red_hat_ceph_storage_and_red_hat_openstack_platform_together_with_director/index#proc_monitoring-ceph-storage-nodes_assembly_post-deployment-operations-to-manage-the-ceph-storage-cluster) Red Hat Ceph Storage nodes in *Deploying Red Hat Ceph Storage and Red Hat OpenStack Platform together with director*.
- Do not include environment files, such as **environments/ceph-ansible/ceph-ansible.yaml**, in openstack deployment commands such as **openstack overcloud deploy**. If your deployment includes **ceph-ansible** environment files, replace them with one of the following options:

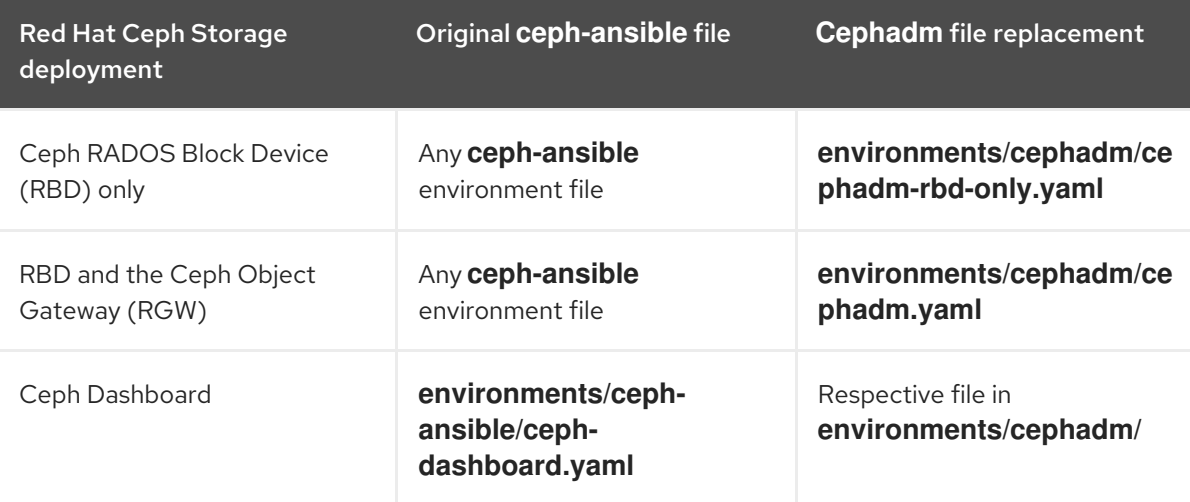

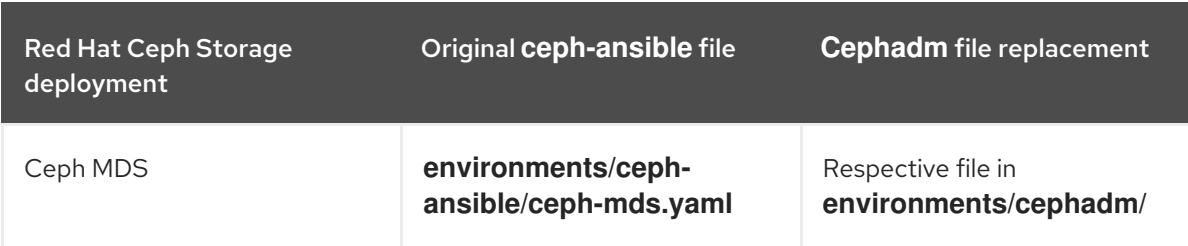

# CHAPTER 7. PREPARING NETWORK FUNCTIONS VIRTUALIZATION (NFV)

If you use network functions virtualization (NFV), you must complete some preparation for the overcloud upgrade.

## 7.1. NETWORK FUNCTIONS VIRTUALIZATION (NFV) ENVIRONMENT FILES

In a typical NFV-based environment, you can enable services such as the following:

- Single-root input/output virtualization (SR-IOV)
- Data Plane Development Kit (DPDK)

You do not require any specific reconfiguration to these services to accommodate the upgrade to Red Hat OpenStack Platform 17.1. However, ensure that the environment files that enable your NFV functionality meet the following requirements:

- The default environment files to enable NFV features are located in the **environments/services** directory of the Red Hat OpenStack Platform 17.1 **openstack-tripleoheat-templates** collection. If you include the default NFV environment files from **openstacktripleo-heat-templates** with your Red Hat OpenStack Platform 16.2 deployment, verify the correct environment file location for the respective feature in Red Hat OpenStack Platform 17.1:
	- o Open vSwitch (OVS) networking and SR-IOV: /usr/share/openstack-tripleo-heat**templates/environments/services/neutron-sriov.yaml**
	- o Open vSwitch (OVS) networking and DPDK: /usr/share/openstack-tripleo-heat**templates/environments/services/neutron-ovs-dpdk.yaml**
- To maintain OVS compatibility during the upgrade from Red Hat OpenStack Platform 16.2 to Red Hat OpenStack Platform 17.1, you must include the **/usr/share/openstack-tripleo-heattemplates/environments/services/neutron-ovs.yaml** environment file. When running deployment and upgrade commands that involve environment files, you must include any NFVrelated environment files after the **neutron-ovs.yaml** file. For example, when running **openstack overcloud upgrade prepare** with OVS and NFV environment files, include the files in the following order:
- The OVS environment file
- The SR-IOV environment file
- The DPDK environment file

...

...

\$ openstack overcloud upgrade prepare \

-e /usr/share/openstack-tripleo-heat-templates/environments/services/neutron-ovs.yaml \ -e /usr/share/openstack-tripleo-heat-templates/environments/services/neutron-sriov.yaml \ -e /usr/share/openstack-tripleo-heat-templates/environments/services/neutron-ovsdpdk.yaml \

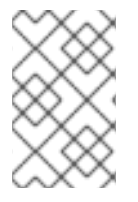

## **NOTE**

There is a migration constraint for NFV workloads: you cannot live migrate instances from OVS-DPDK Compute nodes during an upgrade. Alternatively, you can cold migrate instances from OVS-DPDK Compute nodes during an upgrade.

# CHAPTER 8. UPGRADING THE OVERCLOUD

Upgrade Red Hat OpenStack Platform content across the whole overcloud on each stack in your environment.

## 8.1. UPGRADING RHOSP ON ALL NODES IN EACH STACK

Upgrade all overcloud nodes to Red Hat OpenStack Platform (RHOSP) 17.1 for each stack, starting with the main stack.

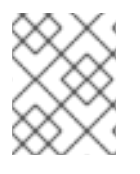

## **NOTE**

You must ensure that the pacemaker is running on all controllers before you upgrade the overcloud nodes.

For [information](#page-12-0) about the duration and impact of this upgrade procedure, see Upgrade duration and impact.

### Procedure

- 1. Log in to the undercloud host as the **stack** user.
- 2. Source the **stackrc** undercloud credentials file:

\$ source ~/stackrc

3. Upgrade RHOSP on all nodes in your main stack:

\$ openstack overcloud upgrade run --yes --stack <stack> --debug --limit allovercloud,undercloud --playbook all

Replace <stack> with the name of the overcloud stack that you want to upgrade the nodes on.

Repeat this step for each stack in your RHOSP deployment.

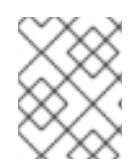

## **NOTE**

If you have a multi-cell environment, you must upgrade RHOSP on the cell stacks before you upgrade RHOSP on the overcloud stack.

# CHAPTER 9. UPGRADING THE UNDERCLOUD OPERATING **SYSTEM**

You must upgrade the undercloud operating system from Red Hat Enterprise Linux 8.4 to Red Hat Enterprise Linux 9.2. The system upgrade performs the following tasks:

- Ensures that network interface naming remains consistent after the system upgrade
- Uses Leapp to upgrade RHEL in-place
- Reboots the undercloud

## 9.1. SETTING THE SSH ROOT PERMISSION PARAMETER ON THE UNDERCLOUD

The Leapp upgrade checks whether the **PermitRootLogin** parameter exists in the **/etc/ssh/sshd\_config** file. You must explicitly set this parameter to either **yes** or **no**.

For security purposes, set this parameter to **no** to disable SSH access to the root user on the undercloud.

#### Procedure

- 1. Log in to the undercloud as the **stack** user.
- 2. Check the **/etc/ssh/sshd\_config** file for the **PermitRootLogin** parameter:

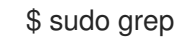

\$ sudo grep PermitRootLogin /etc/ssh/sshd\_config

3. If the parameter is not in the **/etc/ssh/sshd\_config** file, edit the file and set the **PermitRootLogin** parameter:

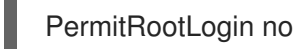

4. Save the file.

## 9.2. VALIDATING YOUR SSH KEY SIZE

Starting with Red Hat Enterprise Linux (RHEL) 9.1, a minimum SSH key size of 2048 bits is required. If your current SSH key on Red Hat OpenStack Platform (RHOSP) director is less than 2048 bits, you can lose access to the overcloud. You must verify that your SSH key meets the required bit size.

### Procedure

1. Validate your SSH key size:

ssh-keygen -l -f /home/stack/overcloud-deploy/overcloud/ssh\_private\_key

Example output:

1024 SHA256:Xqz0Xz0/aJua6B3qRD7VsLr6n/V3zhmnGSkcFR6FlJw stack@director.example.local (RSA)
2. If your SSH key is less than 2048 bits, you must rotate out the SSH key before continuing. For more information, see Updating SSH keys in your OpenStack [environment](https://access.redhat.com/documentation/en-us/red_hat_openstack_platform/17.1/html/hardening_red_hat_openstack_platform/assembly_hardening-infrastructure-and-virtualization_security_and_hardening#proc-update-ssh-keys_hardening-infrastructure-and-virtualization) in *Hardening Red Hat OpenStack Platform*.

# 9.3. PERFORMING THE UNDERCLOUD SYSTEM UPGRADE

Upgrade your undercloud operating system to Red Hat Enterprise Linux (RHEL) 9.2. As part of this upgrade, you create a file named **system\_upgrade.yaml**, which you use to enable the appropriate repositories and required Red Hat OpenStack Platform options and content to install Leapp. You use this file to also upgrade your control plane nodes and Compute nodes.

For [information](#page-12-0) about the duration and impact of this upgrade procedure, see Upgrade duration and impact.

#### Procedure

- 1. Log in to the undercloud as the **stack** user.
- 2. Create a file named **system\_upgrade.yaml** in your templates directory and include the following content:

parameter\_defaults: UpgradeLeappDevelSkip: "LEAPP\_UNSUPPORTED=1 LEAPP\_DEVEL\_SKIP\_CHECK\_OS\_RELEASE=1 LEAPP\_NO\_NETWORK\_RENAMING=1 LEAPP\_DEVEL\_TARGET\_RELEASE=9.2" UpgradeLeappDebug: false UpgradeLeappEnabled: true LeappActorsToRemove: ['checkifcfg','persistentnetnamesdisable','checkinstalledkernels','biosdevname'] LeappRepoInitCommand: | subscription-manager repos --disable=\* subscription-manager repos --enable rhel-8-for-x86\_64-baseos-tus-rpms --enable rhel-8 for-x86\_64-appstream-tus-rpms --enable openstack-17.1-for-rhel-8-x86\_64-rpms subscription-manager release --set=8.4 UpgradeLeappCommandOptions: "--enablerepo=rhel-9-for-x86\_64-baseos-eus-rpms - enablerepo=rhel-9-for-x86\_64-appstream-eus-rpms --enablerepo=rhel-9-for-x86\_64 highavailability-eus-rpms --enablerepo=openstack-17.1-for-rhel-9-x86\_64-rpms - enablerepo=fast-datapath-for-rhel-9-x86\_64-rpms"

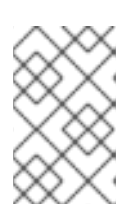

### **NOTE**

If your deployment includes Red Hat Ceph Storage nodes, you must add the **CephLeappRepoInitCommand** parameter and specify the source OS version of your Red Hat Ceph Storage nodes. For example:

CephLeappRepoInitCommand: ... subscription-manager release --set=8.6

3. Add the **LeappInitCommand** parameter to your **system\_upgrade.yaml** file to specify additional requirements applicable to your environment, for example, if you need to define rolebased overrides:

LeappInitCommand: | subscription-manager repos --disable=\* subscription-manager release --unset

subscription-manager repos --enable=rhel-9-for-x86\_64-baseos-eus-rpms --enable=rhel-9 for-x86\_64-appstream-eus-rpms --enable=rhel-9-for-x86\_64-highavailability-eus-rpms - enable=openstack-17.1-for-rhel-9-x86\_64-rpms --enable=fast-datapath-for-rhel-9-x86\_64 rpms

leapp answer --add --section check\_vdo.confirm=True

dnf -y remove irb

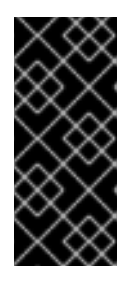

## IMPORTANT

Removing the **ruby-irb** package is mandatory to avoid a conflict between the RHEL 8 ruby-irb directory and the RHEL 9 symlink. For more information, see the Red Hat Knowledgebase solution leapp upgrade RHEL8 to RHEL9 fails with error "rubygem-irb-1.3.5-160.el9\_0.noarch conflicts with file from package ruby-irb-[2.5.9-110.module+el8.6.0+15956+aa803fc1.noarch".](https://access.redhat.com/solutions/6990441)

4. If you use kernel-based NIC names, add the following parameter to the **system upgrade.yaml** file to ensure that the NIC names persist throughout the upgrade process:

parameter\_defaults: NICsPrefixesToUdev: ['en'] ...

5. Run the Leapp upgrade:

\$ openstack undercloud upgrade --yes --system-upgrade \ /home/stack/system\_upgrade.yaml

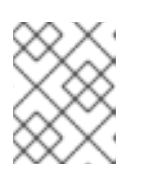

## **NOTE**

If you need to run the Leapp upgrade again, you must first reset the repositories to RHEL 8.

6. Reboot the undercloud:

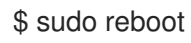

# CHAPTER 10. UPGRADING THE CONTROL PLANE OPERATING **SYSTEM**

Upgrade the operating system on your control plane nodes. The upgrade includes the following tasks:

- Running the overcloud upgrade prepare command with the system upgrade parameters
- Running the overcloud system upgrade, which uses Leapp to upgrade RHEL in-place
- Rebooting the nodes

# 10.1. UPGRADING THE CONTROL PLANE NODES

To upgrade the control plane nodes in your environment to Red Hat Enterprise Linux 9.2, you must upgrade one-third of your control plane nodes at a time, starting with the bootstrap nodes.

You upgrade your control plane nodes by using the **openstack overcloud upgrade run** command. This command performs the following actions:

- Performs a Leapp upgrade of the operating system.
- Performs a reboot as a part of the Leapp upgrade.

Each node is rebooted during the system upgrade. The performance of the Pacemaker cluster and the Red Hat Ceph Storage cluster is degraded during this downtime, but there is no outage.

This example includes the following nodes with composable roles:

- **controller-0**
- **controller-1**
- **controller-2**
- **database-0**
- **database-1**
- **database-2**
- **networker-0**
- **networker-1**
- **networker-2**
- **ceph-0**
- **ceph-1**
- **ceph-2**

For [information](#page-12-0) about the duration and impact of this upgrade procedure, see Upgrade duration and impact.

#### Procedure

- 1. Log in to the undercloud host as the **stack** user.
- 2. Source the **stackrc** undercloud credentials file:

\$ source ~/stackrc

3. Run the following script without the **CONTROL\_PLANE\_ROLES** parameter. Ensure that you include the variables that you used to prepare the containers in Running the overcloud upgrade [preparation.](#page-54-0)

```
python3 \
/usr/share/openstack-tripleo-heat-templates/tools/multi-rhel-container-image-prepare.py \
   ${COMPUTE_ROLES} \
   --enable-multi-rhel \
   --excludes collectd \
   --excludes nova-libvirt \
   --minor-override \
"
{${EL8_TAGS}${EL8_NAMESPACE}${CEPH_OVERRIDE}${NEUTRON_DRIVER}\"no_tag\":
\forall"not_used\forall" \
   --major-override \
   "
{${EL9_TAGS}${NAMESPACE}${CEPH_OVERRIDE}${NEUTRON_DRIVER}\"no_tag\":\"not
_used\langle"}" \langle--output-env-file \
/home/stack/containers-prepare-parameter.yaml
```
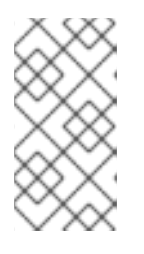

...

## **NOTE**

The **CONTROL PLANE ROLES** parameter defines the list of your control plane roles. Removing this parameter from the script prepares the control plane roles for an upgrade to RHEL 9.2. If the **CONTROL\_PLANE\_ROLES** parameter is included in the script, the control plane roles remain on RHEL 8.4.

4. In the **skip\_rhel\_release.yaml** file, set the **SkipRhelEnforcement** parameter to **false**:

parameter\_defaults: SkipRhelEnforcement: false

5. Update the **overcloud\_upgrade\_prepare.sh** file:

\$ openstack overcloud upgrade prepare --yes \

... -e /home/stack/system\_upgrade.yaml \

-e /home/stack/containers-prepare-parameter.yaml \

- -e /home/stack/skip\_rhel\_release.yaml \
- **Include the system upgrade.yaml** file with the upgrade-specific parameters (-e).
- **Include the containers-prepare-parameter.yaml** file with the control plane roles removed (-e).
- **Include the skip\_rhel\_release.yaml** file with the release parameters (-e).

6. Run the **overcloud\_upgrade\_prepare.sh** script:

\$ sh /home/stack/overcloud upgrade prepare.sh

7. Fetch any new or modified containers that you require for the system upgrade:

\$ openstack overcloud external-upgrade run \ --stack <stack>\ --tags container image prepare 2>&1

8. Upgrade the first one-third of the control plane nodes:

\$ openstack overcloud upgrade run --yes \ --stack <stack> \ --tags system\_upgrade \ --limit <controller-0>,<database-0>,<messaging-0>,<networker-0>,<ceph-0>

- Replace **<stack>** with the name of your stack.
- Replace **<controller-0>**,**<database-0>**,**<messaging-0>**,**<networker-0>**,**<ceph-0>** with your own node names.
- 9. Log in to each upgraded node and verify that the cluster in each node is running:

\$ sudo pcs status

Repeat this verification step after you upgrade the second one-third of your control plane nodes, and after you upgrade the last one-third of your control plane nodes.

10. Upgrade the second one-third of the control plane nodes:

\$ openstack overcloud upgrade run --yes \

- --stack <stack> \
- --tags system\_upgrade \
- --limit <controller-1>,<database-1>,<messaging-1>,<networker-1>,<ceph-1>
- Replace **<controller-1>**,**<database-1>**,**<messaging-1>**,**<networker-1>**,**<ceph-1>** with your own node names.
- 11. Upgrade the last one-third of the control plane nodes:

\$ openstack overcloud upgrade run --yes \ --stack <stack> \ --tags system\_upgrade \ --limit <controller-2>,<database-2>,<messaging-2>,<networker-2>,<ceph-2>

- Replace **<controller-2>**,**<database-2>**,**<messaging-2>**,**<networker-2>**,**<ceph-2>** with your own node names.
- 12. If you enabled STF, run the upgrade command with no tags. Run this command after the operating system upgrade to update the **collectd** container on all nodes.

\$ openstack overcloud upgrade run --yes \ --stack <stack> \

--limit <controller-0>,<controller-1>,<controller-2>,<database-0>,<database-1>, <database-2>,<networker-0>,<networker-1>,<networker-2>,<ceph-0>,<ceph-1>,<ceph-2>

Replace **<controller-0>**,**<controller-1>**,**<controller-2>**,**<database-0>**,**<database-1>**,**<database-2>**,**<networker-0>**,**<networker-1>**,**<networker-2>**,**<ceph-0>**,**<ceph-1>**,**<ceph-2>** with your own node names.

# CHAPTER 11. UPGRADING THE COMPUTE NODE OPERATING **SYSTEM**

You can upgrade the operating system on all of your Compute nodes to RHEL 9.2, or upgrade some Compute nodes while the rest remain on RHEL 8.4.

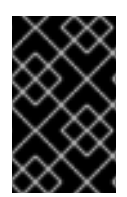

## IMPORTANT

If your deployment includes hyperconverged infrastructure (HCI) nodes, you must upgrade all HCI nodes to RHEL 9. For more information about upgrading to RHEL 9, see [Upgrading](#page-79-0) Compute nodes to RHEL 9.2 .

For [information](#page-12-0) about the duration and impact of this upgrade procedure, see Upgrade duration and impact.

### **Prerequisites**

• Review Planning for a [Compute](#page-19-0) node upgrade.

# 11.1. SELECTING COMPUTE NODES FOR UPGRADE TESTING

The overcloud upgrade process allows you to either:

- Upgrade all nodes in a role.
- Upgrade individual nodes separately.

To ensure a smooth overcloud upgrade process, it is useful to test the upgrade on a few individual Compute nodes in your environment before upgrading all Compute nodes. This ensures no major issues occur during the upgrade while maintaining minimal downtime to your workloads.

Use the following recommendations to help choose test nodes for the upgrade:

- Select two or three Compute nodes for upgrade testing.
- Select nodes without any critical instances running.
- If necessary, migrate critical instances from the selected test Compute nodes to other Compute nodes. Review which migration scenarios are supported:

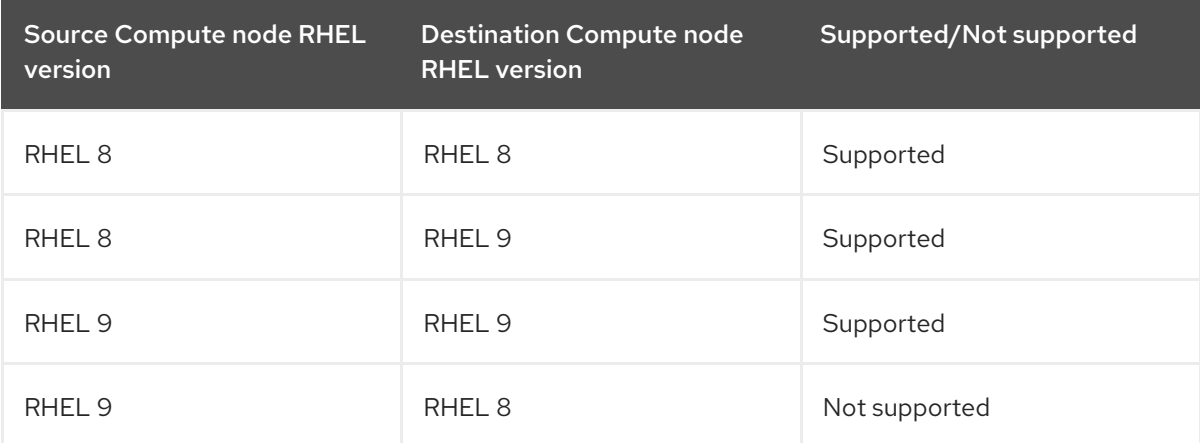

# <span id="page-79-0"></span>11.2. UPGRADING ALL COMPUTE NODES TO RHEL 9.2

Upgrade all your Compute nodes to RHEL 9.2 to take advantage of the latest features and to reduce downtime.

#### **Prerequisites**

If your deployment includes hyper-converged infrastructure (HCI) nodes, place hosts in maintenance mode to prepare the Red Hat Ceph Storage cluster on each HCI node for reboot. For more information, see Placing hosts in the maintenance mode using the Ceph [Orchestrator](https://access.redhat.com/documentation/en-us/red_hat_ceph_storage/5/html-single/operations_guide/index#placing-hosts-in-the-maintenance-mode-using-the-ceph-orchestrator_ops) in *The Ceph Operations Guide* .

#### Procedure

- 1. Log in to the undercloud host as the **stack** user.
- 2. Source the **stackrc** undercloud credentials file:

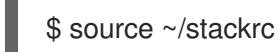

- 3. In the **container-image-prepare.yaml** file, ensure that only the tags specified in the **ContainerImagePrepare** parameter are included, and the **MultiRhelRoleContainerImagePrepare** parameter is removed. For example:
	- parameter\_defaults: ContainerImagePrepare: - tag\_from\_label: "{version}-{release}" set: namespace: name\_prefix: name\_suffix: tag: rhel\_containers: false neutron\_driver: ovn ceph\_namespace: ceph\_image: ceph\_tag:
- 4. In the **roles\_data.yaml** file, replace the **OS::TripleO::Services::NovaLibvirtLegacy** service with the **OS::TripleO::Services::NovaLibvirt** service that is required for RHEL 9.2.
- 5. Include the **-e system\_upgrade.yaml** argument and the other required **-e** environment file arguments in the **overcloud upgrade prepare.sh** script as shown in the following example:

\$ openstack overcloud upgrade prepare --yes … -e /home/stack/system\_upgrade.yaml …

- 6. Run the **overcloud\_upgrade\_prepare.sh** script.
- 7. Upgrade the operating system on the Compute nodes to RHEL 9.2. Use the **--limit** option with a comma-separated list of nodes that you want to upgrade. The following example upgrades the **compute-0**, **compute-1**, and **compute-2** nodes.

\$ openstack overcloud upgrade run --yes --tags system\_upgrade --stack <stack> --limit compute-0,compute-1,compute-2

- Replace **<stack>** with the name of your stack.
- 8. Upgrade the containers on the Compute nodes to RHEL 9.2. Use the **--limit** option with a comma-separated list of nodes that you want to upgrade. The following example upgrades the **compute-0**, **compute-1**, and **compute-2** nodes.

\$ openstack overcloud upgrade run --yes --stack <stack> --limit compute-0,compute-1,compute-2

## 11.3. UPGRADING COMPUTE NODES TO A MULTI-RHEL ENVIRONMENT

You can upgrade a portion of your Compute nodes to RHEL 9.2 while the rest of your Compute nodes remain on RHEL 8.4. This upgrade process involves the following fundamental steps:

- 1. Plan which nodes you want to upgrade to RHEL 9.2, and which nodes you want to remain on RHEL 8.4. Choose a role name for each role that you are creating for each batch of nodes, for example, **ComputeRHEL-9.2** and **ComputeRHEL-8.4**.
- 2. Create roles that store the nodes that you want to upgrade to RHEL 9.2, or the nodes that you want to stay on RHEL 8.4. These roles can remain empty until you are ready to move your Compute nodes to a new role. You can create as many roles as you need and divide nodes among them any way you decide. For example:
	- If your environment uses a role called **ComputeSRIOV** and you need to run a canary test to upgrade to RHEL 9.2, you can create a new **ComputeSRIOVRHEL9** role and move the canary node to the new role.
	- If your environment uses a role called **ComputeOffload** and you want to upgrade most nodes in that role to RHEL 9.2, but keep a few nodes on RHEL 8.4, you can create a new **ComputeOffloadRHEL8** role to store the RHEL 8.4 nodes. You can then select the nodes in the original **ComputeOffload** role to upgrade to RHEL 9.2.
- 3. Move the nodes from each Compute role to the new role.
- 4. Upgrade the operating system on specific Compute nodes to RHEL 9.2. You can upgrade nodes in batches from the same role or multiple roles.

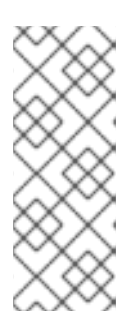

### **NOTE**

In a Multi-RHEL environment, the deployment should continue to use the pci440fx machine type. Do not update the default to Q35. Migrating to the Q35 machine type is a separate, post-upgrade procedure to follow after all Compute nodes are upgraded to RHEL 9.2. For more information about migrating the Q35 machine type, see [Updating](#page-90-0) the default machine type for hosts after an upgrade to RHOSP 17.

Use the following procedures to upgrade Compute nodes to a Multi-RHEL environment:

**• Creating roles for [Multi-RHEL](#page-82-0) Compute nodes** 

• [Upgrading](#page-84-0) the Compute node operating system

## 11.3.1. Creating roles for Multi-RHEL Compute nodes

Create new roles to store the nodes that you are upgrading to RHEL 9.2 or that are staying on RHEL 8.4, and move the nodes into the new roles.

#### Procedure

- 1. Create the relevant roles for your environment. In the **role\_data.yaml** file, copy the source Compute role to use for the new role. Repeat this step for each additional role required. Roles can remain empty until you are ready to move your Compute nodes to the new roles.
	- If you are creating a RHEL 8 role:

name: <ComputeRHEL8> description: | Basic Compute Node role CountDefault: 1 rhsm\_enforce\_multios: 8.4 ... ServicesDefault: ... - OS::TripleO::Services::NovaLibvirtLegacy

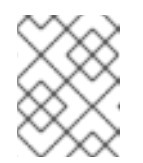

## **NOTE**

Roles that contain nodes remaining on RHEL 8.4 must include the **NovaLibvirtLegacy** service.

- Replace **<ComputeRHEL8>** with the name of your RHEL 8.4 role.
- **If you are creating a RHEL 9 role:**

name: <ComputeRHEL9> description: | Basic Compute Node role CountDefault: 1 ... ServicesDefault: ...

- OS::TripleO::Services::NovaLibvirt

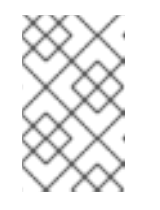

## **NOTE**

Roles that contain nodes being upgraded to RHEL 9.2 must include the **NovaLibvirt** service. Replace **OS::TripleO::Services::NovaLibvirtLegacy** with **OS::TripleO::Services::NovaLibvirt**.

- Replace <ComputeRHEL9> with the name of your RHEL 9.2 role.
- 2. Copy the **overcloud\_upgrade\_prepare.sh** file to the **copy\_role\_Compute\_param.sh** file:

<span id="page-82-0"></span>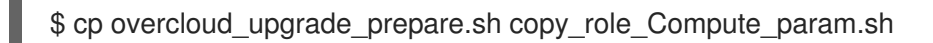

3. Edit the **copy role Compute param.sh** file to include the **copy role params.py** script. This script generates the environment file that contains the additional parameters and resources for the new role. For example:

/usr/share/openstack-tripleo-heat-templates/tools/copy\_role\_params.py --rolename-src  $<$ Compute source role> --rolename-dst  $<$ Compute destination role> \ -o <Compute\_new\_role\_params.yaml> \

- -e /home/stack/templates/internal.yaml \
- -e /usr/share/openstack-tripleo-heat-templates/environments/services/neutron-ovs.yaml \
- -e /home/stack/templates/network/network-environment.yaml \
- -e /home/stack/templates/inject-trust-anchor.yaml \
- -e /home/stack/templates/hostnames.yml \
- -e /usr/share/openstack-tripleo-heat-templates/environments/ceph-ansible/ceph-ansible.yaml  $\sqrt{2}$
- -e /home/stack/templates/nodes\_data.yaml \
- -e /home/stack/templates/debug.yaml \
- -e /home/stack/templates/firstboot.yaml \
	- -e /home/stack/overcloud-params.yaml \
- -e /home/stack/overcloud-deploy/overcloud/overcloud-network-environment.yaml \
- -e /home/stack/overcloud\_adopt/baremetal-deployment.yaml \
- -e /home/stack/overcloud\_adopt/generated-networks-deployed.yaml \
- -e /home/stack/overcloud\_adopt/generated-vip-deployed.yaml \
- -e /usr/share/openstack-tripleo-heat-templates/environments/nova-hw-machine-typeupgrade.yaml \
- -e ~/containers-prepare-parameter.yaml
- **Replace < Compute source role>** with the name of your source Compute role that you are copying.
- **•** Replace < **Compute destination role**> with the name of your new role.
- Use the -o option to define the name of the output file that includes all the non-default values of the source Compute role for the new role. Replace **<Compute\_new\_role\_params.yaml>** with the name of your output file.
- 4. Run the **copy\_role\_Compute\_param.sh** script:

\$ sh /home/stack/copy\_role\_Compute\_param.sh

5. Move the Compute nodes from the source role to the new role:

#### python3

/usr/share/openstack-tripleo-heat-templates/tools/baremetal\_transition.py --baremetaldeployment /home/stack/tripleo-<stack>-baremetal-deployment.yaml --src-role <Compute\_source\_role> --dst-role <Compute\_destination\_role> <Compute-0> <Compute-1> <Compute-2>

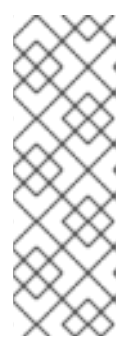

## **NOTE**

This tool includes the original **/home/stack/tripleo-<stack>-baremetaldeployment.yaml** file that you exported during the undercloud upgrade. The tool copies and renames the source role definition in the **/home/stack/tripleo- <stack>-baremetal-deployment.yaml** file. Then, it changes the **hostname format** to prevent a conflict with the newly created destination role. The tool then moves the node from the source role to the destination role and changes the **count** values.

- Replace **<stack>** with the name of your stack.
- Replace **<Compute\_source\_role>** with the name of the source Compute role that contains the nodes that you are moving to your new role.
- Replace **<Compute\_destination\_role>** with the name of your new role.
- Replace **<Compute-0> <Compute-1> <Compute-2>** with the names of the nodes that you are moving to your new role.
- 6. Reprovision the nodes to update the environment files in the stack with the new role location:

\$ openstack overcloud node provision --stack <stack> --output /home/stack/overcloud\_adopt/baremetal-deployment.yaml /home/stack/tripleo-<stack> baremetal-deployment.yaml

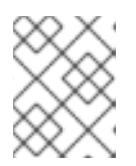

## **NOTE**

The output **baremetal-deployment.yaml** file is the same file that is used in the **overcloud upgrade prepare.sh** file during overcloud adoption.

7. Include any Compute roles that are remaining on RHEL 8.4 in the **COMPUTE\_ROLES** parameter, and run the following script. For example, if you have a role called **ComputeRHEL8** that contains the nodes that are remaining on RHEL 8.4, **COMPUTE\_ROLES = --role ComputeRHEL8**.

```
python3
/usr/share/openstack-tripleo-heat-templates/tools/multi-rhel-container-image-prepare.py \
  ${COMPUTE_ROLES} \
  --enable-multi-rhel \
  --excludes collectd \
  --excludes nova-libvirt \
  --minor-override "
{${EL8_TAGS}${EL8_NAMESPACE}${CEPH_OVERRIDE}${NEUTRON_DRIVER}\"no_tag\":
\"not_used\"}" \
  --major-override "
{${EL9_TAGS}${NAMESPACE}${CEPH_OVERRIDE}${NEUTRON_DRIVER}\"no_tag\":\"not
used\langle"}" \langle--output-env-file \
  /home/stack/containers-prepare-parameter.yaml
```
8. Repeat this procedure to create additional roles and to move additional Compute nodes to those new roles.

## <span id="page-84-0"></span>11.3.2. Upgrading the Compute node operating system

Upgrade the operating system on selected Compute nodes to RHEL 9.2. You can upgrade multiple nodes from different roles at the same time.

### **Prerequisites**

Ensure that you have created the necessary roles for your environment. For more information about creating roles for a Multi-RHEL environment, see Creating roles for [Multi-RHEL](#page-82-0) Compute nodes .

#### Procedure

1. In the **skip\_rhel\_release.yaml** file, set the **SkipRhelEnforcement** parameter to **false**:

parameter\_defaults: SkipRhelEnforcement: false

2. Include the **-e system\_upgrade.yaml** argument and the other required **-e** environment file arguments in the **overcloud upgrade prepare.sh** script as shown in the following example:

\$ openstack overcloud upgrade prepare --yes \ ... -e /home/stack/system\_upgrade.yaml \ -e /home/stack/<Compute\_new\_role\_params.yaml> \ ...

- **•** Include the **system upgrade.yaml** file with the upgrade-specific parameters (-e).
- Include the environment file that contains the parameters needed for the new role (-e). Replace **<Compute new role params.yaml>** with the name of the environment file you created for your new role.
- If you are upgrading nodes from multiple roles at the same time, include the environment file for each new role that you created.
- 3. Optional: Migrate your instances. For more [information](https://access.redhat.com/documentation/en-us/red_hat_openstack_platform/17.1/html/configuring_the_compute_service_for_instance_creation/assembly_migrating-virtual-machine-instances-between-compute-nodes_migrating-instances) on migration strategies, see Migrating virtual machines between Compute nodes and [Preparing](https://access.redhat.com/documentation/en-us/red_hat_openstack_platform/17.1/html/configuring_the_compute_service_for_instance_creation/index#proc_preparing-to-migrate_migrating-instances) to migrate.
- 4. Run the **overcloud upgrade prepare.sh** script.
- 5. Upgrade the operating system on specific Compute nodes. Use the **--limit** option with a comma-separated list of nodes that you want to upgrade. The following example upgrades the **computerhel9-0**, **computerhel9-1**, **computerhel9-2**, and **computesriov-42** nodes from the **ComputeRHEL9** and **ComputeSRIOV** roles.

\$ openstack overcloud upgrade run --yes --tags system\_upgrade --stack <stack> --limit computerhel9-0,computerhel9-1,computerhel9-2,computesriov-42

- Replace <stack> with the name of your stack.
- 6. Upgrade the containers on the Compute nodes to RHEL 9.2. Use the **--limit** option with a comma-separated list of nodes that you want to upgrade. The following example upgrades the **computerhel9-0**, **computerhel9-1**, **computerhel9-2**, and **computesriov-42** nodes from the **ComputeRHEL9** and **ComputeSRIOV** roles.

\$ openstack overcloud upgrade run --yes --stack <stack> --limit computerhel9- 0,computerhel9-1,computerhel9-2,computesriov-42

# CHAPTER 12. PERFORMING POST-UPGRADE ACTIONS

After you have completed the overcloud upgrade, you must perform some post-upgrade configuration to ensure that your environment is fully supported and ready for future operations.

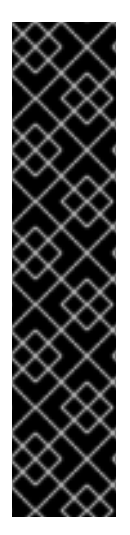

## IMPORTANT

If you run additional overcloud commands after the upgrade from Red Hat OpenStack Platform 16.2 to 17.1, you must consider the following:

- Overcloud commands that you run after the upgrade must include the **YAML** files that you created or updated during the upgrade process. For example, to provision overcloud nodes during a scale-up operation, use the **/home/stack/tripleo-[stack]-baremetal-deploy.yaml** file instead of the **/home/stack/templates/overcloud-baremetal-deployed.yaml** file.
- Include all the options that you passed to the last run of the **openstack overcloud upgrade prepare** command, except for the **system\_upgrade.yaml** file and the **upgrades-environment.yaml** file.

# 12.1. UPGRADING THE OVERCLOUD IMAGES

You must replace your current overcloud images with new versions. The new images ensure that the director can introspect and provision your nodes using the latest version of Red Hat OpenStack Platform software.

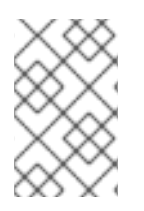

## **NOTE**

You must use the new version of the overcloud images if you redeploy your overcloud. For more information on installing overcloud images, see Installing the [overcloud](https://access.redhat.com/documentation/en-us/red_hat_openstack_platform/17.1/html/installing_and_managing_red_hat_openstack_platform_with_director/assembly_installing-director-on-the-undercloud#proc_installing-the-overcloud-images_overcloud-images) images in *Installing and managing Red Hat OpenStack Platform with director* .

## **Prerequisites**

You have upgraded the undercloud to the latest version.

### Procedure

1. Remove any existing images from the **images** directory on the **stack** user's home (**/home/stack/images**):

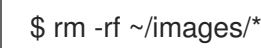

2. Extract the archives:

\$ cd ~/images \$ for i in /usr/share/rhosp-director-images/overcloud-full-latest-17.1.tar /usr/share/rhospdirector-images/ironic-python-agent-latest-17.1.tar; do tar -xvf \$i; done  $$$  cd  $~\sim$ 

3. Import the images into director:

(undercloud) [stack@director images]\$ openstack overcloud image upload --image-path /home/stack/images/ --update-existing

The command completes the following tasks:

- Converts the image format from QCOW to RAW.
- Provides status updates about the upload of the image.

## 12.2. UPDATING CPU PINNING PARAMETERS

You must migrate the CPU pinning configuration from the **NovaVcpuPinSet** parameter to the following parameters after completing the upgrade to Red Hat OpenStack Platform 17.1:

#### **NovaComputeCpuDedicatedSet**

Sets the dedicated (pinned) CPUs.

#### **NovaComputeCpuSharedSet**

Sets the shared (unpinned) CPUs.

#### Procedure

- 1. Log in to the undercloud as the **stack** user.
- 2. If your Compute nodes support simultaneous multithreading (SMT) but you created instances with the **hw:cpu** thread policy=isolated policy, you must perform one of the following options:
	- **•** Create a new flavor that does not set the **hw:cpu thread policy** thread policy and resize the instances with that flavor:
		- i. Source your overcloud authentication file:

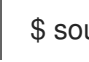

\$ source ~/overcloudrc

ii. Create a flavor with the default thread policy, **prefer**:

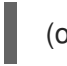

(overcloud) \$ openstack flavor create <flavor>

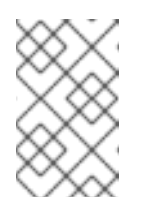

### **NOTE**

When you resize an instance, you must use a new flavor. You cannot reuse the current flavor. For more information, see Resizing an [instance](https://access.redhat.com/documentation/en-us/red_hat_openstack_platform/17.1/html/creating_and_managing_instances/assembly_managing-an-instance_instances#proc_resizing-an-instance_instances) in the *Creating and managing instances* guide.

iii. Convert the instances to use the new flavor:

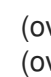

(overcloud) \$ openstack server resize --flavor <flavor> <server> (overcloud) \$ openstack server resize confirm <server>

iv. Repeat this step for all pinned instances that use the **hw:cpu thread policy=isolated** policy.

- Migrate instances from the Compute node and disable SMT on the Compute node:
	- i. Source your overcloud authentication file:

\$ source ~/overcloudrc

ii. Disable the Compute node from accepting new virtual machines:

(overcloud) \$ openstack compute service list (overcloud) \$ openstack compute service set <hostname> nova-compute --disable

- iii. Migrate all instances from the Compute node. For more information on instance migration, see [Migrating](https://access.redhat.com/documentation/en-us/red_hat_openstack_platform/17.1/html/configuring_the_compute_service_for_instance_creation/assembly_migrating-virtual-machine-instances-between-compute-nodes_migrating-instances) virtual machine instances between Compute nodes .
- iv. Reboot the Compute node and disable SMT in the BIOS of the Compute node.
- v. Boot the Compute node.
- vi. Re-enable the Compute node:

(overcloud) \$ openstack compute service set <hostname> nova-compute --enable

3. Source the **stackrc** file:

\$ source ~/stackrc

- 4. Edit the environment file that contains the **NovaVcpuPinSet** parameter.
- 5. Migrate the CPU pinning configuration from the **NovaVcpuPinSet** parameter to **NovaComputeCpuDedicatedSet** and **NovaComputeCpuSharedSet**:
	- Migrate the value of **NovaVcpuPinSet** to **NovaComputeCpuDedicatedSet** for hosts that were previously used for pinned instances.
	- Migrate the value of **NovaVcpuPinSet** to **NovaComputeCpuSharedSet** for hosts that were previously used for unpinned instances.
	- If there is no value set for NovaVcpuPinSet, then all Compute node cores should be assigned to either **NovaComputeCpuDedicatedSet** or **NovaComputeCpuSharedSet**, depending on the type of instances you intend to host on the nodes.

For example, your previous environment file might contain the following pinning configuration:

```
parameter_defaults:
 ...
 NovaVcpuPinSet: 1,2,3,5,6,7
 ...
```
To migrate the configuration to a pinned configuration, set the **NovaComputeCpuDedicatedSet** parameter and unset the **NovaVcpuPinSet** parameter:

parameter\_defaults:

...

NovaComputeCpuDedicatedSet: 1,2,3,5,6,7

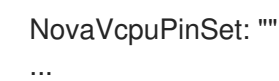

To migrate the configuration to an unpinned configuration, set the **NovaComputeCpuSharedSet** parameter and unset the **NovaVcpuPinSet** parameter:

parameter\_defaults:

... NovaComputeCpuSharedSet: 1,2,3,5,6,7 NovaVcpuPinSet: "" ...

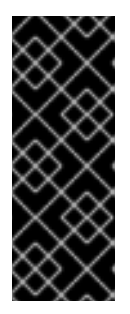

## IMPORTANT

Ensure the configuration of either **NovaComputeCpuDedicatedSet** or **NovaComputeCpuSharedSet** matches the configuration defined in **NovaVcpuPinSet**. To change the configuration for either of these, or to configure both **NovaComputeCpuDedicatedSet** or **NovaComputeCpuSharedSet**, ensure the Compute nodes with the pinning configuration are not running any instances before updating the configuration.

- 6. Save the file.
- 7. Run the deployment command to update the overcloud with the new CPU pinning parameters.

(undercloud) \$ openstack overcloud deploy \ --stack STACK NAME \ --templates \ ... -e /home/stack/templates/<compute\_environment\_file>.yaml ...

### Additional resources

[Configuring](https://access.redhat.com/documentation/en-us/red_hat_openstack_platform/17.1/html/configuring_the_compute_service_for_instance_creation/assembly_configuring-cpus-on-compute-nodes#assembly_configuring-cpu-pinning-on-compute-nodes_cpu-pinning) CPU pinning on Compute nodes

## 12.3. UPDATING THE DEFAULT MACHINE TYPE FOR HOSTS AFTER AN UPGRADE TO RHOSP 17

The machine type of an instance is a virtual chipset that provides certain default devices, such as a PCIe graphics card or Ethernet controller. Cloud users can specify the machine type for their instances by using an image with the **hw\_machine\_type** metadata property that they require.

Cloud administrators can use the Compute parameter **NovaHWMachineType** to configure each Compute node architecture with a default machine type to apply to instances hosted on that architecture. If the **hw\_machine\_type** image property is not provided when launching the instance, the default machine type for the host architecture is applied to the instance. Red Hat OpenStack Platform (RHOSP) 17 is based on RHEL 9. The **pc-i440fx** QEMU machine type is deprecated in RHEL 9, therefore the default machine type for **x86\_64** instances that run on RHEL 9 has changed from **pc** to **q35**. Based on this change in RHEL 9, the default value for machine type **x86\_64** has also changed from **pc** in RHOSP 16 to **q35** in RHOSP 17.

From RHOSP 16.2 and later, the Compute service records the instance machine type within the system

<span id="page-90-0"></span>metadata of the instance when it launches an instance. This means that it is now possible to change the **NovaHWMachineType** during the lifetime of a RHOSP deployment without affecting the machine type of existing instances.

The Compute service records the machine type of instances that are not in a **SHELVED\_OFFLOADED** state. Therefore, after an upgrade to RHOSP 17 you must manually record the machine type of instances that are in **SHELVED OFFLOADED** state, and verify that all instances within the environment or specific cell have had a machine type recorded. After you have updated the system metadata for each instance with the machine types, you can update the **NovaHWMachineType** parameter to the RHOSP 17 default, **q35**, without affecting the machine type of existing instances.

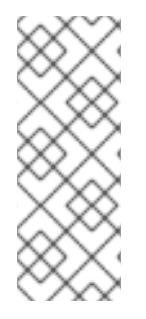

## **NOTE**

From RHOSP OSP17.0 onwards, Q35 is the default machine type. The Q35 machine type uses PCIe ports. You can manage the number of PCIe port devices by configuring the heat parameter **NovaLibvirtNumPciePorts**. The number of devices that can attach to a PCIe port is fewer than instances running on previous versions. If you want to use more devices, you must use the **hw\_disk\_bus=scsi** or **hw\_scsi\_model=virtio-scsi** image property. For more information, see Metadata [properties](https://access.redhat.com/documentation/en-us/red_hat_openstack_platform/17.1/html/creating_and_managing_images/assembly_glance-creating-images_osp#ref_metadata-properties-for-virtual-hardware_glance-creating-images) for virtual hardware .

## Prerequisites

Upgrade all Compute nodes to RHEL 9.2. For more information about upgrading Compute nodes, see [Upgrading](#page-79-0) all Compute nodes to RHEL 9.2 .

## Procedure

- 1. Log in to the undercloud as the **stack** user.
- 2. Source the **stackrc** file.

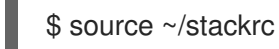

3. Log in to a Controller node as the **heat-admin** user:

(undercloud)\$ metalsmith list \$ ssh heat-admin@<controller\_ip>

Replace **<controller\_ip>** with the IP address of the Controller node.

4. Retrieve the list of instances that have no machine type set:

[heat-admin@<controller\_ip> ~]\$ sudo podman exec -i -u root nova\_api \ nova-manage libvirt list\_unset\_machine\_type

- 5. Check the **NovaHWMachineType** parameter in the **nova-hw-machine-type-upgrade.yaml** file for the default machine type for the instance host. The default value for the **NovaHWMachineType** parameter in RHOSP 16.2 is as follows: **x86\_64=pc-i440fx-rhel7.6.0,aarch64=virt-rhel7.6.0,ppc64=pseriesrhel7.6.0,ppc64le=pseries-rhel7.6.0**
- 6. Update the system metadata of each instance with the default instance machine type:

[heat-admin@<controller\_ip> ~]\$ sudo podman exec -i -u root nova\_api \ nova-manage libvirt update\_machine\_type <instance\_uuid> <machine\_type>

- Replace **<instance\_uuid>** with the UUID of the instance.
- Replace **<machine\_type>** with the machine type to record for the instance.

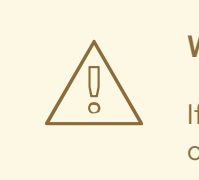

#### WARNING

If you set the machine type to something other than the machine type of the image on which the instance was booted, the existing instance might fail to boot.

7. Confirm that the machine type is recorded for all instances:

[heat-admin@<controller\_ip> ~]\$ sudo podman exec -i -u root nova\_api \ nova-status upgrade check

This command returns a warning if an instance is found without a machine type. If you get this warning, repeat this procedure from step 4.

8. Change the default value of **NovaHWMachineType** in a Compute environment file to **x86\_64=q35** and deploy the overcloud.

#### Verification

1. Create an instance that has the default machine type:

(overcloud)\$ openstack server create --flavor <flavor> \ --image <image> --network <network> \ --wait defaultMachineTypeInstance

- Replace **<flavor>** with the name or ID of a flavor for the instance.
- **•** Replace **<image>** with the name or ID of an image that does not set **hw machine type**.
- Replace **<network>** with the name or ID of the network to connect the instance to.
- 2. Verify that the instance machine type is set to the default value:

[heat-admin@<controller\_ip> ~]\$ sudo podman exec -i -u root nova\_api \ nova-manage libvirt get\_machine\_type <instance\_uuid>

Replace **<instance\_uuid>** with the UUID of the instance.

3. Hard reboot an instance with a machine type of **x86\_64=pc-i440fx**:

(overcloud)\$ openstack server reboot --hard <instance\_uuid>

Replace <instance\_uuid> with the UUID of the instance.

4. Verify that the instance machine type has not been changed:

[heat-admin@<controller\_ip> ~]\$ sudo podman exec -i -u root nova\_api \ nova-manage libvirt get\_machine\_type <instance\_uuid>

Replace **<instance\_uuid>** with the UUID of the instance.

## 12.4. RE-ENABLING FENCING IN THE OVERCLOUD

Before you upgraded the overcloud, you disabled fencing in Disabling fencing in the [overcloud](#page-40-0) . After you upgrade your environment, re-enable fencing to protect your data if a node fails.

#### Procedure

- 1. Log in to the undercloud host as the **stack** user.
- 2. Source the **stackrc** undercloud credentials file:

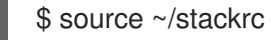

3. Log in to a Controller node and run the Pacemaker command to re-enable fencing:

\$ ssh tripleo-admin@<controller\_ip> "sudo pcs property set stonith-enabled=true"

- Replace **<controller ip>** with the IP address of a Controller node. You can find the IP addresses of your Controller nodes with the **openstack server list** command.
- 4. In the **fencing.yaml** environment file, set the **EnableFencing** parameter to **true**.

#### Additional Resources

**•** Fencing [Controller](https://access.redhat.com/documentation/en-us/red_hat_openstack_platform/17.1/html/managing_high_availability_services/assembly_fencing-controller-nodes_rhosp) nodes with STONITH

# CHAPTER 13. UPGRADING RED HAT CEPH STORAGE 5 TO 6

You can upgrade the Red Hat Ceph Storage cluster from Release 5 to 6 after all other upgrade tasks are completed.

#### Prerequisites

- The upgrade from Red Hat OpenStack Platform 16.2 to 17.1 is complete.
- All Controller nodes are upgraded to Red Hat Enterprise Linux 9. In HCI environments, all Compute nodes must also be upgraded to RHEL 9.
- The current Red Hat Ceph Storage 5 cluster is healthy.

## 13.1. DIRECTOR-DEPLOYED RED HAT CEPH STORAGE ENVIRONMENTS

Perform the following tasks if Red Hat Ceph Storage is director-deployed in your environment.

## 13.1.1. Updating the **cephadm** client

Before you upgrade the Red Hat Ceph Storage cluster, you must update the **cephadm** package in the overcloud nodes to Release 6.

#### **Prerequisites**

Confirm that the health status of the Red Hat Ceph Storage cluster is **HEALTH\_OK**. Log in to a Controller node and use the command **sudo cephadm shell — ceph -s** to confirm the cluster health. If the status is not **HEALTH\_OK**, correct any issues before continuing with this procedure.

#### Procedure

- 1. Create a playbook to enable the Red Hat Ceph Storage (tool only) repositories in the Controller nodes. It should contain the following information:
	- hosts: all gather facts: false tasks: - name: Enable RHCS 6 tools repo ansible.builtin.command: | subscription-manager repos --disable=rhceph-5-tools-for-rhel-9-x86\_64-rpms subscription-manager repos --enable=rhceph-6-tools-for-rhel-9-x86\_64-rpms become: true - name: Update cephadm ansible.builtin.package: name: cephadm state: latest become: true

2. Run the playbook:

**ansible-playbook -i ~/overcloud-deploy/<stack>/tripleo-ansible-inventory.yaml <playbook\_file\_name> --limit <controller\_role>**

Replace **<stack>** with the name of your stack.

- **•** Replace **<playbook file name**> with the name of the playbook created in the previous step.
- **•** Replace < **controller role>** with the role applied to Controller nodes.
- Use the **--limit** option to apply the content to Controller nodes only.
- 3. Log in to a Controller node.
- 4. Verify that the **cephadm** package is updated to Release 6: **\$ sudo dnf info cephadm | grep -i version**

## 13.1.2. Updating the Red Hat Ceph Storage container image

The **container-image-prepare.yaml** file contains the **ContainerImagePrepare** parameter and defines the Red Hat Ceph Storage containers. This file is used by the **tripleo-container-image prepare** command to define the rules for obtaining container images for the undercloud and overcloud. Update this file with the correct image version before updating your environment.

#### Procedure

- 1. Locate your container preparation file. The default name of this file is **containers-prepareparameter.yaml**.
- 2. Edit the container preparation file.
- 3. Locate the **ceph tag** parameter. The current entry should be similar to the following example:

ceph\_namespace: registry.redhat.io ceph\_image: rhceph-6-rhel9 ceph\_tag: '5'

4. Update the **ceph tag** parameter for Red Hat Ceph Storage 6:

ceph\_namespace: registry.redhat.io ceph\_image: rhceph-6-rhel9 ceph\_tag: '6'

5. Edit the **containers-image-prepare.yaml** file and replace the Red Hat Ceph monitoring stack container related parameters with the following content:

ceph\_alertmanager\_image: ose-prometheus-alertmanager ceph\_alertmanager\_namespace: registry.redhat.io/openshift4 ceph\_alertmanager\_tag: v4.12 ceph\_grafana\_image: rhceph-6-dashboard-rhel9 ceph\_grafana\_namespace: registry.redhat.io/rhceph ceph\_grafana\_tag: latest ceph\_node\_exporter\_image: ose-prometheus-node-expo ceph\_node\_exporter\_namespace: registry.redhat.io/openshift4 ceph\_node\_exporter\_tag: v4.12 ceph\_prometheus\_image: ose-prometheus ceph\_prometheus\_namespace: registry.redhat.io/openshift4 ceph\_prometheus\_tag: v4.12

6. Save the file.

## 13.1.3. Running the container image prepare

Complete the container image preparation process by running the director container preparation command. This prepares all container image configurations for the overcloud and retrieves the latest Red Hat Ceph Storage 6 container image.

#### Procedure

- 1. Log in to the undercloud host as the **stack** user.
- 2. Source the **stackrc** undercloud credentials file:

\$ source ~/stackrc

- 3. Run the container preparation command: **\$ openstack tripleo container image prepare -e <container\_preparation\_file>**
	- **•** Replace **<container preparation file>** with the name of your file. The default file is **containers-prepare-parameter.yaml**.
- 4. Verify that the new Red Hat Ceph Storage image is present in the undercloud registry: **\$ openstack tripleo container image list -f value | awk -F '//' '/ceph/ {print \$2}'**
- 5. Verify that the new Red Hat Ceph Storage monitoring stack images are present in the undercloud registry: **\$ openstack tripleo container image list -f value | awk -F '//' '/grafana|prometheus|alertmanager|node-exporter/ {print \$2}'**

## 13.1.4. Configuring Ceph Manager with Red Hat Ceph Storage 6 monitoring stack images

### Procedure

- 1. Log in to a Controller node.
- 2. List the current images from the Ceph Manager configuration:

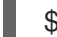

\$ sudo cephadm shell -- ceph config dump | grep image

3. Update the Ceph Manager configuration for the monitoring stack services to use Red Hat Ceph Storage 6 images:

\$ sudo cephadm shell -- ceph config set mgr mgr/cephadm/container\_image\_alertmanager <alertmanager\_image> \$ sudo cephadm shell -- ceph config set mgr mgr/cephadm/container\_image\_grafana <grafana\_image> \$ sudo cephadm shell -- ceph config set mgr mgr/cephadm/container\_image\_node\_exporter <node\_exporter\_image> \$ sudo cephadm shell -- ceph config set mgr mgr/cephadm/container\_image\_prometheus <prometheus\_image>

- Replace **<alertmanager\_image>** with the new alertmanager image.
- Replace **<grafana\_image>** with the new grafana image.
- **•** Replace **<node exporter image>** with the new node exporter image.
- **•** Replace <prometheus image> with the new prometheus image. The following is an example of the alert manager update command:

\$ sudo cephadm shell -- ceph config set mgr mgr/cephadm/container\_image\_alertmanager undercloud-0.ctlplane.redhat.local:8787/rh-osbs/openshift-ose-prometheus-alertmanager:v4.12

4. Verify that the new image references are updated in the Red Hat Ceph Storage cluster:

\$ sudo cephadm shell -- ceph config dump | grep image

## 13.1.5. Upgrading to Red Hat Ceph Storage 6 with Orchestrator

Upgrade to Red Hat Ceph Storage 6 by using the Orchestrator capabilities of the **cephadm** command.

#### **Prerequisities**

- On a Monitor or Controller node that is running the **ceph-mon** service, confirm the Red Hat Ceph Storage cluster status by using the **sudo cephadm --shell ceph status command**. This command returns one of three responses:
	- **HEALTH OK** The cluster is healthy. Proceed with the cluster upgrade.
	- **HEALTH\_WARN** The cluster is unhealthy. Do not proceed with the cluster upgrade before the blocking issues are resolved. For troubleshooting guidance, see Red Hat Ceph Storage 5 [Troubleshooting](https://access.redhat.com/documentation/en-us/red_hat_ceph_storage/5/html-single/troubleshooting_guide/index) Guide.
	- **HEALTH\_ERR** The cluster is unhealthy. Do not proceed with the cluster upgrade before the blocking issues are resolved. For troubleshooting guidance, see Red Hat Ceph Storage 5 [Troubleshooting](https://access.redhat.com/documentation/en-us/red_hat_ceph_storage/5/html-single/troubleshooting_guide/index) Guide.

### Procedure

- 1. Log in to a Controller node.
- 2. Upgrade the cluster to the latest Red Hat Ceph Storage version by using Upgrade a Red Hat Ceph Storage cluster using [cephadm](https://access.redhat.com/documentation/en-us/red_hat_ceph_storage/6/html/upgrade_guide/upgrade-a-red-hat-ceph-storage-cluster-using-cephadm) in the *Red Hat Ceph Storage 6 Upgrade Guide* .
- 3. Wait until the Red Hat Ceph Storage container upgrade completes.

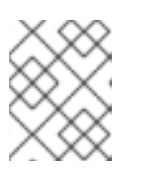

### **NOTE**

Monitor the status upgrade by using the command **sudo cephadm shell — ceph orch upgrade status**.

### 13.1.6. Upgrading NFS Ganesha when moving from Red Hat Ceph Storage 5 to 6

When Red Hat Ceph Storage is upgraded from Release 4 to 5, NFS Ganesha is not adopted by the Orchestrator. This means it remains under director control and must be moved manually to Release 6.

Red Hat Ceph Storage 5 based NFS Ganesha with a Red Hat Ceph Storage 6 cluster is only supported during the upgrade period. Once you upgrade the Red Hat Ceph Storage cluster to 6, you must upgrade NFS Ganesha to use a Release 6 based container image.

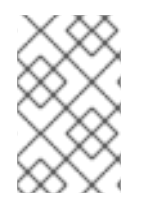

## **NOTE**

This procedure only applies to environments that are using the Shared File Systems service (manila) with CephFS NFS. Upgradng the Red Hat Ceph Storage container for NFS Ganesha is mandatory in these environments.

#### Procedure

- 1. Log in to a Controller node.
- 2. Inspect the **ceph-nfs** service: **\$ sudo pcs status | grep ceph-nfs**
- 3. Inspect the **ceph-nfs systemd** unit to confirm that it contains the Red Hat Ceph Storage 5 container image and tag:

\$ cat /etc/systemd/system/ceph-nfs@.service | grep -i container\_image

4. Create a file called **/home/stack/ganesha\_update\_extravars.yaml** with the following content:

tripleo\_cephadm\_container\_image: <ceph\_image\_name> tripleo\_cephadm\_container\_ns: <ceph\_image\_namespace> tripleo\_cephadm\_container\_tag: <ceph\_image\_tag>

- **Replace <ceph image name>** with the name of the Red Hat Ceph Storage container image.
- **Replace <ceph image namespace>** with the name of the Red Hat Ceph Storage container namespace.
- **Replace <ceph image tag>** with the name of the Red Hat Ceph Storage container tag. For example, in a typical environment, this content would have the following values:

tripleo\_cephadm\_container\_image: rhceph-6-rhel9 tripleo\_cephadm\_container\_ns: undercloud-0.ctlplane.redhat.local:8787 tripleo\_cephadm\_container\_tag: '6'

- 5. Save the file.
- 6. Run the **ceph-update-ganesha.yml** playbook and provide the **ganesha\_update\_extravars.yaml** playbook for additional command parameters:

ansible-playbook -i \$HOME/overcloud-deploy/<stack>/tripleo-ansible-inventory.yaml \ /usr/share/ansible/tripleo-playbooks/ceph-update-ganesha.yml \ -e @\$HOME/overcloud-deploy/<stack>/config-download/<stack>/global\_vars.yaml \ -e @\$HOME/overcloud-deploy/<stack>/config-download/<stack>/cephadm/cephadmextra-vars-heat.yml \ -e @\$HOME/ganesha\_update\_extravars.yaml

Replace **<stack>** with the name of the overcloud stack.

- 7. Verify that the **ceph-nfs** service is running: **\$ sudo pcs status | grep ceph-nfs**
- 8. Verify that the **ceph-nfs systemd** unit contains the Red Hat Ceph Storage 6 container image and tag:

**\$ cat /etc/systemd/system/ceph-nfs@.service | grep rhceph**

## 13.2. EXTERNAL RED HAT CEPH STORAGE CLUSTER ENVIRONMENT

Perform the following tasks if your Red Hat Ceph Storage cluster is external to your Red Hat OpenStack Platform deployment in your environment.

## 13.2.1. Updating the Red Hat Ceph Storage container image

The **container-image-prepare.yaml** file contains the **ContainerImagePrepare** parameter and defines the Red Hat Ceph Storage containers. This file is used by the **tripleo-container-image prepare** command to define the rules for obtaining container images for the undercloud and overcloud. Update this file with the correct image version before updating your environment.

## Procedure

- 1. Locate your container preparation file. The default name of this file is **containers-prepareparameter.yaml**.
- 2. Edit the container preparation file.
- 3. Locate the **ceph\_tag** parameter. The current entry should be similar to the following example:

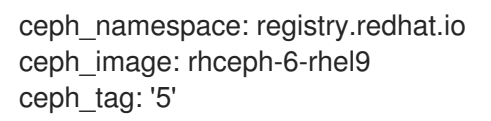

4. Update the **ceph\_tag** parameter for Red Hat Ceph Storage 6:

ceph\_namespace: registry.redhat.io ceph\_image: rhceph-6-rhel9 ceph\_tag: '6'

5. Edit the **containers-image-prepare.yaml** file and replace the Red Hat Ceph monitoring stack container related parameters with the following content:

ceph\_alertmanager\_image: ose-prometheus-alertmanager ceph\_alertmanager\_namespace: registry.redhat.io/openshift4 ceph\_alertmanager\_tag: v4.12 ceph\_grafana\_image: rhceph-6-dashboard-rhel9 ceph\_grafana\_namespace: registry.redhat.io/rhceph ceph\_grafana\_tag: latest ceph\_node\_exporter\_image: ose-prometheus-node-expo ceph\_node\_exporter\_namespace: registry.redhat.io/openshift4 ceph\_node\_exporter\_tag: v4.12 ceph\_prometheus\_image: ose-prometheus ceph\_prometheus\_namespace: registry.redhat.io/openshift4 ceph\_prometheus\_tag: v4.12

6. Save the file.

## 13.2.2. Running the container image prepare

Complete the container image preparation process by running the director container preparation command. This prepares all container image configurations for the overcloud and retrieves the latest Red Hat Ceph Storage 6 container image.

#### Procedure

- 1. Log in to the undercloud host as the **stack** user.
- 2. Source the **stackrc** undercloud credentials file:

\$ source ~/stackrc

- 3. Run the container preparation command: **\$ openstack tripleo container image prepare -e <container\_preparation\_file>**
	- Replace < **container preparation file**> with the name of your file. The default file is **containers-prepare-parameter.yaml**.
- 4. Verify that the new Red Hat Ceph Storage image is present in the undercloud registry: **\$ openstack tripleo container image list -f value | awk -F '//' '/ceph/ {print \$2}'**
- 5. Verify that the new Red Hat Ceph Storage monitoring stack images are present in the undercloud registry: **\$ openstack tripleo container image list -f value | awk -F '//'**

**'/grafana|prometheus|alertmanager|node-exporter/ {print \$2}'**

## 13.2.3. Upgrading NFS Ganesha when moving from Red Hat Ceph Storage 5 to 6

When Red Hat Ceph Storage is upgraded from Release 4 to 5, NFS Ganesha is not adopted by the Orchestrator. This means it remains under director control and must be moved manually to Release 6.

Red Hat Ceph Storage 5 based NFS Ganesha with a Red Hat Ceph Storage 6 cluster is only supported during the upgrade period. Once you upgrade the Red Hat Ceph Storage cluster to 6, you must upgrade NFS Ganesha to use a Release 6 based container image.

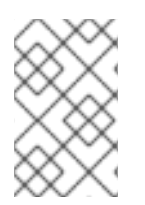

## **NOTE**

This procedure only applies to environments that are using the Shared File Systems service (manila) with CephFS NFS. Upgradng the Red Hat Ceph Storage container for NFS Ganesha is mandatory in these environments.

### Procedure

- 1. Log in to a Controller node.
- 2. Inspect the **ceph-nfs** service: **\$ sudo pcs status | grep ceph-nfs**
- 3. Inspect the **ceph-nfs systemd** unit to confirm that it contains the Red Hat Ceph Storage 5 container image and tag:

\$ cat /etc/systemd/system/ceph-nfs@.service | grep -i container\_image

4. Create a file called **/home/stack/ganesha\_update\_extravars.yaml** with the following content:

tripleo cephadm\_container\_image: <ceph\_image\_name> tripleo cephadm\_container\_ns: <ceph\_image\_namespace> tripleo cephadm\_container\_tag: <ceph\_image\_tag>

- **Replace <ceph image name>** with the name of the Red Hat Ceph Storage container image.
- **Replace <ceph image namespace>** with the name of the Red Hat Ceph Storage container namespace.
- **Replace <ceph image tag>** with the name of the Red Hat Ceph Storage container tag. For example, in a typical environment, this content would have the following values:

tripleo\_cephadm\_container\_image: rhceph-6-rhel9 tripleo\_cephadm\_container\_ns: undercloud-0.ctlplane.redhat.local:8787 tripleo\_cephadm\_container\_tag: '6'

- 5. Save the file.
- 6. Run the **ceph-update-ganesha.yml** playbook and provide the **ganesha\_update\_extravars.yaml** playbook for additional command parameters:

ansible-playbook -i \$HOME/overcloud-deploy/<stack>/tripleo-ansible-inventory.yaml \ /usr/share/ansible/tripleo-playbooks/ceph-update-ganesha.yml \

- -e @\$HOME/overcloud-deploy/<stack>/config-download/<stack>/global\_vars.yaml \
- -e @\$HOME/overcloud-deploy/<stack>/config-download/<stack>/cephadm/cephadmextra-vars-heat.yml \
	- -e @\$HOME/ganesha\_update\_extravars.yaml
- Replace <stack> with the name of the overcloud stack.
- 7. Verify that the **ceph-nfs** service is running: **\$ sudo pcs status | grep ceph-nfs**
- 8. Verify that the **ceph-nfs systemd** unit contains the Red Hat Ceph Storage 6 container image and tag:

**\$ cat /etc/systemd/system/ceph-nfs@.service | grep rhceph**